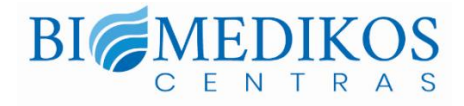

# Daugiafunkcis grotuvas VICTOR READER STREAM Naudotojo vadovas

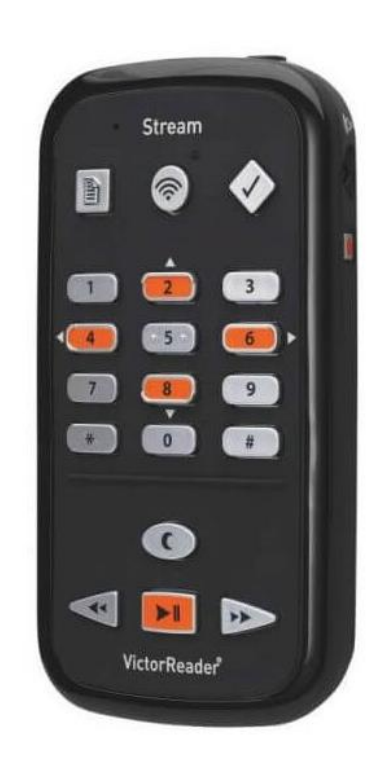

# **Turinys**

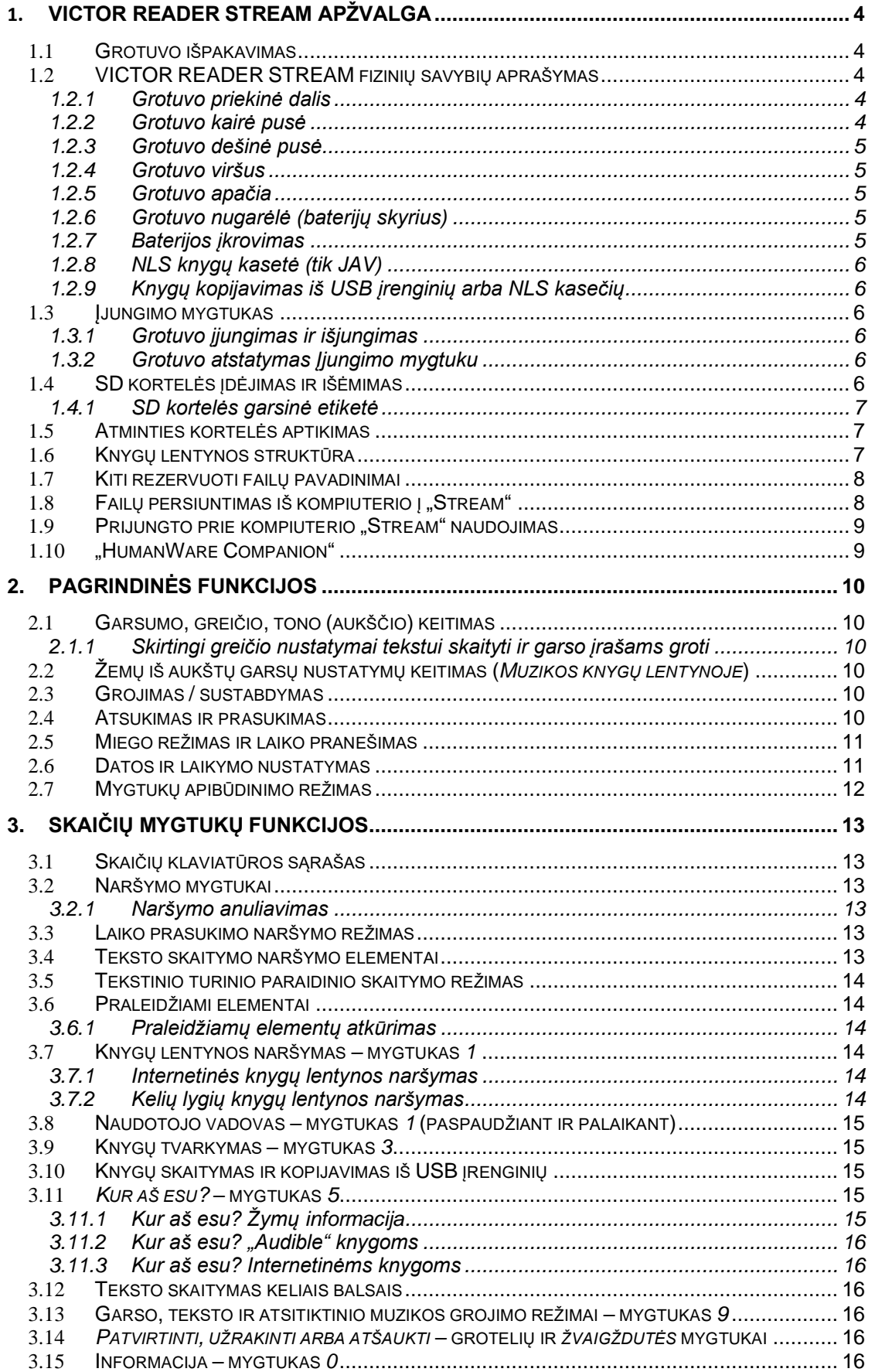

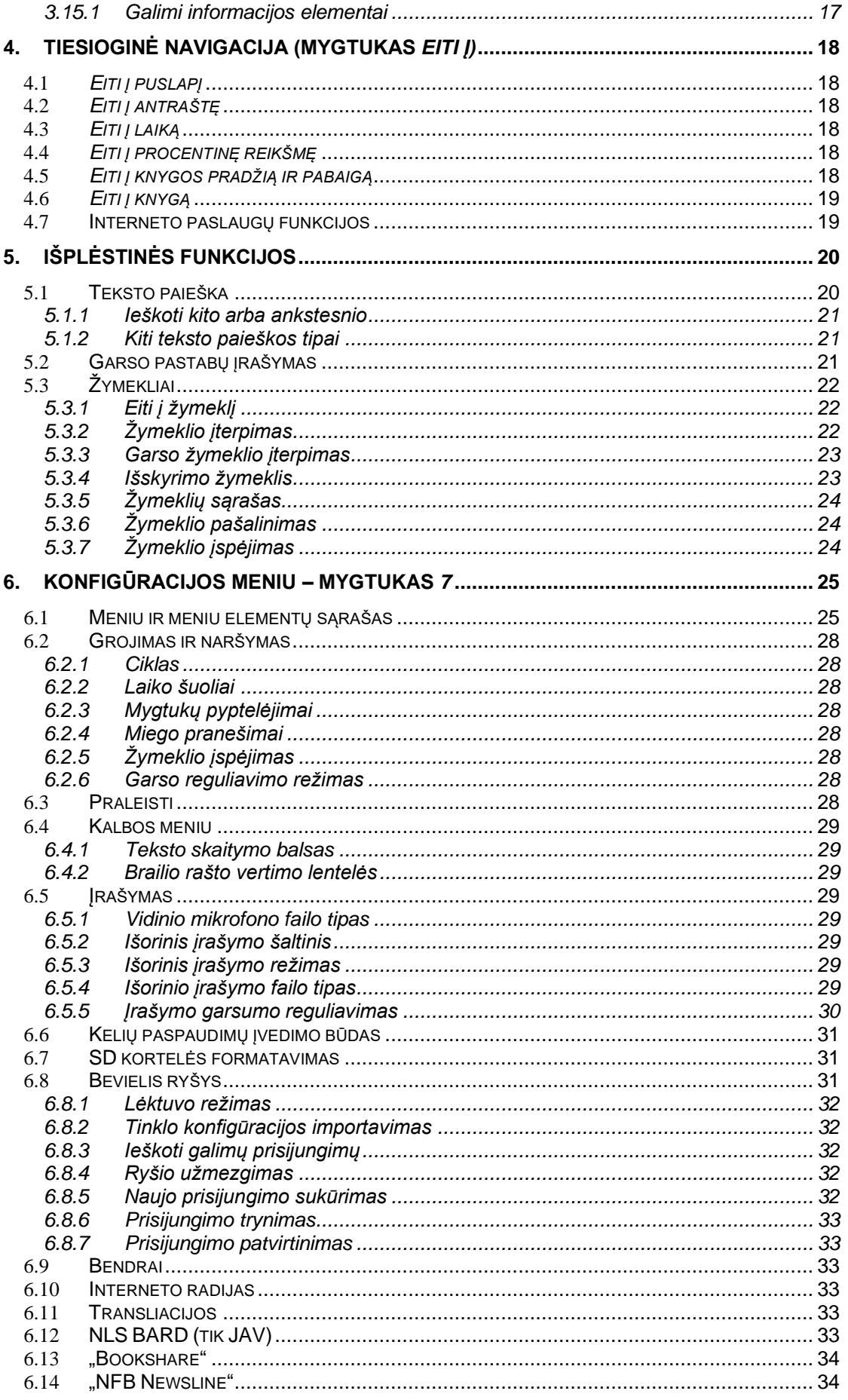

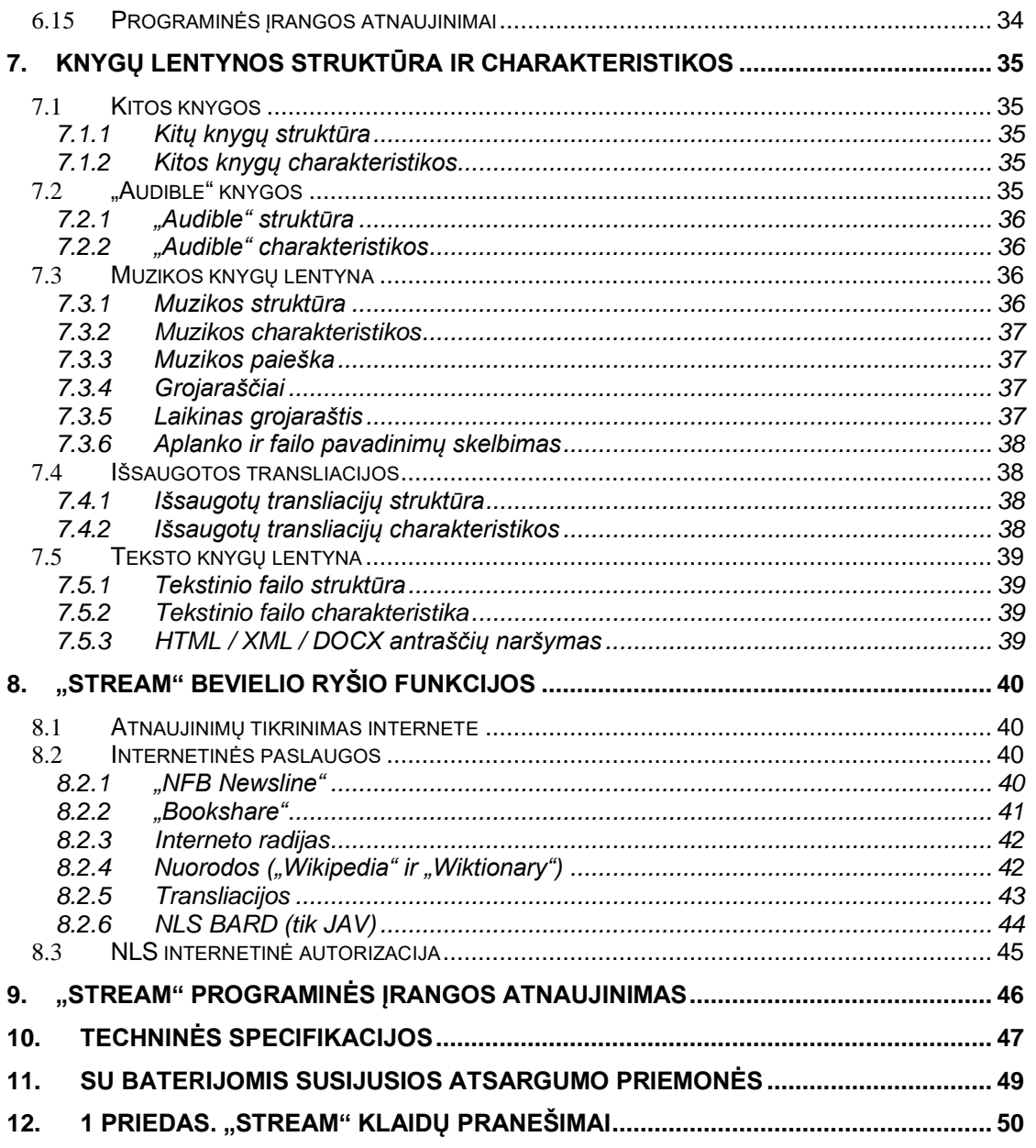

# <span id="page-4-0"></span>**1. VICTOR READER STREAM apžvalga**

# <span id="page-4-1"></span>1.1 **Grotuvo išpakavimas**

Pakuotėje yra:

- VICTOR READER STREAM grotuvas (su įdėta SD kortele ir įkraunama baterija);
- silikoninis dėklas;
- maitinimo adapteris;
- ilgasis USB laidas, skirtas prijungti kompiuterį arba maitinimo adapterį;
- trumpasis USB laidas, skirtas prijungti USB atmintuką;
- ausinės;
- garantijos kortelė.

Kai kuriose šalyse pakuotėje gali būti kortelė, kurią reikia užpildyti norint gauti papildomą pagrindinės garantijos pratęsimą. Jeigu radote šią kortelę ir susidomėjote galimybe pratęsti garantiją, grąžinkite kortelę per 30 dienų. Jeigu kyla klausimų, kaip užpildyti kortelę, arba norite gauti papildomos informacijos, susisiekite su "HumanWare":

nemokama telefono linija 1 (888) 723-7273 (Kanada ir JAV); telefonas +1 (819) 471-4818; el. paštas [ca.sales@humanware.com.](mailto:ca.sales@humanware.com)

# <span id="page-4-2"></span>1.2 **VICTOR READER STREAM fizinių savybių aprašymas**

## <span id="page-4-3"></span>*1.2.1 Grotuvo priekinė dalis*

Priekinę grotuvo dalį galime padalyti į viršutinę ir apatinę dalis.

- Viršutinėje dalyje yra 5 eilės po tris mygtukus. Paspaudus viršuje kairėje esantį mygtuką *Eiti į puslapį (Go To Page),* patenkama tiesiai į norimą puslapį arba antraštę. Virš *Eiti į puslapį* mygtuko yra nedidelė skylutė. Tai įmontuotas monomikrofonas. *Eiti į puslapį* mygtuko dešinėje yra apskritimo formos *Interneto (Online)* mygtukas, skirtas jjungti arba išjungti lėktuvo režimą ("Wi-Fi" bevielį ryšį) bei iš standartinės knygų spintos pereiti ir internetinę knygų spintą. 2-os valandos kryptimi nuo *Interneto* mygtuko yra šviesos diodas, šviečiantis geltona spalva, kai bevielis ryšys įjungtas. Aktyviai bandant prisijungti prie tinklo šviesos diodas mirksi. Įjungus lėktuvo režimą arba tada, kai įrenginyje nesukonfigūruoti tinklo nustatymai, šviesos diodas nešviečia. *Interneto* mygtuko dešinėje yra mygtukas *Žymeklis (Bookmark)*, skirtas pažymėti pastraipas ir grįžti prie jų. *Žymeklio* mygtuku galima įjungti didžiąsias arba mažąsias raides, kurių reikia įvedant slaptažodį. 2–5 eilutės sudaro 12 mygtukų telefono stiliaus skaičių klaviatūrą. Ant mygtuko *5* yra du iškilūs taškeliai. Naudojantis šia skaičių klaviatūra naršoma po knygą, puslapiai pažymimi žymekliais, įvedami lapų arba antraščių numeriai.
- Po skaičių klaviatūra yra viršutinę ir apatinę dalis atskirianti iškili horizontali linija. Apatinėje dalyje yra 4 mygtukai. *Groti / sustabdyti (Play / Stop)* mygtukas yra grotuvo apačioje, tarp mygtukų *Atsukti (Rewind)* ir *Prasukti (Fast Forward)*. Virš *Groti / sustabdyti* mygtuko yra *Miego* (*Sleep)* mygtukas. Vieną kartą paspaudus *Miego* mygtuką, pasakomas laikas. Paspaudus kelis kartus – įjungiami skirtingi *Miego*  režimo laikmačiai, pagal kuriuos grotuvas ijungiamas automatiškai.

## <span id="page-4-4"></span>*1.2.2 Grotuvo kairė pusė*

Grotuvo kairėje pusėje prie kampo yra *Įjungimo / perjungimo* (*Power / Toggle)* mygtukas. Jį paspaudus ir palaikius, grotuvas įjungiamas ir išjungiamas. Po įjungimo mygtuku yra žalias šviesos diodas. Kai "Stream" įjungtas, šviesos diodas šviečia, o kai "Stream" išjungtas ir įkraunama jo baterija, šviesos diodas mirksi. Kai grotuvas įjungtas, tuo pačiu *Įjungimo* mygtuku keičiami garsumo, greičio ir tono (aukščio) nustatymai. Po *žaliuoju šviesos diodu* yra dvi trikampės lemputės. Šie mygtukai *Aukštyn (Up)* ir *Žemyn* (*Down*) skirti perjungimo mygtuku pasirinktam garsumui, greičiui, tonui (aukščiui) mažinti ir didinti. Šie nustatymai išsaugomi tarp seansų. Jūsų patogumui įmontuoto mikrofono ir ausinių garsumo nustatymai išsaugomi atskirai.

## <span id="page-5-0"></span>*1.2.3 Grotuvo dešinė pusė*

Dešinėje prie viršutinio kampo yra stereomikrofono lizdas, į kurį galima įkišti išorinį mikrofoną arba signalo linijos įvestį. Po mikrofono lizdu yra *Įrašymo* (*Record)* mygtukas su ant jo nupieštu raudonu apskritimu bei iškiliu taškeliu mygtuko viduryje.

## <span id="page-5-1"></span>*1.2.4 Grotuvo viršus*

Grotuvo viršuje yra SD atminties kortelės lizdas, o po juo garsiakalbio išvestis. SD kortelės dešinėje yra lizdas ausinėms, į jį taip pat galima įkišti išorinius garsiakalbius.

### <span id="page-5-2"></span>*1.2.5 Grotuvo apačia*

Apačioje viduryje yra *Micro USB* lizdas. Virš jo yra nedidelis iškilus taškelis. Pasinaudojus šia jungtimi ir trumpuoju USB laidu, galima prieiga prie USB laikmenoje esančio turinio. Vieną ilgojo USB laido galą įkišus į šią jungtį, o kitą galą į kompiuterio USB lizdą, galima perkelti turinį iš kompiuterio į grotuvą. Kai įrenginys prijungtas prie kompiuterio, baterija įkraunama. Atsižvelgiant į kompiuterio teikiamą galią, įkrovimas per kompiuterio USB lizdą gali trukti ilgiau arba grotuvas gali išvis nesikrauti. Grotuvas greičiausiai įkraunamas įkišus ilgąjį USB laidą į pridėtą maitinimo adapterį, skirtą įkrauti įrenginį iš maitinimo tinklo. Pastaba: jeigu norite, galite naudoti bet kurį kitą USB įkroviklį be baimės sugadinti savo "Stream" grotuvą. Tačiau naudojant kitus įkroviklius įkrovimas gali užtrukti ilgiau. "HumanWare" rekomenduoja naudoti 1 ampero USB įkroviklį.

## <span id="page-5-3"></span>*1.2.6 Grotuvo nugarėlė (baterijų skyrius)*

Baterijų skyrius yra užpakalinėje grotuvo dalyje. Jeigu norite išimti bateriją, pirmiausia išjunkite grotuvą ir ištraukite laidą iš lizdo. Tada grotuvą išimkite iš silikoninio įdėklo. Pirštu pastumkite nedidelį ant baterijų skyriaus dangtelio esantį laikiklį ir išimkite bateriją iš grotuvo.

Baterijų keitimas: baterijos apačioje yra adatėlės. Pirmiausia reikia įstatyti baterijos apačią ir švelniai ją paspausti, kad baterija įsistatytų į vietą.

Baterija pagaminta taip, kad įsistatytų tik tinkama puse. Jeigu jaučiate pasipriešinimą, bateriją tikriausiai dedate ne ta puse.

Su visiškai įkrauta baterija per ausines grotuvas gros iki 15 valandų. Tačiau baterija išsikraus greičiau, jeigu:

- ji krauta trumpiau nei 5 valandas;
- grotuvas prijungtas prie interneto tinklo;
- dažnai naudojamos knygos naršymo komandos;
- klausomasi garsiai arba padidintu greičiu;
- po maždaug 400 įkrovimo ciklų baterijos gebėjimas išlaikyti krūvį pradės prastėti.

#### <span id="page-5-4"></span>*1.2.7 Baterijos įkrovimas*

Jeigu grotuvas prijungtas prie maitinimo šaltinio arba kompiuterio, baterija automatiškai pradeda krautis tik tada, kai to reikia. Kai grotuvas išjungtas ir įkištas į lizdą, apie įkraunamą bateriją praneša mirksintis maitinimo šviesos diodas. Grotuvu galima naudotis ir tada, kai baterija įkraunama, tačiau tada šviesos diodas ne mirksi, o dega. Informaciją apie baterijos ir įkrovimo būklę sužinosite paspaudę mygtuką *Patvirtinti (Confirm)*. Baterijos ir įkrovimo būklę taip pat galite sužinoti paspaudę mygtuką *INFO* (mygtukas *0)*. Kai įrenginys prijungtas prie tinklo, baterija visiškai įkraunama per maždaug 5 valandas. Atsižvelgiant į kompiuterį ir jo konfigūraciją, per USB jungtis teikiamas skirtingas maitinimas arba išvis jokio. Dėl to iš kompiuterio USB lizdo "Stream" įkrovimas užtrunka ilgiau arba jis išvis nekraunamas – priklausomo, kiek galios įrenginys gauna iš kompiuterio USB lizdo.

Naudoti ne su įrenginiu teikiamą *Micro USB* maitinimo adapterį yra visiškai saugu. "HumanWare" rekomenduoja naudoti 1 ampero USB maitinimo adapterį. Silpnesnės galios maitinimo adapteriai bateriją visiškai įkrauna per ilgiau nei 5 valandas.

Kai grotuvas veikia naudodamas baterijas ir paliekamas pauzės režimu ilgiau nei 30 minučių, tausojama baterija ir jis automatiškai išsijungia.

Svarbu: visiškai normalu, kad įkraunama baterija įkaista. Dėl to rekomenduojame nekrauti įrenginio baterijos šalia šilumos šaltinių arba laikant jį papildomai įsigyjamame odiniame dėkle.

Pastaba: grotuvo modelis ir serijos numeris nurodyti baterijų skyriuje. Šią informaciją galima sužinoti ir paspaudus mygtuką *INFO* (mygtukas *0*).

## <span id="page-6-0"></span>*1.2.8 NLS knygų kasetė (tik JAV)*

Jūsų "Stream" grotuvas gali groti specialias knygų kasetes, kurias Jungtinėse Amerikos Valstijose siūlo Nacionalinė biblioteka, teikdama paslauga akliesiems ir fizinę negalią turintiems asmenims (NLS), jeigu tik turite teisę gauti NLS knygas ir Jūsų "Stream" pritaikytas jas groti. Jeigu norite gauti daugiau informacijos apie NLS paslaugą, susisiekite su vietos biblioteka. Knygų kasetė yra USB laikmena, kurią galima groti prijungus prie "Stream" grotuvo apačioje esančios *Micro USB* jungties per trumpąjį USB kabelį.

### <span id="page-6-1"></span>*1.2.9 Knygų kopijavimas iš USB įrenginių arba NLS kasečių*

Iš USB laikmenos į "Stream" SD kortelę galima nukopijuoti DAISY arba MP3 knygas. Jungtinėse Amerikos Valstijose taip pat galite kopijuoti knygas iš NLS knygų kasečių. Trumpuoju USB kabeliu prijunkite USB įrenginį arba NLS kasetę prie "Stream". Jeigu norite nukopijuoti, paspauskite mygtuką *3,* kol knyga grojama arba sustabdyta. Kol kopijavimas nebaigtas, nuolat pranešama apie jo eigą. Kopijavimo procesą bet kuriuo metu galima atšaukti paspaudus mygtuką *Žvaigždutė (Star)*. Knygos pavadinime esantys specialūs simboliai (\, /, :,  $*, <, >, |, \rangle$  pakeičiami "". USB laikmeną galite groti arba kopijuoti tik tada, kai "Stream" maitinamas baterija, kadangi prie USB jungties tuo pat metu negalima prijungti ir maitinimo kabelio, ir laikmenos, tad prieš kopijuojant USB knygą reikia įsitikinti, kad baterija gerai įkrauta.

## <span id="page-6-2"></span>1.3 **Įjungimo mygtukas**

#### <span id="page-6-3"></span>*1.3.1 Grotuvo įjungimas ir išjungimas*

Norint įjungti grotuvą reikia paspausti ir palaikyti grotuvo kairėje pusėje viršutiniame kampe esantį *Įjungimo* (*Power*) mygtuką. Išgirsite pyptelėjimą ir pasveikinimo pranešimą.

Jeigu norite grotuvą išjungti, dar kartą paspauskite ir palaikykite *Įjungimo* mygtuką. Išgirsite dvigubą pyptelėjimą – tai reiškia, kad grotuvas išsijungia. Vėl jiungti "Stream" galėsite po maždaug 30 sekundžių.

#### <span id="page-6-4"></span>*1.3.2 Grotuvo atstatymas Įjungimo mygtuku*

Jeigu "Stream" nereaguoja į jokių mygtukų paspaudimą, įskaitant ir išjungimo mygtuką, paspauskite ir apie 7 sekundes palaikykite *Įjungimo* mygtuką – taip grotuvą paleisite iš naujo.

## <span id="page-6-5"></span>1.4 **SD kortelės įdėjimas ir išėmimas**

Jeigu norite įdėti arba išimti SD kortelę, atlikite šiuos veiksmus:

- laikykite grotuvą priešais save. SD kortelės lizdas yra grotuvo viršuje;

- vienas SD kortelės kampas nusklembtas 45 laipsnių kampu.

Įstatant kortelę į lizdą, šis kampas turi būti apatinėje kairėje dalyje. Kortelę statant netinkama puse, jausis pasipriešinimas. Ant kortelės dešinės briaunos yra nedidelis įrašymo užraktas. Jeigu planuojate į kortelę įrašyti arba trinti joje esančią informaciją, pavyzdžiui, įrašą arba knygą, jis turi būti nustumtas į apatinę padėtį. Jeigu knygų tik klausote, užraktą galite pastumti į viršutinę padėtį – taip apsaugosite SD kortelę nuo duomenų įrašymo;

- švelniai pastumkite kortelę žemyn į lizdą, kol ji spragtelėdama užsifiksuos. Nespauskite per stipriai. SD kortelei užfiksuoti pakanka lengvo spustelėjimo;

- jeigu norite kortelę ištraukti, švelniai paspauskite viršutinę jos dalį žemyn. Tada ištraukite.

#### <span id="page-7-0"></span>*1.4.1 SD kortelės garsinė etiketė*

Ant SD kortelių uždėti spausdintų arba Brailio rašto etikečių negalima, kadangi jos gali pažeisti "Stream" įrenginį. SD kortelėms identifikuoti "Stream" palaiko pasirenkamą garsinę etiketę. Pavadinimas saugomas rezervuotame tekstiniame faile "\$VRLabel.txt", kuris išsaugotas SD kortelės šakniniame kataloge. Nemokamos "HumanWare Companion" programinės įrangos "Tools" meniu galima susikurti etikečių failus savo SD kortelėms. Failą sukurti galima ir programa "Windows Notepad". Kaskart įstačius kortelę į "Stream" ir jį jiungus, įrenginys ieškos šio etiketės failo. Radus paskelbiamas jo turinys. Etiketė negali būti ilgesnė nei 50 simbolių. "Stream" ignoruos visus etiketės failo simbolius, esančius po pirmųjų 50. Šis etiketės failas nėra privalomas. Jeigu nenorite, kad SD kortelės etiketė būtų skelbiama automatiškai, failo sukurti nereikia. Ši etiketė neturi nieko bendro su etikete, kurią matote peržiūrėdami SD kortelės savybes "Windows" operacinėje sistemoje.

## <span id="page-7-1"></span>1.5 **Atminties kortelės aptikimas**

Išėmus SD kortelę iš įrenginio, kol grojamas jos turinys, grotuvas persijungia į pirmąją USB šaltinyje esančią knygą (jeigu tokia yra) arba į mygtukų aprašymo režimą.

Jeigu įrenginys įjungiamas, kai į jį įkišta SD kortelė ir prijungtas USB šaltinis, sistema pirmiausia nuskaito SD kortelę ir parenka paskutinę skaitytą knygą. Jeigu paskutinės skaitytos knygos nėra, sistema parenka pirmą SD kortelėje esančią knygą. Jeigu SD kortelėje knygų nerasta, sistema ieško knygų USB šaltinyje.

## <span id="page-7-2"></span>1.6 **Knygų lentynos struktūra**

"Stream" atpažįsta įvairių tipų knygas, kurios išsaugotos atskiruose aplankuose, vadinamose *Knygų lentynomis*. Norimą skaityti *Knygų lentyną* galima pasirinkti kelis kartus spaudžiant *Knygų lentynos* mygtuką (**1**). *Knygų lentynoje* pirmyn ir atgal vaikštoma mygtukais *4* ir *6*. *Knygų lentynos* sąrašas yra cikliškas. Skaitomos tik netuščios knygų lentynos (išskyrus *Pastabų knygų* lentyna). SD kortelėje arba USB laikmenoje kiekviena knygų lentyna saugoma "\$VR" prasidedančiame rezervuotame aplanke. Kiekviename iš šių rezervuotų aplankų (*Knygų lentynoje*) gali būti naudotojo nustatytų poaplankių su atskiromis knygomis arba failų kategorijomis. Į SD kortelę galima įrašyti kitų aplankų ir failų, tačiau "Stream" knygų lentynos aprašomos tik "\$VR" rezervuotais aplankais. Įdėjus nuo įrašymo neužrakintą SD kortelę, "Stream" automatiškai sukuria "\$VR" rezervuotus aplankus.

#### *Knygų lentynų* struktūra ir paskirtis

*Knygų lentyna*: DAISY garsinės knygos (aplankas \$VRDTB).

Knygų tipai: DAISY 2.x, NISO Z39.86 (DAISY 3), NIMAS 1.1, neapsaugotas EPUB.

Naudojimas: kiekvieną DTB knygą sudarantys failai turi būti išsaugoti atskiruose šio aplanko poaplankiuose. Vieno failo knygas (pavyzdžiui, EPUB failus) galima išsaugoti šio aplanko šakninėje dalyje. Mygtukais *2* / *8* pasirenkamas aplankas arba knygų naršymo lygmuo, o mygtukais *4 / 6* naršoma pasirinktame lygyje. Knyga pasirenkama paspaudžiant *GROTI (PLAY)*. Esama skaitymo vieta ir žymekliai knygų lentynoje išsaugomi kiekvienai knygai atskirai.

*Knygų lentyna*: Kitos knygos (aplankas "\$VROtherBooks").

Knygų tipai: Ne DAISY, ne NISO irašytos knygos, sudarytos iš bet kurių "Stream" palaikomų garso tipo failų.

Naudojimas: kiekvieną knygą sudarantys failai turi būti išsaugoti atskiruose šio aplanko poaplankiuose. Poaplankiai gali būti įdėtiniai. Vieno failo knygas taip pat galima laikyti tiesiogiai šio aplanko šaknyje. Mygtukais *2* / *8* pasirenkamas aplankas arba knygų naršymo lygmuo, o mygtukais *4 / 6* naršoma pasirinktame lygyje. Knyga pasirenkama paspaudžiant *GROTI (PLAY)*. Esama skaitymo vieta ir žymekliai knygų lentynoje išsaugomi kiekvienai knygai atskirai. Pasiekus kiekvienos knygos paskutinio failo pabaigą nustojama groti.

*Knygų lentyna*: "Audible" knygos (aplankas "\$VRAudible"). Knygų tipai: "Audible 4" ir "Enhanced Audio" formatai

Naudojimas: kiekvieną knygą sudarantys failai turi būti išsaugoti šiame rezervuotame aplanke. Poaplankių naudoti negalima. Tarp knygų naršoma mygtukais *4 / 6*. Knyga pasirenkama paspaudžiant *GROTI (PLAY)*. Esama skaitymo vieta ir žymekliai knygų lentynoje išsaugomi kiekvienai knygai atskirai. Pasiekus kiekvienos knygos paskutinio failo pabaigą nustojama groti. "Audible" knygų lentyna sukuriama tik tada, kai aktyvuojate savo "Stream" "Audible" knygoms.

#### *Knygų lentyna*: Muzika (aplankas "\$VRMusic").

Knygų tipai: grojaraščiai (tik M3U tipo) ir įrašyti failai, sudaryti iš bet kurių "Stream" palaikomų garso tipo failų.

Naudojimas: *Muzikos knyga* yra arba grojaraštis, arba visa muzikos struktūra (vadinama *Visos muzikos knyga*). Esama skaitymo padėtis ir žymekliai išsaugomi kiekvienai knygai atskirai. Iš vienos knygų lentynoje esančios muzikos knygos į kitą pereinama mygtukais *4* ir *6*. *Visos muzikos knygą* sudaro įdėtiniai aplankai su garso failais. Pavyzdžiui, struktūrą gali sudaryti žanras, atlikėjas, albumas ir dainos. *Visos muzikos knygoje* mygtukais *2 / 8* pasirenkamas naršymo lygmenyje esantis aplankas arba failas, o tarp lygių pereinama mygtukais *4 / 6*. Pabaigus groti aplanko paskutinį failą, toliau grojamas kito aplanko pirmas failas. Atsitiktinio grojimo režimas (nustatomas paspaudus mygtuką *9*) galimas tik *Muzikos knygoms*.

Knygų lentyna: Išsaugotos transliacijos ("\$VRPodcasts")

Knygų tipai: bet kurie "Stream" palaikomi garsiniai failai.

Naudojimas: kiekvienas išsaugotas transliacijos failas yra kaip atskira knyga, t. y. per failus knygų lentynoje naršoma mygtukais *4 / 6*. Failai gali būti poaplankiuose, tada mygtukais *2 / 8* pasirenkamas aplanko arba knygos lygmuo. Skaitymo vieta ir žymekliai išsaugomi kiekvienai knygai (failui) atskirai. Pasiekus kiekvienos knygos (failo) pabaigą, grojimas sustoja.

#### *Knygų lentyna*: Tekstas (aplankas "\$VRText").

Knygų tipai: teksto failai (*bra, brf, DOCX, fb2, html, rtf, SES3, txt, xml*)

Naudojimas: kiekvienas teksto failas yra kaip atskira knyga, t. y. iš vieno failo į kitą knygų lentynoje pereinama mygtukais *4 / 6*. Failai gali būti poaplankiuose, tada mygtukais *2 / 8* pasirenkamas aplanko arba knygos lygmuo. Skaitymo vieta ir žymekliai išsaugomi kiekvienai knygai (failui) atskirai. Pasiekus kiekvienos knygos (failo) pabaigą, grojimas sustoja. Pastaba: jeigu Brailio failas (*.brf*) grojamas netinkamai, patikrinkite, ar konfigūracijos meniu (mygtukas *7*) parinkta tinkama Brailio vertimo lentelė.

#### *Knygų lentyna*: Pastabos (aplankas "\$VRNotes")

Knygų tipai: MP3 arba WAV tipo įrašytų pastabų failai

Naudojimas: yra vienas "Stream" įrašytų failų sąrašas, kuriame kiekvienam atskiro įrašo failui suteikiamas eilės numeris. Pastabų sąrašas apibrėžiamas kaip viena knyga, vadinasi, yra tik viena einamoji skaitymo vieta bei visų pastabų žymės.

Pastaba: kad būtų aiškiau, aplankų pavadinimai pradedami didžiąja raide, tačiau "Stream" įrenginiui nebūtina, kad jie prasidėtų didžiąja raide.

## <span id="page-8-0"></span>1.7 **Kiti rezervuoti failų pavadinimai**

SD kortelėje "Stream" gali sukurti ir daugiau "\$VR" prasidedančių failų. Pašalinus arba pakeitus šiuos failus, veikimas gali būti neprognozuojamas.

## <span id="page-8-1"></span>1.8 **Failų persiuntimas iš kompiuterio į "Stream"**

Jeigu norite prijungti "Stream" prie savo kompiuterio ir perkelti failus, pirmiausia išjunkite "Stream", tada prijunkite mažąjį ilgojo USB laido antgalį prie "Stream" apačioje esančio *Micro-*USB lizdo, o kitą galą prie kompiuterio USB jungties. Tada jjunkite "Stream". "Windows" atpažins "Stream" SD kortele kaip USB irenginį, tada su "Windows Explorer" galėsite perkelti failus į įrenginį ir iš jo. Kol "Stream" prijungtas prie kompiuterio, jis bus įkraunamas, tačiau tai gali trukti ilgiau, nei kraunant iš maitinimo lizdo, kadangi kompiuterio per USB jungtį tiekiama galia gali būti mažesnė nei galia iš elektros tinklo. Jeigu kompiuteryje turite SD kortelių skaitytuvą, Jums gali būti lengviau perkelti failus naudojantis kompiuterio SD kortelių skaitytuvu, o ne USB laidu ir "Stream". Jeigu nežinote, kaip perkelti failus su "Windows Explorer", rekomenduojame įsidiegti papildomą "HumanWare Companion" programinę įrangą, kurią galima nemokamai parsisiųsti iš svetainės HumanWare.com.

Kai "Stream" prijungtas prie kompiuterio, jis turi būti įjungtas. Prieš išimdami SD kortelę arba atiungdami "Stream", nepamirškite įvykdyti "Windows System Tray" esančios funkcijos "Safely Remove Hardware".

## <span id="page-9-0"></span>1.9 **Prijungto prie kompiuterio "Stream" naudojimas**

"Stream" galite prijungti prie kompiuterio ir tam, kad jį įkrautumėte. Prijungę įkrauti, galite ir toliau naudotis jo funkcijomis. Jeigu norite tai padaryti, pirmiausia jiunkite "Stream", tada prijunkite mažąjį ilgojo USB laido antgalį prie "Stream" apačioje esančio Micro-USB lizdo, o kitą galą prie kompiuterio USB jungties. Daugumos kompiuterių USB jungtimi perduodama energija baterijai įkrauti, tad ir toliau galite klausytis grotuvo. Tokiu atveju kompiuteris neatpažins "Stream" kaip USB laikmenos, tad negalėsite perkelti failų. "Stream" galite atjungti bet kuriuo metu. Gali būti, kad įkrovimas truks šiek tiek ilgiau, nei naudojant USB maitinimo adapterį, atsižvelgiant į tai, kiek galios tiekia Jūsų kompiuteris.

## <span id="page-9-1"></span>1.10 **"HumanWare Companion"**

"HumanWare Companion" yra "Windows" programa, naudojama kartu su "Victor Reader Stream", "Victor Reader Stratus" arba "ClassMate Reader" ir skirta tvarkyti knygas, muziką, išsaugoti transliacijas, balso irašus, tekstines pastabas ir teksto failus. "HumanWare Companion" galite naudoti kopijuoti knygas, muziką, išsaugotas transliacijas ir teksto failus į savo grotuvo kortelę arba šiems failams iš jos pašalinti. "HumanWare Companion" taip pat galite atnaujinti savo "Stream" programinę įrangą. Jeigu norite tai padaryti, prijunkite "Stream" prie kompiuterio ilguoju USB laidu arba įdėkite grotuvo SD kortelę į kompiuterio kortelių skaitytuvą. Jeigu norite parsisiųsti ir įdiegti "HumanWare Companion" programinę įrangą, apsilankykite svetainėj[e www.humanware.com/companion.](http://www.humanware.com/companion)

# <span id="page-10-0"></span>**2. Pagrindinės funkcijos**

# <span id="page-10-1"></span>2.1 **Garsumo, greičio, tono (aukščio) keitimas**

Jeigu norite pakeisti garsumo, greičio, tono (aukščio) nustatymus, kai "Stream" įjungtas, kelis kartus paspauskite kairėje viršutinėje pusėje esantį *Įjungimo (Power)* mygtuką. Jeigu 10 sekundžių nieko nedarysite, perjungimo valdymas grįš į garsumo nustatymą. Kairėje pusėje iškart po *Įjungimo* mygtuku esančiomis rodyklėmis *Aukštyn / žemyn* (*up / down)* galite didinti arba mažinti pasirinktą nustatymą. Kiekvieno nustatymo viršutinė ir apatinė ribos nurodomos pyptelėjimu. Jeigu neskaitoma jokia knyga, STREAM praneša apie nustatymo padėtį. Tono (aukščio) ir greičio nustatymams skirtas papildomas pyptelėjimas, nurodantis normalią (*0*) padėtį – lygų tono nustatymą, normalų aukštį ir normalų greitį.

Jeigu pageidaujate, galite sukonfigūruoti tono nustatymą taip, kad grojant ne muzikos knygų lentynos garso įrašus būtų keičiamas garso aukštumas. Kai kuriems žmonėms geriau keisti garso įrašo aukštumą nei toną. Jeigu norite keisti aukštumą, o ne toną, paspauskite mygtuką *7* – atsidarys grojimo ir navigacijos meniu. Tada rodykle žemyn suraskite garso reguliavimo režimą ir rodyklėmis kairėn ir dešinėn nustatykite garso aukštumą. Paspauskite *0* mygtuko dešinėje esantį mygtuką *Patvirtinti* (*Confirm)*, kad patvirtintumėte savo pasirinkimą, arba *0* mygtuko kairėje pusėje esantį *Žvaigždutės* mygtuką, kad išeitumėte iš meniu.

## <span id="page-10-2"></span>*2.1.1 Skirtingi greičio nustatymai tekstui skaityti ir garso įrašams groti*

"Stream" atsimena atskirus greičio nustatymus tekstui skaityti ir garso irašams groti. Nustatymus galite keisti į tai neatsižvelgdami. Tas pats taikoma visoms knygoms, kurioms naudojamas teksto skaitymas. Muzikos failams greičio nustatymas negalioja, kadangi jų greičio numatytoji reikšmė visada normali.

## <span id="page-10-3"></span>2.2 **Žemų iš aukštų garsų nustatymų keitimas (***Muzikos knygų lentynoje***)**

*Muzikos knygų lentynoje* vietoje tono nustatymų yra žemų ir aukštų garsų nustatymai. Jeigu norite perjungti garsumo, greičio, žemų ir aukštų garsų nustatymus, kelis kartus paspauskite *Įjungimo* mygtuką. Jeigu norite pakeisti žemus dažnius, pasirinkite žemų garsų nustatymą arba padidinkite žemus dažnius nustatydami valdikliui teigiamą reikšmę, arba juos sumažinkite nustatydami mažesnę už nulį reikšmę. Panašiai galite didinti arba mažinti aukštus garsus. Žemų garsų didinimas arba mažinimas nepakeičia aukštų garsų nustatymų, ir atvirkščiai. Jeigu norite klausytis aiškiai skambančios muzikos, žemų ir aukštų garsų nustatymus palikite ties *0*.

# <span id="page-10-4"></span>2.3 **Grojimas / sustabdymas**

Jeigu norite klausytis knygos, paspauskite mygtuką *Groti / sustabdyti (Play / Stop)*.

Jeigu norite sustabdyti knygos skaitymą, dar kartą paspauskite mygtuką *Groti / sustabdyti*.

PASTABA: norint nueiti į įvestą puslapį arba antraštės numerį, vietoje mygtuko *Patvirtinti* galima spausti *Groti / sustabdyti*. Jeigu įvedę skaičių paspausite *Groti / sustabdyti*, įrenginys pradės groti nurodytą puslapį arba antraštės numerį.

## <span id="page-10-5"></span>2.4 **Atsukimas ir prasukimas**

Šie mygtukai skirti greitai atsukti arba prasukti.

Nuspauskite ir laikykite mygtuką *Atsukti (Rewind)* arba *Prasukti (Fast Forward)* tol, kol pasieksite norimą vietą. Kuo ilgiau laikysite *Atsukti* arba *Prasukti* mygtuką paspaustą, tuo greičiau vyks persukimas. Trys mygtuko paspaudimo sekundės prasuks pirmyn arba atgal atitinkamai 1 minutę, 2 minutes, 5 minutes, 10 minučių, 15 minučių ir t. t. Didžiausias šuolis yra 5 minutės. Tarp kiekvieno trijų sekundžių šuolio "Stream" praneša apie šuolio laiką ir pradeda groti įprasto greičio įrašą.

Tiesiog paspaudus ir atleidus mygtuką *Prasukti* arba *Atsukti*, o ne jį laikant, grotuvas prasuka įrašą 5 sekundes pirmyn arba atgal.

## <span id="page-11-0"></span>2.5 **Miego režimas ir laiko pranešimas**

*Miego* (*Sleep)* mygtuku galima sužinoti laiką ir nustatyti miego laikmatį.

Paspauskite mygtuką vieną kartą, kad įrenginys pasakytų laiką ir datą. Laiko ir datos pranešimo būdą galite sukonfigūruoti nuspausdami ir palaikydami *Miego* mygtuką.

Paspausdami kelis kartus, nustatysite 15 minučių, 30 minučių, 45 minučių, 60 minučių arba individualaus nustatymo miego laikmatį, kuriam pasibaigus "Stream" automatiškai išsijungs. Pasirinkę individualų nustatymą norimą minučių skaičių įvesite naudodamiesi skaičių klaviatūra. Savo įvestą reikšmę patvirtinkite paspausdami *Patvirtinti* (*Confirm*) arba *Groti (Play*).

Jeigu norite išjungti miego funkciją, kelis kartus spauskite *Miego* mygtuką, kol išgirsite IŠJUNGIMO pasirinkimą.

Kai iki grotuvo išjungimo laikmačio pabaigos lieka viena minutė, išgirsite atitinkamą apie tai informuojantį pranešimą. Laikmačiui pasibaigus, grotuvas informuoja, kad išsijungia. Jeigu norite, šiuos pranešimus galite išjungti Konfigūravimo meniu Grojimo ir Naršymo skyriuje (mygtukas *7*).

## <span id="page-11-1"></span>2.6 **Datos ir laikymo nustatymas**

Jeigu norite nustatyti datą ir laiką, paspauskite ir palaikykite *Miego* mygtuką. Meniu naršomas mygtukais *2* (*Aukštyn*) ir *8* (*Žemyn*). Datos ir laiko meniu funkcijos: nustatyti laiką, nustatyti datą ir nustatyti išsamius laiko nustatymus. Atsidūrę ant tinkamos meniu funkcijos, paspauskite *6* arba *Patvirtinti* (*Confirm*), kad įeitumėte į nurodytą meniu. Meniu yra įvairūs submeniu elementai. Kiekvienam submeniu skaičių klaviatūra įveskite tinkamą reikšmę. Nuspaudę *Patvirtinti,* pereisite į kitą submeniu elementą, o nuspaudę *Žvaigždutę* (*Star),* grįšite į meniu. Įvedus netinkamą reikšmę, įrenginys paprašys įvesti iš naujo. Pasiekus paskutinį submeniu ir paspaudus *Patvirtinti,* bus patvirtinti nustatymai ir grįžtama į datos ir laiko konfigūravimo meniu.

Iš Datos ir laiko meniu galima bet kada išeiti paspaudžiant *Miego* mygtuką.

Meniu ir submeniu sarašas

Laiko nustatymas: valanda, AM/PM (jei naudojamas 12 valandų laiko formatas), minutės Datos nustatymas: metai, mėnuo, diena

Išsamūs laiko nustatymai: laiko formatas (12 / 24 valandos), datos formatas, vasaros / žiemos laikas

Išsamūs laiko nustatymai keičiami mygtukais *Aukštyn / žemyn* (*2* ir *8*).

Laiko ir datos pranešimas: pranešti tik laiką, nepranešti datos ir laiko.

Vasaros / žiemos laiko nustatymas yra greitas būdas rankiniu būdu persukti laikrodį viena valanda pirmyn arba atgal. Vasaros arba žiemos laiką rankiniu būdu galima pasirinkti *Išsamių laiko nustatymų* submeniu.

Pastaba: šis nustatymas nenurodo grotuvui automatiškai keisti iš anksto nustatytą datą du kartus per metus.

#### Pavyzdys:

Jeigu norite pakeisti mėnesį:

nuspauskite ir laikykite *Miego* mygtuką tol, kol išgirsite meniu informaciją.

Vieną kartą paspauskite *8*, kad įeitumėte į *Datos nustatymo* meniu.

Du kartus paspauskite *Patvirtinti*, kad patektumėte į *Mėnesio* submeniu.

Skaičių mygtukais įveskite mėnesį (t. y. reikšmę nuo 1 iki 12).

Paspauskite *Patvirtinti*, kad pereitumėte į kitą submeniu (*diena*).

Jeigu dienos keisti nenorite, dar kartą paspauskite *Patvirtinti*, kad pasiektumėte *Datos nustatymo* meniu pabaigą, tada visi *Datos nustatymo* meniu įvesti nustatymai bus išsaugoti. Vieną kartą paspaudę *Miego* mygtuką, išeisite iš *Laiko ir datos nustatymo* meniu.

# <span id="page-12-0"></span>2.7 **Mygtukų apibūdinimo režimas**

Paspaudus ir palaikius mygtuką *Info* (*0*), įsijungia *mygtukų apibūdinimo režimas*. Vėl paspaudus ir palaikius mygtuką *Info, mygtukų apibūdinimo režimas* išsijungia.

Kai įjungtas *mygtukų apibūdinimo režimas,* paspaudus bet kurį mygtuką, paaiškinamos jo funkcijos.

# <span id="page-13-0"></span>**3. Skaičių mygtukų funkcijos**

# <span id="page-13-1"></span>3.1 **Skaičių klaviatūros sąrašas**

- 1: paspaudus *Knygų lentyna*, paspaudus ir palaikius *Naudotojo vadovas*
- 2: naršymo mygtukas
- 3: *Trinti / kopijuoti / perkelti*
- 4: *Atgal*
- 5: *Kur aš esu*
- 6: *Pirmyn*
- 7: *Meniu*, nuspaudus ir palaikius perjungiami teksto skaitymo balsai
- 8: naršymo mygtukas
- 9: teksto skaitymo / įrašytų garso režimų / atsitiktinio režimo (Muzikos) perjungimas
- Žvaigždutė: nuspaudus atrakinama, nuspaudus ir palaikius užrakinama klaviatūra
- 0: nuspaudus pateikiama informacija, nuspaudus ir palaikius įjungiamas mygtukų aprašymo režimas
- Grotelės: *Patvirtinti*

# <span id="page-13-2"></span>3.2 **Naršymo mygtukai**

"Stream" galima naršyti pagal skyrius, pastraipas, lapus, peršokti laike, keisti skyrių arba bet kurį kitą knygos leidėjo nurodytą indeksavimo elementą.

Mygtukais *2* ir *8* pasirenkamas naršymo lygmuo. Skirtingose knygose jie skiriasi, tačiau paprastai 1 lygis yra skyrius, 2 lygis yra skirsnis, 3 skyrius – poskirsnis ir t. t. Puslapio elementas gali būti ne visose knygose. Frazės lygmuo paprastai yra smulkiausias navigacijos elementas, tačiau tai nustato knygos leidėjai. "Stream" riboja peršokimus per frazes iki didžiausio 1 minutės ilgio. Pirmiausia mygtukais *2* ir *8* pasirinkite naršymo lygmenį (skyrius, puslapis ir kt.). Tada mygtukais *4* ir *6* galėsite eiti atgal ir pirmyn per pasirinkto lygmens elementus. Paspaudus mygtukus *2* ir *8,* bus pranešti tik tie knygos lygmenys, kuriuos galima rinktis. Frazių lygmuo visada galimas DAISY knygoms, tačiau jo apimtis priklauso nuo knygos leidėjo.

## <span id="page-13-3"></span>*3.2.1 Naršymo anuliavimas*

Per 10 sekundžių nuo bet kurio perėjimo atgal arba pirmyn mygtukais *4* arba *6* arba po perėjimo į kitą lapą paspaudus *Žvaigždutės* mygtuką operacija atšaukiama, o grotuvas grįžta į ankstesnę padėtį. Anuliavimo funkcija negalima *Prasukimo* (*Rewind)* arba *Atsukimo (Fast Forward)* mygtukams.

# <span id="page-13-4"></span>3.3 **Laiko prasukimo naršymo režimas**

Naršymas prasukant laiką pasirenkamas mygtukais *2* ir *8*.

Paspaudę mygtuką *4,* pereisite atgal per laiko intervalą, o paspaudę mygtuką *6* – pirmyn.

Konfigūracijos meniu esančiame naršymo ir grojimo skyriuje (mygtukas *7*) galite pasirinkti įjungti arba išjungti bet kurį arba visus laiko intervalus (30 sekundžių, 1, 65, 10 arba 30 minučių). Naršymo aukštyn ir žemyn meniu rodomi tik įjungti laiko persukimo intervalai.

# <span id="page-13-5"></span>3.4 **Teksto skaitymo naršymo elementai**

Kai "Stream" veikia teksto skaitymo režimu, mygtukų *2 / 8* (*Aukštyn / žemyn*) rotacijai pridėti papildomi teksto naršymo lygiai Jie apima šiuos teksto elementus: ekraną, paragrafą, eilutę, sakinį, žodį, raidžių seką ir simbolį. Jeigu tekste atliksite paiešką, bus pridėtas paieškos lygmuo, kuriame galėsite ieškoti kito arba ankstesnio ieškomo termino. Ekrano ir eilutės elementai apriboti 25 eilutėmis ekrane ir ne daugiau kaip 80 simbolių eilutėje. Kaip ir kituose naršymo lygmenyse, nuo vieno pasirinkto lygmens elemento prie kito pereinama mygtukais *4 / 6 (Kairėn / Dešinėn)*. Ekrano elementas galimas tik tada, jeigu knygoje nenustatyti jokie puslapiai.

# <span id="page-14-0"></span>3.5 **Tekstinio turinio paraidinio skaitymo režimas**

Paraidinio skaitymo režimas pasirenkamas mygtukais *2* ir *8*. Paraidinio skaitymo režimas yra tarp žodžių ir simbolių naršymo lygmenų. Nuo vieno žodžio prie kito pereikite mygtukais *4* ir *6*. "Stream" pasakys žodį ir perskaitys jį paraidžiui. Didžiosios raidės nurodomos, žodžiai skaitomi normaliu greičiu, neatsižvelgiant į teksto skaitymo greičio nustatymą.

# <span id="page-14-1"></span>3.6 **Praleidžiami elementai**

DAISY 2.02 knygoms "Stream" palaiko šiuos praleidžiamus elementus: išnaša, puslapio numeris, leidyklos pastaba ir šoninė juosta. Minėtus elementus galima praleisti tik tada, jeigu knygos leidėjas taip nurodė.

Galima nustatyti, kad praleidžiami elementai būtų skaitomi arba praleidžiami pagal nurodymą – išsamesnė informacija pateikta *Konfigūracijos* meniu (mygtukas *7*). Kai skaitymo metu aptinkamas praleidžiamas elementas, "Stream" veikia taip:

*Groti (Play)*: elementas visada grojamas.

*Praleisti (Skip)*: elementas niekada negrojamas.

*Pagal nurodymą (On Demand):* elementas negrojamas, tačiau įtraukiamas į atkūrimo sąrašą ir paskelbiamas šio elemento pavadinimas. *Pagal nurodymą* pasirinkti negalima *lapo* ir *eilutės numerio elementams*.

### <span id="page-14-2"></span>*3.6.1 Praleidžiamų elementų atkūrimas*

*Pagal nurodymą* praleistus elementus galima atkurti mygtuku *Patvirtinti*.

"Stream" atsimena iki 5 praleistų pagal nurodymą elementų. Pirmiausia atkuriamas paskutinis pridėtas elementas. Kelis kartus paspaudus mygtuką *Patvirtinti,* atkuriami ankstesni sąrašo elementai. Atkūrus elementą, perskaitomas elemento pavadinimas, grojimas prasideda ties elemento pradžia. Pasiekus elemento pabaigą perskaitomas pranešimas *Grįžti į tekstą*, tada knygos skaitoma vieta grąžinama ten, kur ji buvo prieš paspaudžiant mygtuką *Patvirtinti*.

Grojant atkurtą elementą, naudotojas gali paspausti *Žvaigždutės* mygtuką ir sustabdyti atkurtą elementą bei grįžti į pagrindinį knygos tekstą.

## <span id="page-14-3"></span>3.7 **Knygų lentynos naršymas – mygtukas** *1*

Kelis kartus paspauskite *Knygų lentynos* (*1*) mygtuką, kad slinktumėte per knygų lentynų sąrašą. Tuščios knygų lentynos nepranešamos (išskyrus *Pastabų lentyną*). Knygų lentynose yra skirtingų tipų knygos ir failai, kaip aprašyta *Knygų lentynos struktūros* skyriuje. Knygų lentynoje pirmyn ir atgal vaikštoma mygtukais *4* ir *6*. Paspauskite mygtuką *Eiti į* (*Go To*) (virš mygtuko *1*), kad įvestumėte knygos numerį. Įvedę knygos numerį, paspauskite mygtuką *Patvirtinti* – pereisite į norimą knygos numerį ir liksite lentynoje. Pasiekę norimą knygą, paspauskite *Groti*, kad "Stream" pradėtų skaityti pasirinktą knygą nuo tos vietos, kurioje prieš tai sustojote.

#### <span id="page-14-4"></span>*3.7.1 Internetinės knygų lentynos naršymas*

"Stream" yra dvi knygų spintos – standartinė ir internetinė, kiekvienoje iš jų yra kelios knygų lentynos. Jeigu norite pereiti iš standartinės į internetinę knygų spintą, reikia paspausti virš mygtuko *2* esantį mygtuką *Internetas (Online)*. Internetinių knygų lentynų struktūra tokia pati, kaip ir standartinių; iš vienos knygų lentynos į kitą einama spaudžiant *Knygų lentynos* (*1*) mygtuką, o mygtukais *4* ir *6* einama pirmyn ir atgal.

#### <span id="page-14-5"></span>*3.7.2 Kelių lygių knygų lentynos naršymas*

Garsinėms knygoms, kitoms knygoms, išsaugotoms transliacijoms bei teksto failų knygų lentynoms galima sukurti pasirenkamą kelių lygių aplankų struktūrą. Užuot vien tik slinkus mygtukais *4* ir *6* per knygas po vieną, galima rinktis naršymo lygmenį mygtukais AUKŠTYN ir ŽEMYN (*2* ir *8*). Tada paspaudus mygtukus *4* arba *6* pasirinktame lygmenyje cikliškai einama iš aplanko į aplanką. Pasirinkę norimą aplanką, vėl paspauskite mygtukus *2* arba *8*, kad tame aplanke pasirinktumėte knygų lygmenį bei toliau rinktumėtės norimą knygą. Naršant knygų lygmenyje taip pat pereinama iš vieno aplanko į kitą. \$VR aplanke "Stream" gali naršyti iki 8 aplankų lygmenų. Jeigu turite daugiau nei 8 lygmenis, papildomus lygmenis "Stream" atpažįsta kaip 8 lygmenį. Jeigu failus įkelsite ir į \$VR aplanko šaknį, jie bus nurodyti tik *2* / *8* rotacijos Knygų lygmenyje.

Pastaba: kelių lygmenų knygų lentynos nėra privalomos. Jeigu nenorite tvarkyti savo knygų keliuose poaplankių lygmenyse, galite tiesiog peržiūrinėti knygų lentyną mygtukais *4* ir *6* naršydami Knygų lygmenyje.

# <span id="page-15-0"></span>3.8 **Naudotojo vadovas – mygtukas** *1* **(paspaudžiant ir palaikant)**

Bet kuriuo metu galite įsijungti įdiegtą naudotojo vadovą – tam reikia paspausti ir palaikyti mygtuką *1*. Norėdami išeiti, dar kartą paspauskite ir palaikykite mygtuką *1*. Įdiegtas naudotojo vadovas yra DAISY formato, tad jį galima lengvai naršyti pagal antraščių ir skyrių lygmenis.

# <span id="page-15-1"></span>3.9 **Knygų tvarkymas – mygtukas** *3*

Naršant knygų lentynas arba esant knygoje, galima tvarkyti savo knygas mygtuku *3: ištrinti, kopijuoti, kopijuoti viską* arba *perkelt*i. Tai galima atlikti su visomis knygomis, atsižvelgiant į knygos tipą ir vietą. Būtina laikytis šių, su keliomis išimtimis, pagrindinių taisyklių:

- SD kortelėje esančias knygas galima ištrinti;
- USB esančias knygas galima kopijuoti (po vieną arba kelias iškart);
- internetinėje knygų lentynoje esančias knygas galima perkelti arba trinti.

Naršant *Visos muzikos* knygą arba grojant joje esančius failus, paspaudus mygtuką *3* bus ištrintas vienas atskiras failas. Tačiau negalima ištrinti failo iš grojaraščio. Naršant *Pastabų knygą,* paspaudus mygtuką *3,* bus ištrintas vienas Pastabų failas. Norint ištrinti pasirinktą elementą, paspaudus mygtuką 3 "Stream" paprašys patvirtinimo. Norėdami ištrinti, paspauskite *Patvirtinti* (*Confirm),* o jeigu norite atšaukti trynimą, bet kurį kitą mygtuką.

# <span id="page-15-2"></span>3.10 **Knygų skaitymas ir kopijavimas iš USB įrenginių**

Išorinėje USB laikmenoje galima sukurti \$VR knygų lentynos aplankus ir juose išsaugoti knygas, taip jos bus pridėtos prie groti skirto "Stream" knygų lentynų sarašo. Iš išorinės USB laikmenos į SD kortelę galima nukopijuoti ir DAISY bei NISO, taip pat MP3 knygas. Jeigu norite tai padaryti, prie "Stream" trumpuoju (kartu su "Stream" tiekiamu) USB kabeliu prijunkite USB įrenginį. Nueikite į USB knygą. Atsidarę knygą paspauskite *3*, kad pradėtumėte kopijavimo procesą. Bus skelbiama kopijavimo eiga (atlikimo procentai). Kopijavimo procesą bet kuriuo metu galima atšaukti paspaudus mygtuką *Žvaigždutė*. USB laikmeną galite groti arba kopijuoti tik tada, kai "Stream" maitinamas baterijomis, kadangi prie USB jungties tuo pat metu negalima prijungti ir maitinimo laido, ir laikmenos, tad prieš kopijuojant USB knygą reikia įsitikinti, kad baterija gerai įkrauta.

# <span id="page-15-3"></span>3.11 *Kur aš esu?* **– mygtukas** *5*

Paspaudus mygtuką *Kur aš esu (Where am I)* nepertraukiant skaitymo proceso, nurodoma skaitymo vieta. Atsižvelgiant į knygos tipą, "Stream" nurodo vieną arba daugiau lapų ir antraščių numerių, skyriaus pavadinimą arba failo pavadinimą. Jeigu klausomasi muzikos, grotuvas nurodo pasirinktą aplanką bei failo pavadinimus ir failų trukmę. Garsinėms knygoms, kitoms knygoms, garso įrašams, išsaugotoms transliacijoms ir pastaboms nurodoma, kiek procentų knygos arba pastabos perskaityta, ir failų trukmė. Tekstiniams failams nurodoma, kiek procentų failo jau perskaityta. Paskelbus šią informaciją, tęsiamas skaitymas. Garsinėms knygoms taip pat nurodoma, kiek liko laiko skirsniui. Daugeliui knygų tai reiškia iki skaitomo skyriaus pabaigos likusį laiką. Atkreipkite dėmesį, kad laiko informacija galima ne visada.

## <span id="page-15-4"></span>*3.11.1 Kur aš esu? Žymų informacija*

Jeigu mygtuką *Kur aš esu* (mygtukas *5*) *mp3* ir *mp4* failams paspausite du kartus, "Stream" paskelbs ID3 žymų duomenis. Jeigu mygtuką *Kur aš esu* (mygtukas *5*) paspausite vieną kartą klausydamiesi radijo stoties internetu, grotuvas praneš dainos pavadinimą arba "Stream"

pavadinimą, jeigu toks yra. Jeigu mygtuką *Kur aš esu* (mygtukas *5*) paspausite du kartus, bus nurodyta papildoma informacija apie radijo stotį (jeigu tokia informacija žinoma) – pavadinimas, stilius, nuoroda, viešumas, turinio tipas ir pralaidumas. Jeigu nenorite klausytis visų žymų, paspauskite *Groti* (*Play*), kad jas praleistumėte ir tęstumėte grojimą.

#### <span id="page-16-0"></span>*3.11.2 Kur aš esu? "Audible" knygoms*

Jeigu mygtuką *Kur aš esu* (mygtukas *5*) paspausite du kartus klausydamiesi "Audible" knygų, "Stream" praneš papildomą informaciją apie knygą. Jeigu nenorite klausytis informacijos, paspauskite *Groti* (*Play*), kad praleistumėte pranešimą ir tęstumėte grojimą.

#### <span id="page-16-1"></span>*3.11.3 Kur aš esu? Internetinėms knygoms*

Peržiūrėdami knygų paieškos internete rezultatų sąrašą, paspauskite *Kur aš esu* (mygtukas *5*), kad išgirstumėte papildomą informaciją apie knygą, pavyzdžiui, knygos apžvalga.

## <span id="page-16-2"></span>3.12 **Teksto skaitymas keliais balsais**

Angliškose "Stream" versijose tekstas skaitomas dviem balsais, o ne angliškose versijose tekstas skaitomas anglų arba vietos kalba. Perjungti iš vieno balso į kitą galima paspaudus ir palaikius mygtuką *7*.

## <span id="page-16-3"></span>3.13 **Garso, teksto ir atsitiktinio muzikos grojimo režimai – mygtukas** *9*

Galimi du grojimo režimai: įrašytas garsas ir teksto skaitymas. Pasirinkus DAISY arba NISO knygą su visu tekstu / visu garsu, mygtuku *9* galima įjungti tai įrašytą garsą, tai tą pačią vietą atitinkamame elektroniniame tekste. Sinchronizacija priklauso nuo knygos leidėjo, tačiau dažniausiai tekstas ir garsas sinchronizuoti pagal skyrių arba sakinių elementus.

Tarp skaitymo seansų išsaugomas paskutinis naudotas atkūrimo režimas. Mygtuku *9* galima pasirinkti tik tuos režimus, kurie pasirinktai knygai leidžiami. Jeigu knyga yra tik garso įrašas arba tik tekstas, tada automatiškai parenkamas atitinkamas režimas, o mygtuku *9* nebegalima nieko keisti.

Jeigu mygtuką *9* paspausite, kai klausotės muzikos, įjungiamas atsitiktinis režimas, kurį galima išjungti dar kartą paspaudus mygtuką *9*. Jeigu klausotės nuolatinio arba laikino grojaraščio, dainos parenkamos atsitiktinai.

## <span id="page-16-4"></span>3.14 *Patvirtinti, užrakinti arba atšaukti* **– grotelių ir** *žvaigždutės* **mygtukai**

*Grotelių (Patvirtinimo)* (*Pound (Confirm))* mygtuku galima patvirtinti operaciją arba įvestą skaičių, pavyzdžiui, lapo numerį arba tekstą, ieškomą teksto elementą. Jeigu norite išgirsti informaciją apie baterijos ir įkrovimo būklę, paspauskite *Patvirtinti (Confirm)*.

*Žvaigždutės* mygtuku galima atšaukti operaciją. Paspaudus ir palaikius *Žvaigždutės* mygtuką užrakinama klaviatūra. Jeigu norite ją atrakinti, iš eilės paspauskite *1*, *2* ir *3*. Klaviatūrai užrakinti numatyta viena išimtis – priverstinis atkūrimas. Juo galima pasinaudoti visada, taigi nors palaikius *Įjungimo (Power)* mygtuką nuspaustą 2 sekundes grotuvas išsijungs, palaikius jį ilgiau nei 7 sekundes, kurių reikia priverstiniam atkūrimui, atkūrimas bus įvykdytas.

## <span id="page-16-5"></span>3.15 **Informacija – mygtukas** *0*

Paspaudus *Info* (*0*) mygtuką, pranešama knyga, grotuvas ir baterijos būklė. Galimi du būdai gauti informaciją.

Paspauskite mygtuką *Info* (*0*). Bus paskelbta visa informacija. Arba paspauskite mygtuką *Info* (*0*) ir mygtukais *4* ir *6* pereikite nuo vieno elemento prie kito. Pakartotinai spausdami mygtuką *Info* (*0*) eisite per visus elementus.

Jeigu norite atšaukti informacinius pranešimus, paspauskite *Žvaigždutės mygtuką* arba *Groti (Play)*.

*Paspaudę ir palaikę Info mygtuką taip pat galite įjungti ir išjungti mygtukų aprašymo režimą. Mygtukų aprašymo režimo* įjungti negalima, kol skelbiama informacija apie elementus.

### <span id="page-17-0"></span>*3.15.1 Galimi informacijos elementai*

*Knygos pavadinimas*

*Pastabų skaičius (tik Pastabų lentynoje)*

*Failų ir aplankų skaičius (tik Muzikos lentynoje)*

*Lapų skaičius ir bendras laikas* 

*Likęs įrašymo laikas (tik Pastabų lentynai)*

*Bendras knygoje esančių antraščių skaičius*

*Grotas laikas ir likęs laikas*

*Knygoje įrašytų žymeklių skaičius*

*Knygų skaičius*

*SD kortelės laisvos vietos kiekis*

*Laisvos vidinės atminties kiekis*

*Baterijos būklė arba jeigu grotuvas maitinamas iš tinklo, baterijos įkrovimo būklė*

*Parsisiuntimo informacija*

*Bevielis ryšys* 

VICTOR READER "Stream" *modelio numeris, programinės įrangos versijos numeris, naudotojo autorizacijos raktų skaičius (jeigu yra) ir grotuvo serijos numeris.*

**Pastaba:** bevielio ryšio konfigūracijos meniu galimi informacijos elementai yra grojaraščio pavadinimas, stočių skaičius, stoties pavadinimas ir numeris, (interneto radijo) dainos pavadinimas, knygos pavadinimas, lapų ir antraščių skaičius, knygoje įrašytų žymeklių skaičius, knygų skaičius, SD kortelės laisvos vietos kiekis, laisvos vidinės atminties kiekis, baterijos būklė, parsisiuntimo informacija, bevielio ryšio būsena, VICTOR READER "Stream" modelio numeris, programinės įrangos versijos numeris, naudotojo autorizacijos raktų skaičius (jeigu yra) ir grotuvo serijos numeris.

# <span id="page-18-0"></span>**4. Tiesioginė navigacija (mygtukas** *Eiti į)*

# <span id="page-18-1"></span>4.1 *Eiti į puslapį*

Pasirinkę funkciją *Eiti į puslapį (Go to Page),* galite patekti tiesiai į norimą puslapį.

Paspauskite virš mygtuko *1* esantį mygtuką *Eiti į puslapį*. Įveskite puslapio numerį. Paspauskite *Patvirtinti (Confirm)*, kad patektumėte į pasirinktą puslapį, tada "Stream" patvirtins įvestą puslapio numerį. Arba paspauskite mygtuką *Groti / Sustabdyti (Play/Stop)*, kad "Stream" pradėtų groti pasirinktą puslapį.

Jeigu norite atšaukti, paspauskite mygtuką *Atšaukti (Cansel)* (*Žvaigždutė*).

# <span id="page-18-2"></span>4.2 *Eiti į antraštę*

Jeigu mygtuką *Eiti į puslapį* paspausite du kartus, galėsite įvesti DAISY arba NISO knygos antraštės numerį. Tai naudinga skaitant knygas, kuriose nesužymėti puslapiai. Pavyzdžiui, galima peršokti tiesiai į skyrių – tam tereikia nueiti į jo antraštės numerį, nebūtina eiti nuo vieno prie kito skyriaus.

Įvedę antraštės numerį paspauskite *Patvirtinti (Confirm),* kad pereitumėte į nurodytą antraštę, arba paspauskite *Groti (Play)*, kad pereitumėte ir grotuvas iškart pradėtų groti.

# <span id="page-18-3"></span>4.3 *Eiti į laiką*

DAISY ir NISO įrašytų knygų, kitų knygų, "Audible" knygų, išsaugotų transliacijų ir garso užrašų lentynoms "Stream" įdiegta funkcija **Eiti į laiką (Go To Time)**. Būdami šiose knygų lentynose spaudinėkite virš mygtuko *1* esantį mygtuką *Eiti į (Go to)* tol, kol išgirsite *Eiti į laiką (Go To Time)*. Tada įveskite laiką (valandas ir minutes) nuo knygos arba garso įrašo pradžios. Paskutiniai 2 įrašo skaitmenys žymi minutes, kiti skaitmenys – valandas. Galimos minučių reikšmės yra nuo 00 iki 99. Pavyzdžiui:

- jeigu norite prasukti 1 minutę nuo knygos arba pastabos pradžios, įveskite 1;
- jeigu norite prasukti 12 minučių nuo pradžios, įveskite 12;
- ieigu norite prasukti 1 valanda ir 23 minutes, įveskite arba 123 arba 83;
- įvedę 1200, prasuksite 12 valandų 0 minučių.

# <span id="page-18-4"></span>4.4 *Eiti į procentinę reikšmę*

Skaitant failus *Teksto knygų* lentynoje arba garso failus *Kitų knygų* arba *Išsaugotų transliacijų*  knygų lentynose mygtukas *Eiti į puslapį* tampa mygtuku *Eiti į procentinę reikšmę (Go To Percent).* Juo galėsite pereiti į santykinę poziciją x % nuo failo pradžios. Paspauskite *Eiti į procentinę reikšmę* ir įveskite procentinę reikšmę nuo 0 iki 100. Paspauskite mygtuką *Patvirtinti (Confirm)*, kad pereitumėte į nurodytą santykinę poziciją, arba paspauskite *Groti (Play)*, kad pereitumėte į nurodytą santykinę poziciją ir įrenginys pradėtų groti. Pavyzdžiui, įvedę 0 pereisite į failo pradžią, o įvedę 50 – į patį failo vidurį. Įvedę didesnį nei 99 skaičių, atsidursite failo pabaigoje. Tekstiniuose failuose "Stream" pereina į pradžią to skyriaus, kuriame nurodyta procentine reikšme išreikšta vieta.

# <span id="page-18-5"></span>4.5 *Eiti į knygos pradžią ir pabaigą*

Jeigu norite greitai pasiekti knygos pradžią arba pabaigą, galite paspausti virš mygtuko *1* esantį mygtuką *Eiti į*, o tada *Atsukti (Rewind)* arba *Groti (Play),* kad pereitumėte į knygos pradžią, arba paspausti *Eiti į, o tada Prasukti (Fast Forward)*, kad peršoktumėte į knygos pabaigą.

# <span id="page-19-0"></span>4.6 *Eiti į knygą*

Jeigu naršote knygų lentynoje, mygtukas *Eiti į puslapį* tampa mygtuku *Eiti į knygą (Go to Book)*, kurį paspaudę galite įvesti knygos numerį esamoje *Knygų lentynoje*. Ši funkcija labai naudinga *Knygų lentynose* su labai daug knygų.

# <span id="page-19-1"></span>4.7 **Interneto paslaugų funkcijos**

Bevieliu ryšiu prisijungus prie interneto ir naršant po internetines knygų lentynas mygtukas *Eiti j* atlieka specialias funkcijas. Naršydami "NFB Newsline" knygų lentynoje, dukart paspaudę mygtuką *Eiti į,* galėsite rankiniu būdu sinchronizuoti parsisiųstą turinį su "NFB Newsline" internetine paslauga. Naršydami "Bookshare" arba NLS BARD knygų lentynoje, dukart paspaudę *Eiti į,* galėsite atlikti knygų paiešką pasinaudodami interneto paslauga. Naršydami interneto radijo knygų lentynoje, dukart paspaudę *Eiti į,* galėsite ieškoti radijo stočių ir pereiti į grojaraštį arba tiesiai į konkrečią radijo stotį taip, kaip pereinate iš vienos knygos į kitą. Iš *Nuorodų knygų* lentynos mygtuku *Eiti į* galėsite ieškoti knygoje pateiktų nuorodų "Wikipedia" ir "Wiktionary" svetainėse arba pereiti tiesiai į konkretų failą. *Transliacijų lentynoje* mygtuku *Eiti į*  galėsite pridėti transliacijų srautus. Visoms internetinėms paieškoms *Eiti į* mygtuką galima naudoti pereiti tiesiai į konkretų paieškos rezultatą įvedant paieškos rezultato numerį ir patvirtinant jį mygtuku *Patvirtinti (Confirm)*.

# <span id="page-20-0"></span>**5. Išplėstinės funkcijos**

## <span id="page-20-1"></span>5.1 **Teksto paieška**

"Stream" įdiegta tekstinių knygų teksto paieškos funkcija. Kelių paspaudimų teksto įvedimo naudojant skaičių klaviatūrą būdu (kaip ir telefone) galite įvesti norimą surasti elementą. Jeigu Jūsų "Stream" įrenginys yra daugiakalbis, raidžių rinkimo klaviatūroje tuo metu pasirenkami teksto skaitymo kalbos specialūs simboliai. Iš vienos teksto skaitymo kalbos į kitą persijungiama paspaudžiant ir palaikant mygtuką *7*.

Toliau aprašyta, kaip atlikti teksto paiešką *Teksto failų knygų lentynoje* esančioje knygoje. Taip pat galima atlikti paiešką garsinių knygų arba internetinėje knygų lentynose, esančiose DAISY ir NISO knygose (pavyzdžiui, "Bookshare"), jeigu tik knygose yra tekstas, o grotuvas veikia teksto skaitymo režimu (mygtukas *9*). Įrašytose DAISY ir NISO knygose paieškos atlikti negalima, kadangi jose nėra teksto.

Prieš pradedant teksto paiešką pirmą kartą, reikia pasirinkti savo pageidaujamą teksto įvedimo į "Stream" būdą. Galimi du būdai įvesti tekstą kelis kartus paspaudžiant: *Pasakyti tik paskutinį simbolį* ir *Pasakyti simbolį po kiekvieno paspaudimo, įvesti simbolį po pauzės*. Pasirinkite norimą būdą konfigūracijos meniu (mygtukas *7*) esančioje kelių paspaudimų teksto įvedimo būdo dalyje.

Paieškos funkciją vykdykite atlikdami šiuos veiksmus:

- atidarykite tekstinių failų knygų lentynoje esantį tekstinį failą;
- kelis kartus paspauskite mygtuką *Eiti į (Go To)*, kol išgirsite *Paieška tekste*.
- "Stream" pasakys, koks skaitomą žodį. Paspauskite *Patvirtinti (Confirm)* arba *Groti (Play)*, kad ieškotumėte kitų šio žodžio vietų tekste;
- taip pat galima prie šio žodžio prirašyti tekstą, ištrinti atskirus simbolius nuo žodžio pradžios arba ištrinti visą žodį vienu mygtuko paspaudimu. Tai daroma taip:
- jeigu norite įvesti tekstą pasirinkę *Pasakyti tik paskutinį simbolį*, tekstą įveskite spausdami mygtukus nuo *0* iki *9*. Pavyzdžiui, mygtukas *2* naudojamas įvesti raides a, b, c ir skaičių 2. Mygtukas *3* – d, e, f ir 3. Mygtukas *6* – m, n, o, 6 ir t. t. Tarpo simbolis įvedamas mygtuku *0*. Skyrybos ir specialieji simboliai įvedami mygtukais *0* ir *1*. Jeigu norite įvesti raidę, atitinkamą kartų paspauskite tai raidei priskirtą skaičių mygtuką. Kai tuo pačiu mygtuku reikia įvesti vieną po kitos einančias raides, reikia padaryti pauzę, kol "Stream" nurodo raidę. Pavyzdžiui, norint įvesti "cab" pirmiausia reikia tris kartus paspausti mygtuką 2, tada palaukti, kol išgirsite "c", tada mygtuką paspausti vieną kartą, palaukti, kol išgirsite "a", o tada du kartus paspaudus mygtuką įvesti raidę "b". Jeigu viena po kitos įvedamos raidės turi būti renkamos skirtingais mygtukais, pauzės daryti nereikia. Pavyzdžiui, norėdami įvesti žodį "mama", tiesiog paspauskite mygtukus 6, 2, 6, 2 taip greitai, kaip norite;
- pasirinkus būdą *Pasakyti simbolį po kiekvieno paspaudimo, įvesti simbolį po pauzės,* "Stream" po kiekvieno mygtuko paspaudimo paskelbia simbolį, palikdamas pakankamai laiko dar kartą paspausti tą patį mygtuką ir pasirinkti kitą simbolį. Po trumpos pauzės, jeigu nepaspaudžiamas joks mygtukas, "Stream" spragteli, nurodydamas, jog simbolis buvo įvestas. Kaip ir naudojantis pirmiau aprašytu būdu, jeigu viena po kitos įvedamos raidės renkamos skirtingais mygtukais, pauzės daryti nereikia. Paspaudus kitą mygtuką, ankstesnis simbolis įvedamas automatiškai, nesigirdi jokio spragtelėjimo. Pasirinkus šį būdą, lengviau rasti reikalingas raides skaičių klaviatūroje;
- galite paspausti *Miego (Sleep)* mygtuką, kad pereitumėte į *Mygtukų apibūdinimo* režimą. Tada paspauskite kitus mygtukus, kad būtų paaiškintos jų funkcijos, įskaitant kiekvieno skaičiaus mygtuko simbolių paaiškinimą. Dar kartą paspauskite *Miego* mygtuką, kad išeitumėte iš *Mygtukų apibūdinimo* režimo ir sugrįžtumėte į teksto įvedimo režimą,
- jeigu norite sužinoti jau įvestą tekstą, paspauskite mygtuką *Prasukti (Fast Forward)*;
- jeigu norite ištrinti paskutiniuosius įvestus simbolius, paspauskite mygtuką *Atsukti (Rewind)*.
- jeigu norite vienu ypu ištrinti visus simbolius, reikia paspausti ir laikyti mygtuką *Atsukti* tol, kol pasigirsta pyptelėjimas;
- pabaigus įvesti tekstą iš teksto įvedimo režimo galima išeiti trimis būdais: paspausti *Atšaukti (Cancel)* ir išeiti neatlikus paieškos arba paspausti *Patvirtinti (Confirm)* arba *Groti (Play),* kad pradėtumėte paiešką. *Atšaukti* niekaip nepaveikia ankstesnės paieškos informacijos;
- jeigu paspausite mygtuką *Patvirtinti (Confirm)*, "Stream" nustato savo padėtį ties surastu elementu ir praneša eilutę. Jeigu paspausite mygtuką *Groti (Play)*, įrenginys atsidurs ties surastu elementu ir pradės groti. Paieška skiria didžiąsias ir mažąsias raides. Paieška suranda dalinius žodžius, tokiu atveju vieta bus nustatyta ties žodžio, kuriame yra ieškomas tekstas, pradžia. Kirčiuoti simboliai neatitinka nekirčiuotų simbolių, ir atvirkščiai. Paieška visada pradedama nuo esamos padėties knygoje.

Jeigu paieška vykdoma dideliame faile, kol ji vykdoma, gali girdėtis frazė *Prašome palaukti.* Jeigu paieškos metu paspausite mygtuką *Atšaukti (Cancel)*, paieškos funkcija bus sustabdyta, o esama padėtis pasiliks toje padėtyje, kurioje buvo prieš ją.

#### <span id="page-21-0"></span>*5.1.1 Ieškoti kito arba ankstesnio*

- Suradęs ieškomą elementą, "Stream" prideda paieškos elementą prie mygtukų *2* ir *8* naršymo lygmenų ir automatiškai parenka tą lygį, kuriame jis yra. Taigi suradus pirmą ieškomo teksto elementą, galite tiesiog paspausti mygtukus *4* arba *6*, kad surastumėte kitą arba ankstesnę elemento vietą tekste. Ankstesnės arba kitos vietos paieškos funkcija liks *2* / *8* mygtukų rotacijoje, kol neuždarysite knygos. Paspausti mygtukus *4* ir **6** ir ieškoti ankstesnės ir kitos vietos galite tik grotuvui veikiant grojimo arba sustabdymo režimu.
- Jeigu vykdant paiešką į priekį pasiekiama knygos pabaiga, skelbiamas pranešimas *Knygos pabaiga,* o paieška tęsiama nuo knygos pradžios iki tos vietos, kur buvo pradėta vykdyti paieška.
- Jeigu vykdant paiešką atgal pasiekiama knygos pradžia, skelbiamas pranešimas *Knygos pradžia*, o paieška tęsiama nuo knygos pabaigos atgal iki tos vietos, kur buvo pradėta vykdyti paieška.
- Jeigu nerandama atitikmens, "Stream" praneša, kad paieškos elementas nerastas ir sugrįžta į pradinę padėtį.
- Atidarius naują knygą ankstesnis paieškos elementas išvalomas.

#### <span id="page-21-1"></span>*5.1.2 Kiti teksto paieškos tipai*

Toliau pateiktas sąrašas su visomis paieškos funkcijomis, kurios veikia tik naudojant pirmiau aprašytą kelių paspaudimų teksto įvedimo būdą.

- Teksto paieška tekstinėje knygoje.
- Paieška "Wikipedia" ir "Wiktionary", vykdoma arba iš teksto knygos, arba tiesiai iš *Nuorodų knygų* lentynos.
- Muzikos failų paieška *Visos muzikos* ir *Muzikos grojaraščių* knygose.
- Internetinių paslaugų paieška, pavyzdžiui, interneto radijo, transliacijų, NLS BARD ir "Bookshare".

## <span id="page-21-2"></span>5.2 **Garso pastabų įrašymas**

"Stream" galite naudoti kalbai įrašyti, tokie įrašai vadinami *garso pastabomis*. Jos bus saugomos SD atminties kortelėje, "\$VRNotes" aplinkoje. Kiekvienam įrašui priskirtas didėjantis skaitinis failo pavadinimas. Irašyti galite naudodami vidinį mikrofoną arba į virš įrašymo mygtuko esantį mikrofono lizdą įkištą išorinį mikrofoną. Vidinis mikrofonas yra daugiakryptis, tai labai naudinga įrašinėjant susitikimus arba paskaitas, o išorinis kryptinis mikrofonas labiau tinkamas įrašinėti interviu. Viena *garso pastaba* negali būti ilgesnė nei 8 valandos, o jos failas negali būti didesnis nei 2 Gb. Galimų įrašyti *garso pastabų* skaičių riboja tik SD atminties kortelėje esančios vietos dydis.

Galimi 3 įrašymo garsumo reguliavimo režimai, kuriuos galima pasirinkti įrašymo konfigūravimo meniu: fiksuotas, rankinis ir automatinis. Daugiau informacijos apie įvairių įrašymo garsumo reguliavimo režimų pasirinkimą ir naudojimą pateikta 6.5.5 punkte (*Įrašymo garsumo reguliavimas*).

Pastabas galima įrašyti dviem būdais. Galima naudotis greito įrašymo funkcija arba atlikti standartinius veiksmus.

Jeigu norite greitai įrašyti pastabą bet kuriame taške, paspauskite ir palaikykite dešinėje grotuvo pusėje esantį mygtuką *Įrašyti* (*Record)*. Pasigirs pranešimas ir pyptelėjimas. Kalbėkite į grotuvo integruotą mikrofoną (esantį tiesiai virš mygtuko *Eiti į*) arba į išorinį mikrofoną. Norėdami užbaigti greitą įrašymą, paspauskite mygtuką *Įrašyti*.

Jeigu norite įrašyti ilgesnį pranešimą, paspauskite dešinėje grotuvo pusėje esantį mygtuką *Įrašyti*, kad pradėtumėte įrašymą. Jeigu norite padaryti pauzę ir tęsti įrašymą, paspauskite mygtuką *Groti / Sustabdyti (Play / Stop)*. Norėdami įterpti žymeklį, įrašymo metu paspauskite mygtuką *Žymeklis (Bookmark)*. Jeigu norite užbaigti įrašymą, dar kartą paspauskite mygtuką *Įrašyti*. Grotuvui veikiant įrašymo režimu, galite paspausti mygtuką *Žvaigždutė*, kad atšauktumėte įrašymą – tada dar kartą paspaudę mygtuką *Žvaigždutė*, patvirtinsite, kad tikrai norite atšaukti įrašymą.

Jeigu norite klausytis savo *garso pastabų,* pirmiausia *Knygų lentynoje* (mygtukas *1*) susiraskite *Pastabų knygų* lentyną. Į *Pastabų knygų* lentyną pateksite paspaudę *Patvirtinti (Confirm)*. Tada mygtukais *4* ir *6* eikite per pastabas. Pastabos yra viename lygmenyje, tad įdėtinių aplankų naršymas negalimas. *7* mygtuku įjungiamame konfigūracijos meniu galite pasirinkti įrašyti MP3 arba WAV failo formatais. Kelis kartus paspauskite mygtuką *7*, kad patektumėte į *Įrašymo* meniu, ir mygtukais *2 / 8* suraskite įrašomo failo tipą. Tada mygtukais *4 / 6* pasirinkite norimą failo tipą.

Tinkamo įrašymo failo tipo, išorės šaltinio ir įrašymo režimo pasirinkimas priklauso nuo norimo padaryti įrašo tipo. Palyginti su WAV failais, dėl mažesnio dydžio MP3 failai leidžia įrašyti ilgesnius įrašus, tačiau WAV failai pasižymi daug geresne įrašymo kokybe. Mikrofonu atlikti įrašai paprastai naudojami balso pastaboms ir atmintinėms, o garso įvestis labiausiai tinka įrašyti muziką arba radiją iš išorės šaltinio. Jeigu naudodami išorinį mikrofoną sunkiai girdite įrašą, įsitikinkite, kad įrašymo failo tipas nėra nustatytas įvesties signalui. Stereoįrašo garso kokybė yra geresnė, toks įrašas užima dvigubai daugiau vietos nei monoįrašas, tad monoįrašymo režimą rinkitės tik tada, jeigu norite sumažinti failo dydį arba kai įrašinėjate iš monošaltinio (tai galite sužinoti patikrindami, ar įrašinėjamas tik kairysis kanalas).

Kai kurios SD kortelės duomenis irašo per lėtai, kad būtų užtikrintas nuolatinis irašymas WAV formatu, kadangi šiam formatui būtinas įrašyti duomenų kiekis yra gerokai didesnis. Jeigu įrašinėdami WAV formatu po kelių sekundžių įrašo išgirsite pranešimą apie įrašymo klaidą, labai didelė tikimybė, kad Jūsų SD kortelė per lėta WAV įrašui. Pamėginkite kitą SD kortelę arba pakeiskite įrašymo formatą į MP3.

# <span id="page-22-0"></span>5.3 **Žymekliai**

Žymekliai leidžia greitai ir lengvai sugrįžti į norimą vietą. Vienoje knygoje galite sudėlioti praktiškai neribotą žymeklių kiekį. *Žymeklio (Bookmark)* mygtuku galite įterpti žymeklį ir grįžti prie jo, išklausyti jų sąrašo ir juos pašalinti.

## <span id="page-22-1"></span>*5.3.1 Eiti į žymeklį*

Spaudinėkite virš mygtuko *3* esantį *Žymeklio* mygtuką tol, kol išgirsite *Eiti į žymeklį*. Įveskite numerį to žymeklio, į kurį norite nueiti. Paspauskite *Patvirtinti*. "Stream" nueis į žymeklį ir perskaitys jo numerį. Arba paspauskite mygtuką *Groti / Sustabdyti*. "Stream" nueis į norimą žymeklį ir pradės groti.

## <span id="page-22-2"></span>*5.3.2 Žymeklio įterpimas*

Virš mygtuko *3* esantį *Žymeklio* mygtuką paspauskite du kartus arba spaudinėkite tol, kol išgirsite *Įterpti žymeklį*. Šią funkciją taip pat galite įvykdyti paspausdami *Žymeklio* mygtuką žemyn, užuot spaudus jį du kartus. Įveskite žymekliui norimą priskirti skaičių nuo 1 iki 99998. Jeigu norite patvirtinti, paspauskite *Patvirtinti*, o jeigu norite patvirtinti ir pradėti groti, paspauskite *Groti / Sustabdyti*. Žymeklis bus išsaugotas atmintyje.

PASTABA: *jeigu patvirtinsite neįvedę numerio, "Stream" priskirs pirmą galima žymeklio numerį.* 

PASTABA: *jeigu žymeklio numeriui nurodysite skaičių 99999, bus paskelbtas netinkamo įrašo pranešimas ir veiksmas bus atšauktas, kadangi šis numeris yra rezervuotas visų žymeklių šalinimo funkcijai. Žr. "Žymeklių šalinimą".* 

Paprastą žymeklį galite įterpti netgi įrašinėdami ilgą *garso pastabą*. Tai naudinga norint sužymėti svarbius komentarus įrašinėjamos paskaitos arba susirinkimo metu. Norint įterpti žymeklį įrašo metu tereikia vieną kartą paspausti mygtuką *Žymeklis*. Greito įrašymo metu (laikant nuspaustą *Įrašymo* mygtuką) žymeklio įterpti negalima.

#### <span id="page-23-0"></span>*5.3.3 Garso žymeklio įterpimas*

Jeigu norite įrašyti garso žymeklį, atlikite šiuos veiksmus:

- a) virš mygtuko *3* esantį **Žymeklio** mygtuką paspauskite du kartus arba spaudinėkite tol, kol išgirsite *Įterpti žymeklį*;
- b) įveskite žymekliui norimą priskirti skaičių. Šį žingsnį galite praleisti, tada skaičius įterpiamas automatiškai;
- c) paspausdami ir laikydami nuspaustą *Įrašymo* mygtuką, įjunkite greito įrašymo režimą ir pasakykite trumpą pranešimą. Tada atleiskite *Įrašymo* mygtuką. Vietoje greito įrašymo būdo galite naudoti standartinį įrašymo būdą, kai reikia nuspausti ir atleisti *Įrašymo* mygtuką, pasakyti savo pranešimą, tada dar kartą nuspausti *Įrašymo* mygtuką, kad įrašas būtų užbaigtas. Kad ir kokį būdą pasirinktumėte, garso žymeklių įrašų ilgis apribotas iki 1 minutės. Pasiekus vieno minutės ribą įrašymas sustabdomas, žymeklis išsaugomas. Norėdami groti savo garso žymeklį, tiesiog nueikite arba naršykite iki Jums būtino žymeklio. Išgirsite įrašą, tada įrenginys pradės groti nuo pažymėtos vietos. Skirtingai nei su garso pastabomis, žymeklio įrašo negalima prasukti arba atsukti atgal;
- d) jeigu norite atšaukti, paspauskite mygtuką *Žvaigždutė*. Greito įrašymo režimu atšaukimo funkcija negalima.

Garso žymeklius galima įrašyti grojant knygos ir garso pastaboms. Žymekliai išsaugomi atmintyje, o atitinkamas įrašas išsaugomas SD kortelėje, specialiai tam rezervuotame aplanke "\$VRAudioBkm". Nekeiskite jokių tame aplanke esančių failų. Įrašyti failai yra susieti su vidinėje atmintyje esančiais paprastais žymekliais. Įrašomo failo formatas yra x\_y\_z.MP3 arba x\_y\_z.wav, kur x yra pirmieji 13 knygos pavadinimo teksto simboliai, y yra 8 simbolių kompiuterio sugeneruotas unikalus knygos identifikatorius, o z yra 6 skaitmenų žymeklio numeris. MP3 failuose arba garso pastabose esantiems žymekliams knygos pavadinimas nenurodomas. Tokiais atvejais x bus, atitinkamai, "Other\_\_\_\_\_\_", "music\_\_\_", arba "AudioNote\_\_\_\_". Grojant garso žymę galite vieną kartą paspausti mygtuką *Atsukti (Rewind)*, kad dar kartą pagrotumėte įrašytą balso pastabą, arba paspausti mygtuką *Prasukti (Fast Forward)*, kad pradėtumėte groti knygą nuo pažymėtos vietos. Prasukimo arba atsukimo funkcijų naudoti garso žymeklyje negalima.

#### <span id="page-23-1"></span>*5.3.4 Išskyrimo žymeklis*

Išskyrimo žymekliai yra naudojami apibrėžti pastraipos pradžios ir pabaigos vietas vėlesniam klausimui. Išskyrimo žymekliai yra puikus būdas išnagrinėti svarbias pastraipas tekstinėse knygose.

#### *5.3.4.1 Išskyrimo pradžios žymeklis*

*Žymeklio* mygtuką paspauskite tris kartus arba spaudinėkite tol, kol išgirsite *Išskyrimo pradžios žymeklis*.

Įveskite žymeklio numerį ir paspauskite *Patvirtinti*.

PASTABA: galite ir neįvesti žymeklio numerio, tada "Stream" *priskirs pirmą galimą žymeklio numerį*.

#### *5.3.4.2 Išskyrimo pabaigos žymeklis*

Nustatę pradžios vietą, nueikite į tašką, kuriame norite pabaigti išskyrimą.

Paspauskite *Žymeklio* mygtuką. Išgirsite pranešimą *Išskyrimo pabaigos žymeklis*. Jeigu norite patvirtinti, paspauskite mygtuką *Patvirtinti* arba *Groti / Sustabdyti*. Esama vieta nustatoma kaip išskyrimo pabaigos vieta. Jeigu pabaigos vieta yra prieš pradžios vietą, jos sukeičiamos. Tada grojamas pranešimas *Išskyrimo žymeklis "X" įterptas*. Naudotojas gali atšaukti išskyrimo žymeklį paspausdamas mygtuką *Atšaukti*. Abiem atvejais būsena pasikeičia į Pradžią.

PASTABA: *kai nustatyta išskyrimo žymeklio pradžios vieta, tačiau nenustatyta pabaigos vieta, išskyrimo žymeklio numeris tampa nebegalimas. Naudotojui įvedus įprastą žymeklį su šiuo numeriu, "Stream" praneša, kad "Žymeklis "X" jau yra".* 

PASTABA: *jeigu knygą pašalinsite arba* "Stream" *išjungsite prieš uždarydami išskyrimą*, *išskyrimas bus užbaigtas automatiškai. Jeigu taip nutiktų, kaip išskyrimo pabaigos vieta būtų naudojama esama vieta.*

#### *5.3.4.3 Eiti į išskyrimo žymeklį*

Jeigu eidami į *išskyrimo žymeklį* žymeklio numerio įvedimą užbaigsite paspausdami mygtuką *Groti / Sustabdyti*, grojimas prasidės nuo šios esamos padėties ir sustos ties *išskyrimo žymeklio pabaigos vieta*. Jeigu tam naudojote mygtuką *Patvirtinti*, "Stream" pereis į žymeklio vietą, tačiau negros. Grodami išskirtą pastraipą galite pereiti į jos pradžią paspausdami mygtuką *Atsukti*. Pasiekus išskyrimo pabaigą galite jį dar kartą pagroti paspausdami *Atsukti*.

#### *5.3.4.4 Išskyrimo žymeklių sąrašas*

Kai *išskyrimo žymeklis* yra pasiekiamas iš *žymeklių sąrašo*, grojimas sustoja *išskyrimo žymeklio pabaigos vietoje*. Pradėtas, tačiau dar neuždarytas išskyrimas sąraše nepateikiamas.

#### *5.3.4.5 Išskyrimo žymeklio pašalinimas*

Šalinant *išskyrimo žymeklį*, paskelbiamas pranešimas *Išskyrimo žymeklis "X" pašalintas.*  Pradėtą, tačiau neuždarytą *išskyrimo žymeklį* ištrinti galima. Šis veiksmas atkuria *išskyrimo žymeklio* būseną į pradžią.

### <span id="page-24-0"></span>*5.3.5 Žymeklių sąrašas*

*Žymeklio* mygtuką paspauskite keturis kartus arba spaudinėkite tol, kol išgirsite *Žymeklių sąrašas*.

Nuo vieno žymeklio prie kito pereikite spausdami mygtukus *4* ir *6*. Kaskart paspaudę mygtuką išgirsite kito žymeklio numerį ir prasidės grojimas. Paspauskite *Patvirtinti*, kad patvirtintumėte esamą vietą ir tęstumėte grojimą.

Iš *žymeklių sąrašo* galite išeiti paspausdami mygtuką *Žvaigždutė*.

PASTABA: *žymeklių sąraše visada yra po vieną žymeklį knygos pradžiai ir pabaigai. Žymekliai surikiuoti pagal jų vietą knygoje, o ne pagal žymeklių numerius.* 

## <span id="page-24-1"></span>*5.3.6 Žymeklio pašalinimas*

*Žymeklio* mygtuką paspauskite penkis kartus arba spaudinėkite tol, kol išgirsite *Pašalinti žymeklį*. Įveskite norimo pašalinti žymeklio numerį. Paspauskite *Patvirtinti*.

Jeigu norite pašalinti visus žymeklius iš knygos, pirmiausia penkis kartus paspauskite *Žymeklio* mygtuką arba spaudinėkite jį tol, kol išgirsite *Pašalinti žymeklį*, tada penkis kartus paspauskite mygtuką *9* (įveskite numerį 99999). Tada paspauskite *Patvirtinti*.

#### <span id="page-24-2"></span>*5.3.7 Žymeklio įspėjimas*

"Stream" galite nurodyti, kad grojant knygą ir perėjus anksčiau nustatytą žymeklį būtų pateikiamas įspėjimas. Jeigu sukūrėte garso žymeklį, jis taip pat automatiškai gros įrašytą ir žymekliui priskirtą pranešimą. Numatytieji žymeklio įspėjimai išjungti.

Žymeklio įspėjimus galima įjungti ir išjungti. Daugiau informacijos pateikta skyriuje **"Konfigūracijos meniu"**.

# <span id="page-25-0"></span>**6. Konfigūracijos meniu – mygtukas** *7*

"Stream" galima individualizuoti naudojantis Konfigūracijos meniu.

Jeigu norite atsidaryti meniu, paspauskite *Meniu* mygtuką (*7*). Dar kartą paspaudę *Meniu* mygtuką pereisite į kitą meniu. *Meniu elementus* naršykite mygtukais *Aukštyn / Žemyn* (*2*, *8*). Mygtukais *Kairėn / Dešinėn (4, 6)* pasirinkite *Elemento reikšmę* ir paspauskite *Patvirtinti*. Iš *Meniu* galite išeiti paspaudę *Atšaukti* (*Žvaigždutės* mygtukas) arba bet kurį kitą mygtuką.

Jeigu norite išjungti lėktuvo režimą, paspauskite ir palaikykite *Interneto (Online)* mygtuką. Taip įjungsite "Stream" bevielio ryšio (WI-FI) funkcijas. Paspaudę *Meniu* (*7*), atsidarysite bevielio ryšio konfigūravimo meniu. Paspauskite *Interneto* mygtuką, kad persijungtumėte iš standartinės knygų spintos į internetinę knygų spintą. Bevielio ryšio konfigūracijos meniu prieinamas tik iš internetinės knygų spintos.

## <span id="page-25-1"></span>6.1 **Meniu ir meniu elementų sąrašas**

Galimi meniu, meniu elementai ir reikšmės pateikti toliau. Sąraše žvaigždute (\*) pažymėtos reikšmės reiškia numatytuosius gamyklinius nustatymus.

Meniu: Navigacija ir grojimas Elementas: Ciklas Reikšmės: Įjungta arba išjungta\*

Elementas: mygtukams *2 / 8* nustatyti laiko šuoliai naršymo meniu Reikšmė: 1 minutė įjungta\* arba išjungta Reikšmės: 30 sekundžių, 5 minutės, 10 minučių arba 30 minčių jiungta arba išjungta\*

Elementas: Mygtukų pyptelėjimai Reikšmės: įjungta\*, išjungta

Elementas: *Miego* pranešimai Reikšmės: įjungta\*, išjungta

Elementas: Žymeklio įspėjimas Reikšmės: įjungta, išjungta\*

Elementas: Garso reguliavimo režimas Reikšmės: tonas\* arba aukštumas

Meniu: Praleisti Elementas: Viskas Reikšmės: groti\*, praleisti, pagal nurodymą, individualus

Elementas: Išnaša Reikšmės: groti\*, praleisti, pagal nurodymą

Elementas: Puslapio numeris Reikšmės: groti\*, praleisti

Elementas: Leidėjo pastaba Reikšmės: groti\*, praleisti, pagal nurodymą

Elementas: Šoninė juosta Reikšmės: groti\*, praleisti, pagal nurodymą

Meniu: Kalba Elementas: Teksto skaitymo balsas Reikšmės: įdiegti teksto skaitymo balsai

Elementas: Brailio rašto vertimo lentelė

Reikšmės: įdiegtos Brailio rašto vertimo lentelės pasirinktam teksto skaitymo balsui

Meniu: Irašymas Visi elementai taikomi tiek įrašytoms pastaboms, tiek garso žymekliams. Elementas: vidinio mikrofono failo tipas Reikšmės: MP3 64kbps, 96kbps\*, *wav* 16 bitų PCM Įdiegtas mikrofonas veikia tik monoįrašymo režimu.

Elementas: Išorinis įrašymo šaltinis Reikšmės: mikrofonas\*, įvesties linija

Elementas: Išorės įrašymo režimas Reikšmės: *Mono-, stereo-*\*

Elementas: Išorės įrašymo failo tipas Reikšmės: MP3 128kbps, MP3 192kbps\*, Wav 16 bitų PCM

Elementas: Įrašymo garsumo reguliavimas Reikšmės: fiksuotas\*, rankinis, automatinis

Meniu: SD kortelės formatavimas

Meniu: Kelių paspaudimų įvedimo būdas Reikšmės: *pasakyti simbolį po kiekvieno paspaudimo*, *po pauzės įvesti simbolį*, *Pasakyti tik paskutinį simbolį*\*

Pastaba: Šie meniu prieinami tik iš internetinės knygų spintos. Meniu: Bevielis ryšys Elementas: lėktuvo režimas Reikšmės: įjungta, išjungta\*

Elementas: Tinklo konfigūracijos importavimas

Elementas: Ieškoti galimų prisijungimų Reikšmės: grotuvo ryšio zonoje esančių bevielių tinklų sąrašas, kurį galėtumėte konfigūruoti.

Elementas: Ryšio užmezgimas Reikšmės: sukonfigūruotų maršruto parinktuvo prisijungimų sąrašas

Elementas: Naujo prisijungimo sukūrimas Reikšmės: SSID, slaptažodis, slapyvardis (neprivalomas)

Elementas: Prisijungimo trynimas Reikšmės: sukonfigūruotų maršruto parinktuvo prisijungimų sąrašas

Elementas: Prisijungimo patvirtinimas Reikšmė: pranešimas, patvirtinantis, jog grotuvas prisijungė prie interneto.

Meniu: Bendrai Elementas: Atšaukti visus esamus parsisiuntimus

Elementas: Perspėjimo režimas Reikšmės: pyptelėjimas ir pranešimas\*, jokių perspėjimų, tik pyptelėjimas

Meniu: Radijas internetu Elementas: "HumanWare" grojaraštis Reikšmės: Regionų sąrašas (numatytoji reikšmė pagal "Stream" kalbą)

Elementas: Importuoti interneto radijo grojaraštį iš failo

Elementas: Eksportuoti visus grojaraščius į SD kortelę

Elementas: Interneto radijo paslaugos išjungimas Reikšmės: įjungta\*, išjungta

Meniu: Transliacijos Elementas: Parsisiųsti transliacijų epizodus saugojimui Reikšmės: 1, 2, 3\*, 4, 5, 6, 7, 8, 9, 10, tik rankiniu būdu

Elementas: Importuoti transliacijas iš failo

Elementas: Eksportuoti užsiprenumeruotas transliacijas į SD kortelę

Elementas: "HumanWare" siūlomos transliacijos Reikšmės: Regionų sarašas (numatytoji reikšmė pagal "Stream" kalbą)

Meniu: NLS BARD (tik JAV) Elementas: Pridėti NLS BARD paslaugą

Elementas: Importuoti NLS BARD konfigūraciją iš failo

Elementas: Ištrinti NLS BARD paslaugą ir ištrinti visas susijusias knygas

Elementas: Ieškomas NLS BARD knygų tipas Reikšmės: tik garsinės knygos\*, garsinės ir Brailio knygos, tik Brailio knygos

Elementas: NLS BARD prisijungimo informacijos keitimas

Meniu: "Bookshare" Elementas: Pridėti "Bookshare" paslaugą

Elementas: Ištrinti "Bookshare" paslauga ir ištrinti visas susijusias knygas

Elementas: Importuoti "Bookshare" konfigūraciją iš failo

Elementas: Keisti "Bookshare" prisijungimo informaciją

Meniu: "NFB Newsline" Elementas: Pridėti "NFB Newsline" paslaugą

Elementas: Ištrinti "NFB Newsline" paslaugą ir ištrinti visas susijusias knygas

Elementas: Gauti naujausias redakcijas Reikšmės: kasdien po kartą, visada\*

Elementas: "NFB Newsline" prisijungimo informacijos keitimas

Meniu: Programinės įrangos atnaujinimai Elementas: Automatinis atnaujinimų tikrinimas Reikšmės: įjungta\*, išjungta

Elementas: Patikrinti, ar nėra atnaujinimų dabar Reikšmė: pasirinkus šią parinktį įrenginys iškart patikrina, ar nėra galimų atnaujinimų

# <span id="page-28-0"></span>6.2 **Grojimas ir naršymas**

### <span id="page-28-1"></span>*6.2.1 Ciklas*

Pasirinkus ciklo režimą grojimas nuolat kartojamas. Pasiekus knygos pabaigą, jis vėl automatiškai pradedamas nuo knygos pradžios.

### <span id="page-28-2"></span>*6.2.2 Laiko šuoliai*

Galite pasirinkti įjungti arba išjungti bet kurį arba visus toliau nurodytus laiko intervalus: 30 sekundžių, 1 minutė, 5 minutės, 10 minučių arba 30 minčių. Grojant knygas naršymo aukštyn ir žemyn (mygtukai *2 / 8*) meniu rodomi tik įjungti laiko persukimo intervalai.

#### <span id="page-28-3"></span>*6.2.3 Mygtukų pyptelėjimai*

Mygtukų pyptelėjimus, kai jie paspaudžiami, galima įjungti arba išjungti. Išjungus šią funkciją, taip pat išjungiamas antrasis pyptelėjimas, girdimas pradedant groti, bei "užrakinimo" pranešimas, informuojantis apie užrakintą klaviatūrą. Užrakinimo pranešimo negalima išjungti **Įjungimo** mygtukui. Kairėje grotuvo pusėje esantys mygtukai *Aukštyn / Žemyn* pypsės tik savo minimalioje, normalioje ir maksimalioje padėtyse, neatsižvelgiant į šio meniu nustatymą.

#### <span id="page-28-4"></span>*6.2.4 Miego pranešimai*

Galima įjungti arba išjungti miego laikmačio 1 minutės įspėjimą bei *miego* išjungimo pranešimus.

## <span id="page-28-5"></span>*6.2.5 Žymeklio įspėjimas*

"Stream" galite nurodyti, kad grojant knygą ir perėjus nustatyto žymeklio vietą būtų pateikiamas įspėjimas.

#### <span id="page-28-6"></span>*6.2.6 Garso reguliavimo režimas*

Galite pakeisti tono valdymą, kad vietoje jo būtų keičiamas garso aukštumas. Kai kuriems žmonėms geriau keisti garso aukštumą nei toną.

## <span id="page-28-7"></span>6.3 **Praleisti**

*Praleidimo* meniu yra praleidžiamų elementų konfigūracijos parinktys. Numatytoji reikšmė yra *Groti*. Praleidimas galimas tik DAISY 2.02 knygoms, sukurtoms naudojant praleidžiamus elementus. Daugelis DAISY bibliotekų savo knygose nenaudoja praleidžiamų elementų. Toliau pateiktas meniu elementų ir jų atitinkamų reikšmių sąrašas:

Viskas

Reikšmės: groti, praleisti, pagal nurodymą, individualus.

Pastaba: individualaus nustatymo pasirinkti negalima. Jis nustatomas automatiškai, kai pakeičiate kurį nors praleidžiamą elementą.

Išnaša Reikšmės: groti, praleisti, pagal nurodymą.

Puslapio numeris Reikšmės: groti, praleisti.

Išleidimo informacija Reikšmės: groti, praleisti, pagal nurodymą.

Šoninė juosta Reikšmės: groti, praleisti, pagal nurodymą.

## <span id="page-29-0"></span>6.4 **Kalbos meniu**

### <span id="page-29-1"></span>*6.4.1 Teksto skaitymo balsas*

Jeigu norite pasirinkti teksto skaitymo balsą iš "Stream" įrenginyje įdiegtų balsų sąrašo, paspauskite ir palaikykite mygtuką *7*. Arba galite kelis kartus spausti mygtuką *7* tol, kol pateksite į kalbos meniu. Per galimus pasirinkimus eikite mygtukais *4* ir *6*. Norėdami patvirtinti pasirinkimą, paspauskite *Patvirtinti*, arba paspauskite *Groti*, kad patvirtintumėte pasirinkimą ir tęstumėte grojimą.

## <span id="page-29-2"></span>*6.4.2 Brailio rašto vertimo lentelės*

Galite rinktis iš įvairių Brailio rašto vertimo lentelių, atsižvelgiant į pasirinktą teksto skaitymo kalbą. Norėdami pakeisti Brailio rašto vertimo lentelę, spaudinėkite *Meniu* mygtuką (*7*) tol, kol pateksite į kalbos meniu. Mygtukais *2* ir *8* nueikite į Brailio rašto vertimo lentelės elementą, o mygtukais *4* ir *6* pasirinkite norimą Brailio rašto vertimo lentelės reikšmę. Jeigu norite patvirtinti pasirinkimą, paspauskite *Patvirtinti*, arba paspauskite *Groti*, kad patvirtintumėte pasirinkimą ir tęstumėte grojimą. Pirmoji sąrašo lentelė yra šiuo metu nustatyta numatytoji reikšmė. Pasirinkta lentelė tampa nauja numatytąja lentele atitinkamam teksto skaitymo balsui.

## <span id="page-29-3"></span>6.5 **Įrašymas**

Svarstydami savo irašymo konfigūracija atkreipkite dėmes, kad vidinis mikrofonas veikia tik monorežimu. Stereoįrašą galima daryti tik išoriniu mikrofonu arba naudojant įvesties liniją. Įrašymo failo tipo pasirinkimas turi įtakos tiek įrašo kokybei, tiek įrašyto failo dydžiui. Pagerinus įrašo kokybę sugeneruojamas didesnis įrašo failas, o stereoįrašo failai yra dukart didesni už monoirašus.

## <span id="page-29-4"></span>*6.5.1 Vidinio mikrofono failo tipas*

Mygtukais *4* ir *6* vidiniam mikrofonui (kuris įrašinėja tik monorežimu) pasirinkite vieną iš galimų įrašymo variantų:

- MP3 64 kilobitai per sekundę (kbps), vidutinė kokybė;
- MP3 96kbps, gera kokybė;
- *Wav* 16 bitų 44.1K PCM, aukšta kokybė.

Pasirinkus įrašo failo tipą "Stream" apytiksliai nurodys, kokio ilgio įrašą galite padaryti. Skaičiavimai atliekami atsižvelgiant į laisvą vietą SD kortelėje ir generuojamų pasirinkto įrašo tipo failų dydžius.

#### <span id="page-29-5"></span>*6.5.2 Išorinis įrašymo šaltinis*

Mygtukais *4* ir *6* galite pasirinkti, ar į dešinėje grotuvo pusėje esantį išorės lizdą norite kišti mikrofoną, ar linijos įvestį. Linijos įvestį naudokite tada, kai įrašą norite atlikti iš išorės įrenginio, pavyzdžiui, kompaktinių diskų ar kasečių grotuvo. Įkišę išorės įrenginį, įrašymą galite sekti klausydamiesi jo per ausines. Atkreipkite dėmesį, kad naudodami linijos įvestį įrašyti iš įrenginio, galite reguliuoti įrašo garsumą jį didindami arba mažindami tame įrenginyje, iš kurio įrašinėjate, bet ne "Stream". Kai "Stream" sukonfigūruotas įvesties linijos įrašymui, tiesiogiai reguliuoti įrašymo garsumo jame negalima.

#### <span id="page-29-6"></span>*6.5.3 Išorinis įrašymo režimas*

Mygtukais *4* ir *6* pasirinkite, ar norite įrašinėti stereo- ar monorežimu. Daugelis mikrofonų, netgi monomikrofonai, veikia tinkamai net tada, jeigu "Stream" nustatytas stereorežimas. Tačiau jeigu Jūsų išoriniu mikrofonu arba įvesties linija atlikti įrašai girdisi tik per kairįjį kanalą, rekomenduojama pakeisti įrašymo režimą į monorežimą.

#### <span id="page-29-7"></span>*6.5.4 Išorinio įrašymo failo tipas*

Mygtukais *4* ir *6* išorės mikrofonui arba įvesties linijos šaltiniui parinkite įrašymo failo tipą. Jeigu įrašymo režimas yra stereorežimas, tada pasirinkite vieną iš variantų:

- MP3 128 kilobitai per sekundę (kbps), vidutinė kokybė;
- MP3 192kbps, gera kokybė;
- *Wav* 16 bitų 44.1K PCM, aukšta kokybė.

Jeigu įrašymo režimas yra monorežimas, tada pasirinkite vieną iš variantų:

- MP3 64kbps, vidutinė kokybė;
- MP3 96kbps, gera kokybė;
- *Wav* 16 bitų 44.1K PCM, aukšta kokybė (tačiau užima perpus mažiau vietos nei stereorežimu).

Pasirinkus įrašo failo tipą, "Stream" apytiksliai nurodys, kokio ilgio įrašą galite padaryti. Skaičiavimai atliekami atsižvelgiant į laisvą vietą SD kortelėje ir generuojamų pasirinkto įrašo tipo failų dydžius.

#### <span id="page-30-0"></span>*6.5.5 Įrašymo garsumo reguliavimas*

Galimi trys įrašymo garsumo reguliavimo režimai, kuriuos galima pasirinkti įrašymo konfigūravimo meniu mygtukais *4* ir *6*: fiksuotas, rankinis ir automatinis. Pasirinktas režimas bus pritaikytas tiek vidiniam, tiek išoriniam mikrofonams. Įrašymo garsumo reguliavimas neturi įtakos įvesties linijos įrašams. Įvesties linijos įrašai visada daromi automatiškai naudojant fiksuotą garsumo nustatymą, net jeigu mikrofonams šis nustatymas yra kitoks.

#### **6.5.5.1 Fiksuotas režimas**

Fiksuotu režimu "Stream" įrašymo garsumas fiksuojamas iš anksto nustatytame lygyje.

#### **6.5.5.2 Rankinis režimas**

Rankiniu režimu galima pasirinkti įrašymo garsumą iš 10 garsumo lygių. Galimi du įrašymo garsumo lygio reguliavimo rankiniu būdu variantai: iš *Pastabų knygų* lentynos, kai nevykdomas įrašymas, arba tiesiogiai įrašymo metu. Vidinio ir išorinio mikrofonų įrašymo garsumo nustatymai reguliuojami atskirai, "Stream" atsimena juos abu.

#### **Jeigu norite reguliuoti įrašymo garsumą iš** *Pastabų knygų* **lentynos:**

- mygtuku *1* pasirinkite *Pastabų knygų* lentyną ir paspauskite *Patvirtinti*;
- atsidarykite įrašymo garsumo reguliavimą kelis kartus paspausdami *Įjungimo* mygtuką, kol išgirsite *Vidinio mikrofono įrašymo garsumas* arba *Išorinio mikrofono įrašymo garsumas*;
- tada mygtukais *Aukštyn* ir *Žemyn* įrašymo garsumą reguliuokite taip, kaip reguliuotumėte įprastą garsumą. Keičiant nustatymo padėtį, "Stream" apie tai atitinkamai informuos.

Pastaba: "Stream" sureguliuoja aktyvaus mikrofono (vidinio mikrofono, jeigu neprijungtas joks išorinis mikrofonas, arba išorinio mikrofono, jei toks prijungtas) įrašymo garsumą. Jeigu "Stream" sukonfigūruotas taip, kad įrašinėtų iš įvesties linijos ir prie "Stream" prijungtas atitinkamas įrenginys, įrašymo garsumo reguliuoti negalėsite, kadangi įvesties linijos įrašymo garsumas iš "Stream" nereguliuojamas.

#### **Jeigu norite reguliuoti įrašymo garsumą įrašymo metu:**

- prie "Stream" prijunkite ausines. Jos reikalingos įrašymo garsumui reguliuoti;
- *iprastas* "Stream" išvesties garsumas paveikia visų įrašų, kuriuos groja "Stream", garsumą, todėl prieš reguliuojant įrašymo garsumą, "Stream" reikia nustatyti tinkamą garsumą;
- įrašymo metu (neatsižvelgiant į tai, kurioje knygų lentynoje esate) mygtuku *2* padidinkite garsumą, o mygtukų *8* sumažinkite, mygtuku *5* grįšite tiesiai į 6 lygio numatytąjį garsumą. Atkreipkite dėmesį, kad mygtukais *Aukštyn* ir *Žemyn* įrašymo metu reguliuojamas ne irašymo, o normalus "Stream" išvesties garsumas;
- įrašymo metu keičiant įrašymo garsumą jo lygis nėra skelbiamas, tačiau garsumo skirtumą pajusite klausydamiesi garso per ausines;
- įrašymą galite pristabdyti mygtuku *Groti / Sustabdyti*, tada įrašymo garsumą vis tiek galėsite reguliuoti mygtukais *2* ir *8*. Kai girdimas garsas Jus tenkina, tiesiog pratęskite įrašymą paspausdami mygtuką *Groti / Sustabdyti*.

#### **6.5.5.3 Automatinis režimas**

Automatiniu režimu įrašymo garsumas šiek tiek padidinamas, kai garso signalas yra per silpnas, ir šiek tiek sumažinamas, kai garso signalas yra per stiprus, taip neleidžiant iškraipyti įrašo.

## <span id="page-31-0"></span>6.6 **Kelių paspaudimų įvedimo būdas**

Galimi du būdai įvesti tekstą atliekant kelis paspaudimus: *Pasakyti simbolį kiekvienam mygtuko paspaudimui, po pauzės įvesti simbolį* ir *Pasakyti tik paskutinį simbolį* (numatytasis būdas). Mygtukais *4* ir *6* pasirinkite būdą, tada paspauskite *Patvirtinti*. Kiekvieno būdo naudojimas aprašytas 5.1 punkte (*Teksto paieška*).

## <span id="page-31-1"></span>6.7 **SD kortelės formatavimas**

Jeigu jdėjus SD kortelę į kompiuterio skaitytuvą arba prijungus "Stream" prie kompiuterio "Microsoft Windows" neatpažįsta kortelės, gali būti, kad ją reikia suformatuoti. Be to, jeigu dėl kokių nors priežasčių duomenys sugadinami, pastebėsite, jog kai kurie failai / knygos "Stream" bus grojami netinkamai. Tai taip pat reiškia, kad reikia atlikti formatavimą.

Jeigu norite suformatuoti SD kortelę, įkiškite ją į "Stream" įrenginį ir spaudykite *Meniu* mygtuką (**7**) tol, kol išgirsite SD kortelės formatavimo parinktį. Paspauskite *Patvirtinti*, kad patvirtintumėte formatavimą. Būsite įspėti, kad formatuojant iš SD kortelės bus ištrinti visi failai. Dar kartą paspauskite *Patvirtinti*, kad pradėtumėte formatavimą, arba paspauskite **Žvaigždutę**, kad jį atšauktumėte. Kortelė bus suformatuota ir pavadinta "VRStream". Darbų eigą nurodys pypsėjimai. Atsižvelgiant į SD kortelės dydį, formatavimas gali užtrukti nuo kelių sekundžių iki 1 ar 2 minučių. Peržiūrint kortelę "Windows" sistemoje kortelės pavadinimas bus rodomas šalia įrenginio raidės. Baigus formatavimą kortelėje liks tik \$VR aplankai. Jums reikės persikopijuoti visas knygas ir failus iš kompiuterio.

Siekiant užkirsti kelią galimam SD kortelėje esančių duomenų iškraipymui, niekada nepamirškite nukopijavus failus į kortelę naudoti funkciją "Windows Safely Remove". Be to, niekada neišimkite SD kortelės, kol vykta įrašymas, kopijuojama arba trinama knyga.

## <span id="page-31-2"></span>6.8 **Bevielis ryšys**

Bevielio ryšio konfigūracijos meniu prieinamas tik iš internetinės knygų spintos.

Prieš aprašant bevielio ryšio konfigūracijos meniu reikia atkreipti dėmesį į kelis dalykus:

- *lėktuvo režimas* naudojamas išjungti visas bevieles komunikacijas situacijose, kai neleidžiama naudoti bevielio ryšio įrenginių, pavyzdžiui, komerciniuose oro linijų skrydžiuose arba kai kuriose ligoninėse. Jeigu lėktuvo režimas yra įjungtas, bevielis ryšys yra *išjungtas*. Lėktuvo režimą galite įjungti ir tada, kai žinote, jog bevielio ryšio Jums nereikės, taip tausosite bateriją. Jeigu lėktuvo režimas įjungtas, paspaudus *Interneto (Online)* mygtuką, Jums bus pateiktas pranešimas *Lėktuvo režimas įjungtas*.
- *SSID* yra tinklo maršruto parinktuvo pavadinimas. Jis paskelbiamas, kai vykdoma *Galimų prisijungimų paieška*. Gali būti, kad maršruto parinktuvas sukonfigūruotas taip, kad netransliuotų SSID. Tada atliekant paiešką prisijungimų sąraše jis neatsiras. Norėdami prisijungti prie tokio tinklo, turėsite pasirinkti *Naujo prisijungimo sukūrimo* parinktį ir rankiniu būdu įvesti SSID arba sukurti tinklo konfigūracijos failą naudojantis "HumanWare Companion".
- *Slaptažodis* yra autorizacijos raktas, naudojamas Jūsų tinklo maršruto parinktuve. Jame didžiosios ir mažosios raidės skiriasi, todėl įvedant duomenis "Stream" pasirinkus daugelio paspaudimų funkciją gali reikėti persijungti tai mažąsias, tai didžiąsias raides – tai daroma mygtuku *Žymeklis*.
- Slapyvardis yra patikimas vardas, kurį "Stream" naudos identifikuoti tinklą. Šis neprivalomas pavadinimas nebus skaitomas paraidžiui, kaip SSID, tačiau reikia įvesti pavadinimą, kurį įdiegta teksto skaitymo sistema nesudėtingai ištartų. Didžiausias slapyvardžio ilgis yra 50 simbolių.

### <span id="page-32-0"></span>*6.8.1 Lėktuvo režimas*

Šią funkcija naudokite norėdami jjungti arba išjungti "Stream" bevielio ryšio (WI-FI) funkcijas. Numatytoji reikšmė yra lėktuvo režimas – įjungtas. Kai lėktuvo režimas yra įjungtas, bevielis ryšys išjungiamas. Išjungus lėktuvo režimą, bevielio ryšio funkcijos vėl įjungiamos. Lėktuvo režimą taip pat galima įjungti arba išjungti paspaudžiant ir palaikant *Interneto (Online)* mygtuką, kuris yra grotuvo priekinėje dalyje, maždaug virš mygtuko *2*. Prijungus "Stream" prie tinklo, šalia *Interneto* mygtuko esantis LED šviečia geltonai. Aktyviai bandant prisijungti prie tinklo šviesos diodas mirksi. Įjungus lėktuvo režimą arba kai įrenginyje nesukonfigūruoti tinklo nustatymai, šviesos diodas nešviečia.

### <span id="page-32-1"></span>*6.8.2 Tinklo konfigūracijos importavimas*

Šis elementas skirtas apdoroti tinklo konfigūracijos failą, sugeneruotą su "HumanWaren Companion" programine įranga. Paspauskite *Patvirtinti*, kad būtų apdorojama tinklo konfigūracija iš failo į SD kortelę. Jeigu norite sugeneruoti tinklo konfigūracijos failą, pirmiausia "HumanWare Companion" *Įrankių meniu* pasirinkite "Wi-Fi" konfigūracijos elementus. Įveskite SSID ir slaptažodį. Jeigu norite, galite įvesti tinklo slapyvardį. Tai yra vienintelis būdas nustatyti išplėstinę tinklo konfigūraciją, pavyzdžiui, rankinius IP adresus arba įgaliotuosius serverius. Konfigūracijos failas bus išsaugotas "Stream" SD kortelėje.

#### <span id="page-32-2"></span>*6.8.3 Ieškoti galimų prisijungimų*

Šią funkciją naudokite, kai norite ieškoti "Stream" aplinkoje esančių bevielio tinklo maršruto parinktuvų. Mygtukais *Aukštyn / Žemyn* naršykite rastus maršruto parinktuvų SSID. Ant maršruto parinktuvo, prie kurio norite jungtis, paspauskite *Patvirtinti*. Būsite paraginti įvesti pasirinkto maršruto parinktuvo slaptažodį. Įveskite slaptažodį skaičių mygtukais, naudodami kelių paspaudimų teksto įvedimo funkciją. Paprastai slaptažodžiuose didžiosios ir mažosios raidės skiriasi. Keisti didžiąsias ir mažąsias raides galite paspausdami mygtuką *Žymeklis.* Norėdami įsijungti mygtukų apibūdinimo režimą ir kaskart paspaudus teksto įvedimo klaviatūros mygtuką išgirsti jo aprašymą, paspauskite *Miego* mygtuką. Baikite įvesti paspausdami mygtuką *Patvirtinti*. Viską atlikus sėkmingai maršruto parinktuvo SSID ir slaptažodis bus įtraukti į Jūsų sukonfigūruotų prisijungimų (maršruto parinktuvų) sąrašą, o naujas prisijungimas bus įjungtas kaip Jūsų aktyvus maršruto parinktuvas. Tada Jūsų paprašys įvesti (neprivalomą) slapyvardį naujajam prisijungimui.

#### <span id="page-32-3"></span>*6.8.4 Ryšio užmezgimas*

Kaip numatyta, "Stream" automatiškai jungsis prie stipriausią signalą skleidžiančio ryšio zonoje esančio bevielio maršruto parinktuvo. Rodyklėmis aukštyn ir žemyn sąraše galite pasirinkti kitus anksčiau sukonfigūruotus bevielio tinklo maršruto parinktuvus. Savo pasirinkimą patvirtinkite paspausdami *Patvirtinti*. Pasirinktas maršruto parinktuvas bus naudojamas duomenims perduoti bevieliu ryšiu. Šią parinktį reikės naudoti tik tada, jeigu esate sukonfigūravę kelis maršruto parinktuvus ir duomenis norite perduoti jungiantis ne prie savo aktyvaus, o prie kito prisijungimo.

#### <span id="page-32-4"></span>*6.8.5 Naujo prisijungimo sukūrimas*

Jeigu žinote konkretaus maršruto parinktuvo SSID, kurį norite sukonfigūruoti, arba jeigu maršruto parinktuvas netransliuoja savo SSID, užuot ieškoję tinklo, naudokitės šia meniu parinktimi. Būsite paraginti įvesti SSID. Pasinaudodami kelių paspaudimų teksto įvedimo skaičių klaviatūros funkcija įveskite SSID ir paspauskite *Patvirtinti*. Būsite paraginti įvesti maršruto parinktuvo slaptažodį. Įveskite ir paspauskite mygtuką *Patvirtinti*. Didžiąsias ir mažąsias raides keiskite mygtuku *Žymeklis*. Norėdami įsijungti mygtukų apibūdinimo režimą ir kaskart paspaudus teksto įvedimo klaviatūros mygtuką išgirsti jo aprašymą, paspauskite *Miego* mygtuką. Viską atlikus sėkmingai maršruto parinktuvo SSID ir slaptažodis bus įtraukti į Jūsų sukonfigūruotų prisijungimų (maršruto parinktuvų) sąrašą, o naujas prisijungimas bus įjungtas kaip Jūsų aktyvus maršruto parinktuvas. Tada Jūsų paprašys įvesti (neprivalomą) slapyvardį naujajam prisijungimui. Nauja prisijungimą galite sukurti ir "HumanWare Companion" programinės įrangos *Įrankių* meniu.

#### <span id="page-33-0"></span>*6.8.6 Prisijungimo trynimas*

Rodyklėmis aukštyn ir žemyn sąraše galite pasirinkti kitus anksčiau sukonfigūruotus bevielio tinklo maršruto parinktuvus. Savo pasirinkimą patvirtinkite paspausdami *Patvirtinti*. Pasirinktas maršruto parinktuvas bus ištrintas iš sukonfigūruotų bevielio ryšio maršruto parinktuvų sąrašo.

#### <span id="page-33-1"></span>*6.8.7 Prisijungimo patvirtinimas*

Naudokite šią parinktį patvirtinti savo esamą prisijungimą prie interneto. "Stream" atidarys specialų tinklapį "HumanWare" svetainėje. Jeigu viskas gerai, "Stream" iš tinklapio gaus trumpą pranešimą, jog ryšys užmegztas sėkmingai. Atsakyti į pranešimą galite paspausdami mygtuką *Groti*.

Pastaba: jeigu maršruto parinktuvo MAC adresų filtravimui konfigūruoti būtinas "Stream" įrenginio MAC adresas, jį galite sužinoti internetinėje knygų lentynoje paspaudę "Stream" įrenginio *Info* (*0*) mygtuką. "Stream" jį nurodys *Info* bevielio ryšio dalyje.

Jeigu norite rankiniu būdu sukonfigūruoti savo "Stream" IP adresą, turite pasirinkti ir užpildyti *Rankinio IP adreso konfigūravimo* dalį, kurią atsidarysite paspaudę "HumanWare Companion" bevielio ryšio konfigūravimo įrankio *Išplėstinių nustatymų* mygtuką.

Jeigu norite sukonfigūruoti paskirtąjį serverį "Stream" HTTP prieigai, turite pasirinkti ir užpildyti *Naudoti paskirtąjį serverį* dalį, kurią atsidarysite paspaudę "HumanWare Companion" bevielio ryšio konfigūravimo įrankio *Išplėstinių nustatymų* mygtuką.

## <span id="page-33-2"></span>6.9 **Bendrai**

Bendrosios konfigūracijos meniu yra dvi parinktys: *Atšaukti visus esamus parsisiuntimus* ir *Pranešimo režimas*. Jeigu norite atšaukti visus esamus parsisiuntimus, pasirinkite *Atšaukti visus esamus parsisiuntimus* ir paspauskite *Patvirtinti*. *Pranešimo režimo* parinktį naudokite norėdami sukonfigūruoti, kaip "Stream" informuos apie užbaigtus parsisiuntimus, – galite rinktis pyptelėjimą ir pranešimą (numatytasis nustatymas), jokio informavimo arba tik pyptelėjimą.

## <span id="page-33-3"></span>6.10 **Interneto radijas**

Šiame meniu punkte galite valdyti interneto radijo paslaugą. Jeigu norite ją įjungti, tiesiog prijunkite "Stream" prie bevielio tinklo. Į internetinę knygų spintą bus įdėta interneto radijo knygų lentyna. "HumanWare" grojaraščio parinktyje galite keisti Jums siūlomų grojaraščių regioną. Numatytasis grojaraštis priklauso nuo Jūsų pirkimo šalies ir regiono (pavyzdžiui, Šiaurės Amerika). Grojaraštį pasirinkite mygtukais *4* arba *6* ir paspauskite *Patvirtinti*. Savo grojaraščius galite pridėti naudodami funkciją *Importuoti interneto radijo grojaraštį iš failo*. Parinktimi *Eksportuoti visus grojaraščius į SD kortelę* galite eksportuoti visus interneto radijo grojaraščius į SD kortelę.

## <span id="page-33-4"></span>6.11 **Transliacijos**

Šiame meniu punkte galite valdyti transliacijų paslaugą. Jeigu norite ją įjungti, tiesiog prijunkite "Stream" prie bevielio tinklo. Norėdami pasirinkti, kiek transliacijų epizodų turi būti laikoma Jūsų "Stream" įrenginyje (nuo 1 iki 10, numatytoji reikšmė – 3) arba ar norite saugoti epizodus tik rankiniu būdu, rinkitės parinktį *Saugomi parsisiųstų transliacijų epizodai*. Automatiškai parsisiųsti epizodai iš vidinės atminties bus ištrinti automatiškai, o rankiniu būdu parsisiųsti epizodai turės būti ištrinti rankiniu būdu (paspaudžiant mygtuką *3*). Parinktimi *Importuoti transliacijas iš failo* galite importuoti transliaciją į savo "Stream" įrenginį per "HumanWare Companion" programinėje įrangoje sukurtą failą. *Eksportuoti užsiprenumeruotas transliacijas į SD kortelę* parinktis leidžia eksportuoti užsiprenumeruotas transliacijas į SD kortelę. *"HumanWare" siūlomų transliacijų* parinktyje galite keisti Jums siūlomų transliacijų regioną. Numatytoji transliacija priklauso nuo Jūsų pirkimo šalies ir regiono (pavyzdžiui, Šiaurės Amerika).

## <span id="page-33-5"></span>6.12 **NLS BARD (tik JAV)**

Šiame meniu punkte galite valdyti NLS BARD paslaugą. Jeigu norite įjungti šią paslaugą, prijunkite "Stream" prie bevielio tinklo ir pasirinkite funkciją Pridėti NLS BARD paslaugą, tada paspauskite *Patvirtinti*. Taip pat galite pasirinkti *Importuoti NLS BARD konfigūraciją iš failo* – tada savo paskyros informaciją importuosite per "HumanWare Companion" programoje sukurtą failą. Sėkmingai įvedus paskyros informaciją į internetinę knygų spintą bus įtraukta NLS BARD knygų lentyna. Jeigu norite šią paslaugą pašalinti, pasirinkite *Pašalinti NLS BARD paslaugą ir ištrinti visus susijusius failus*. *NLS BARD knygų tipų paieškos* parinktyje galite ieškoti tik garsinių knygų (numatytoji parinktis), garsinių knygų ir Brailio knygų arba tik Brailio knygų. Savo paskyros informaciją galite keisti parinktyje *Keisti NLS BARD prisijungimo informaciją*.

## <span id="page-34-0"></span>6.13 **"Bookshare"**

Pasirikus "Bookshare" meniu, galima valdyti interneto paslaugą. Paslaugą galima įjungti pasirinkus *Pridėti "Bookshare" paslaugą* ir paspaudus mygtuką *Patvirtinti*. Jūsų paprašys kelių paspaudimų teksto įvesties būdu įvesti savo užregistruotą el. pašto adresą ir slaptažodį. Paprastai slaptažodžiuose didžiosios ir mažosios raidės skiriasi. Keisti didžiąsias ir mažąsias raides galite paspausdami mygtuką *Žymeklis*. Užbaikite paspausdami mygtuką *Patvirtinti*. Parinktyje *Importuoti "Bookshare" konfigūraciją iš failo* taip pat galite importuoti savo "Bookshare" paskyros informaciją per "HumanWare Companion" programa sukurtą failą. Sėkmingai įvedus savo paskyros informaciją, į internetinę knygų spintą bus įtraukta "Bookshare" knygų lentyna. "Bookshare" interneto paslaugą galite pašalinti pasirinkdami *Pašalinti "Bookshare" paslaugą ir visas susijusias knygas*. Savo paskyros informaciją galite keisti parinktyje *Keisti "Bookshare" prisijungimo informaciją*.

## <span id="page-34-1"></span>6.14 **"NFB Newsline"**

"NFB Newsline" meniu galima valdyti interneto paslaugą. Paslaugą galima įjungti pasirinkus *Pridėti "NFB Newsline" paslaugą* ir paspaudus mygtuką *Patvirtinti*. Tada Jūsų paprašys įvesti "NFB Newsline" nario ID ir PIN, kiekvieną įvestį reikės patvirtinti paspaudžiant mygtuką *Patvirtinti*. Sėkmingai įvedus savo paskyros informaciją, į internetinę knygų spintą bus įtraukta "NFB Newsline" internetinė knygų lentyna. Pasirinkus *Pašalinti "NFB Newsline" paslaugą ir ištrinti visas susijusias knygas* bus pašalinta paslauga, prieš tai dar Jūsų paprašys patvirtinti savo pasirinkimą. Visas sinchronizuotas turinys bus ištrintas, o "NFB Newsline" knygų lentyna bus pašalinta iš internetinės knygų spintos. Parinktyje *Gauti naujausias laidas* galite sukonfigūruoti, kaip dažnai "Stream" parsisiųs naują turinį, – galite rinktis *Kasdien kartą per dieną* arba *Visada* (numatytasis nustatymas). Savo paskyros informaciją galite keisti parinktyje *Keisti "NFB Newsline" prisijungimo informaciją*.

## <span id="page-34-2"></span>6.15 **Programinės įrangos atnaujinimai**

Programinės įrangos atnaujinimų meniu yra dvi parinktys: *Automatiškai tikrinti, ar nėra atnaujinimų* ir *Ieškoti atnaujinimų dabar*. Kaip numatyta, pirmą kartą atsidarius internetinę knygų spintą, "Stream" automatiškai tikrins, ar nėra galimų atnaujinimų. Pasirinkus *Ieškoti atnaujinimų*  dabar, "Stream" iškart patikrins, ar nėra galimų atnaujinimų. Šį punktą galima rinktis daugybę kartų, net jeigu parinktis *Automatiškai tikrinti, ar nėra atnaujinimų* jau buvo atlikta. Jeigu *Automatiškai tikrinti, ar nėra atnaujinimų* išjungta ir jeigu norite patikrinti, ar nėra atnaujinimų, reikia pasirinkti *Ieškoti atnaujinimų dabar*, kadangi "Stream" to nedarys automatiškai.

# <span id="page-35-0"></span>**7. Knygų lentynos struktūra ir charakteristikos**

Visose knygų lentynose failo pavadinimas, įskaitant ir failo kelią, negali būti ilgesnis nei 512 simbolių (įskaitant laikmenos / knygos kelią). Kai skenuojama įdėta atminties kortelė, visi aplankai ir failai, kurių visas kelias ilgesnis nei 512 simbolių, bus ignoruojami.

Tolesniuose skyriuose pateiktos bendrosios taisyklės ir informacija apie ne kalbos knygų lentynų klausymąsi.

## <span id="page-35-1"></span>7.1 **Kitos knygos**

### <span id="page-35-2"></span>*7.1.1 Kitų knygų struktūra*

Toliau esančiame sąraše pateikti knygų failų grupavimo į aplankus pavyzdžiai. Aplankai sunumeruoti tokia tvarka, kokie jie aptinkami, pradedant šaknimi ir darant prielaidą, kad juose yra failų. Gali būti iki 8 aplankų lygmenų.

#### Aplankas: \\$VROtherBooks.

Taisyklės: kiekvienas aplankas šaknyje apibrėžiamas kaip knyga su savo skaitymo vieta ir žymekliais. Atskirus knygų failus galima ištrinti iš šaknies aplanko naršant knygų lentynoje paspaudus mygtuką *3*.

Aplankas: \\$VROtherBooks\Drama. Taisyklės: Tai yra neprivalomas aplankas, skirtas skirstyti į knygų tipus.

#### Aplankas: \\$VROtherBooks\Drama\BookA.

Taisyklės: šiame aplanke yra knygų failai. Visas aplankas apibrėžtas kaip knyga su viena skaitymo vieta ir žymeklių rinkiniu. Naršydami po knygų lentyną, galite paspausti mygtuką *3* knygai ištrinti – tai reiškia, kad bus ištrintas visas knygos aplankas.

Aplankas: \\$VROtherBooks\Drama\BookB. Taisyklės: tokios pat, kaip A knygai.

Aplankas: \\$VROtherBooks\Mystery. Taisyklės: tai neprivalomas aplankas, skirtas skirstyti į knygų tipus.

Aplankas: \\$VROtherBooks\Mystery\BookC. Taisyklės: tokios pat, kaip A knygai.

#### <span id="page-35-3"></span>*7.1.2 Kitos knygų charakteristikos*

Knygų lentynos naršymas: per aplankų lygmenis einama mygtukais *2* ir *8*. Žemiausias aplankų lygmuo taip pat yra knygų lygmuo, kadangi knyga apibrėžiama kaip failų rinkinys žemiausio lygmens aplanke. Aukštesnio lygmens aplankai neprivalomi, jie skirti skirstyti į knygų tipus, kaip ir nurodyta *Dramos aplanko* pavyzdyje. Gali būti iki 8 aplankų lygmenų. Norėdami pereiti į konkretų knygos numerį, paspauskite mygtuką *Eiti į knygą*. Knygą galite ištrinti paspausdami mygtuką *3*. Knygą galima ištrinti tik būnant knygos lygmenyje.

Skaitymas: grojimas vykdomas cikliškai, grojant aplanke (knygoje) esančius failus. Nuo vieno failo prie kito pereinama mygtukais *4* ir *6*. Galimi *Failo* ir *Pereiti į laiką* naršymo lygiai. Taip pat galima *Pereiti į failą* ir *Pereiti į laiką*.

*Info* (mygtukas *0*): pranešama informacija apie grojamą knygą (aplanką).

*Kur aš esu (Where Am I)* (mygtukas *5*): praneša vietos knygoje procentinę išraišką, grojamo failo numerį bei failo pavadinimą ir laiką (visą, praėjusį ir likusį).

## <span id="page-35-4"></span>7.2 **"Audible" knygos**

"Stream" gali groti "Audible.com 4" formato ir "Enhanced Audio" knygas. Pirmiausia turite aktyvuoti "Stream" SD kortelę "Audible" knygoms. Jeigu norite tai padaryti, prijunkite "Stream" prie kompiuterio ilguoju USB laidu ir aktyvuokite "Stream" naudodamiesi "Audible Manager" programine įranga. Kai "Audible Manager" aktyvuos "Stream", įrenginio SD kortelės šaknies aplanke bus sukurtas naujas rezervuotas aplankas "\$VRAudible". J "\$VRAudible" aplanką bus įrašytas paslėptas sisteminis (.SYS) aktyvavimo failas, kurio ištrinti negalima. Jeigu norite išsaugoti "Audible" knygas keliose SD kortelėse, Jums reikės aktyvuoti visas SD korteles atskirai. Visos "Audible" knygos taip pat turi būti išsaugotos šiame "\$VRAudible" aplanke. Jeigu norite perkelti "Audible" knygas, galite arba prijungti "Stream" prie kompiuterio ir naudotis "Audible Manager", arba "Windows Explorer" perkelti ".aa" "Audible" knygos failą iš "Audible" parsisiuntimų aplanko savo kompiuteryje tiesiai į SD kortelėje esantį aplanką "\$VRAudible". Jeigu failus kelsite "Windows Explorer" programa, viskas vyks trumpiau, nes kompiuterio kortelių skaitytuvo greitis yra didesnis. Jeigu knygas perkelsite naudodamiesi "Audible Manager", visada reikės prijungti "Stream" prie kompiuterio.

#### <span id="page-36-0"></span>*7.2.1 "Audible" struktūra*

Tiesiog sukelkite savo "Audible" knygas į "\$VRAudible" aplanką. Jų negalima sukelti į poaplankius.

#### <span id="page-36-1"></span>*7.2.2 "Audible" charakteristikos*

Knygų lentynos naršymas: mygtukais 4 ir 6 eikite per "Audible" knygos failus arba pasinaudoję funkcija *Eiti į knygą* pereikite į nurodytą knygos numerį. Knygą galite ištrinti paspausdami mygtuką *3*.

Skaitymas: mygtukais 2 ir 8 naršykite per "Audible" knygoje esančias antraščių žymes arba per pasirinktus laiko šuolius. Taip pat galima *Pereiti į antraštę* ir *Pereiti į laiką*.

*Info* (mygtukas 0): praneša informaciją apie grojamą "Audible" failą.

Kur aš esu (Where Am I): praneša esamą skaitymo vietą "Audible" faile. Per 10 sekundžių paspauskite antrą kartą, kad gautumėte papildomą informaciją apie "Audible" knygą.

## <span id="page-36-2"></span>7.3 **Muzikos knygų lentyna**

Muzikos knygų lentyna yra rezervuotame aplanke "\$VRMusic". Jame pateikiama garso failų aplanko struktūra, ji visa apibrėžta kaip *Visos muzikos* knyga. Jeigu nesukursite grojaraščių, tai bus vienintelė *Muzikos knyga*. Jeigu į "\$VRMusic" šaknį įkelsite grojaraščių (M3U) failų, tada kiekvienas grojaraštis bus kaip atskira muzikos knyga. *Muzikos knygų* lentynoje knygos trynimo mygtukas *3* neveikia. Tačiau atsidarę *Visos muzikos knygą* galite ištrinti atskirus failus.

#### <span id="page-36-3"></span>*7.3.1 Muzikos struktūra*

Galima naršyti ne daugiau kaip po 8 muzikos aplankų lygmenis. Mygtukais *2* ir *8* pasirinkite aplanko arba failo naršymo lygmenį. Tada pasirinktame lygmenyje galite naršyti pirmyn ir atgal mygtukais *4* ir *6*. Jeigu turite daugiau nei 8 aplanko lygmenis, papildomi lygmenys bus sukelti į 8 lygmens aplankų sąrašą.

Pasirinkę failų naršymo lygmenį, išgirsite pasirinkto failo pavadinimą. Jeigu pasirinksite bet kurio aplanko naršymo lygmenį, išgirsite tame lygmenyje esančio einamojo aplanko pavadinimą. Bet kurioje savo struktūros vietoje visada galite pasirinkti žemiausią naršymo lygmenį. Jeigu pasirinktas aplankas yra aukštesniame lygmenyje nei žemiausias galimas lygmuo, tada aplanko pavadinimas nebus skelbiamas. Pavyzdžiui, tarkime, kad Jūsų muzikos struktūrą sudaro *\$VRMusic\Classic\Mozart* ir *\$VRMusic\Classic\Beethoven\Ninth\_symphony*. Jeigu šiuo metu esate aplanke *Classic\Mozart* ir grojimas neaktyvus, pakeitus naršymo lygmenį iš *Failo* į 1 lygmenį, bus pranešta *Classic*. Pakeitus lygmenį iš 1 į 2, bus pranešta *Mozart*. Pakeitus lygmenį iš 2 į 3, nieko nebus pranešta, kadangi *Classic\Mozart* nėra 3 lygmens aplanko pavadinimo. Jeigu esate aplanke *Classic\Beethoven* ir grojimas neaktyvus, pakeitus naršymo lygmenį iš 2 į 3 bus pranešta *Ninth\_symphony*.

Jeigu į *\$VRMusic* šaknies dalį įkelsite kokius nors failus, jie bus pateikti tik failų navigacijos lygmenyje.

### <span id="page-37-0"></span>*7.3.2 Muzikos charakteristikos*

Knygų lentynos naršymas: mygtukais *4* ir *6* eikite per *Muzikos knygą* arba pasinaudokite funkcija *Eiti į knygą* ir pereikite į nurodytą knygos numerį. Jeigu nesukursite papildomų grojaraščių knygų, muzikos knygų lentynoje bus tik 1 muzikos knyga (*Visa muzika*). Mygtuku *3* knygos ištrinti negalima.

Skaitymas: jeigu įjungtas ciklas, tada cikliškai grojami muzikos knygoje esantys failai. Pabaigus groti aplanko paskutinį failą toliau grojamas kito aplanko pirmasis failas. Mygtukais *2* ir *8* galite pasirinkti aplankų arba failų naršymą. Taip pat galima *Pereiti į aplanką* ir *Pereiti į failą*. Jeigu grotuvui nustatytas atsitiktinis grojimas, tada pasirinktoje muzikos knygoje esantys failai bus grojami atsitiktine tvarka. Pavyzdžiui, jeigu grojama *Visos muzikos* knyga, visi Jūsų muzikos failai bus išmaišyti. Jeigu grojama grojaraščio knyga, tada bus išmaišyti tik tame grojaraštyje esantys failai. Pasiekus išmaišytos muzikos knygos pabaigą grojimas prasidės išmaišytos muzikos knygos pradžioje.

Muzikos failų trynimas: naršant tarp failų, failus galima ištrinti mygtuku *3*. Jūsų paprašys patvirtinti failo trynimą. "Stream" įrenginiu aplankų ištrinti negalėsite.

*Info* (mygtukas 0): pranešama informacija apie pasirinktą muzikos knygą, pavyzdžiui, kiek iš viso yra aplankų ir failų bei kokia yra knygos trukmė.

*Kur aš esu* (mygtukas *5*): praneša esamą padėtį ir informaciją apie pasirinktą failą. 10 sekundžių laikotarpiu paspaudus mygtuką *5* antrą kartą bus paskelbti žymės informacijos duomenys. Jeigu nenorite klausytis visų žymų, paspauskite *Play*, kad jas sustabdytumėte ir tęstumėte grojimą.

Greitis: išėjus iš *Muzikos knygų* lentynos, "Stream" atstatys kintamą greičio kontrolę į normalų greitį ir sugrįš į ankstesnį greičio nustatymą. Pastaba: stereomuzikos galima klausyti tik normaliu greičiu. Jeigu muziką pagreitinsite arba palėtinsite, ji bus grojama monorežimu. Žemi dažniai ir aukšti dažniai: tono valdymas pakeistas žemų ir aukštų dažnių valdymu.

#### <span id="page-37-1"></span>*7.3.3 Muzikos paieška*

Savo muzikos galite ieškoti spausdami mygtuką *Eiti į* tol, kol išgirsite *Paieška*. Tada naudodamiesi kelių paspaudimų klaviatūra, kaip aprašyta Teksto paieškos dalyje, įveskite žodį arba žodžius, kurių norite ieškoti, ir paspauskite mygtuką *Patvirtinti*. "Stream" suras pirmą aplanko pavadinimą arba failo pavadinimą, kuriame yra ieškomas žodis. Grojimas prasidės nuo pirmojo aplanko failo pradžios. Tada mygtukais *4* ir *6* galite susirasti prieš tai buvusį arba toliau esantį kitą ieškomą žodį.

#### <span id="page-37-2"></span>*7.3.4 Grojaraščiai*

*Muzikos knygų* lentynoje gali būti grojaraščių. Grojaraštis yra teksto failas, kuriame yra sąrašas groti skirtų palaikomų garso failų. Jo plėtinys yra *m3u*. Grojaraščius lengviau susikursite naudodamiesi nemokamos "HumanWare Companion" programos muzikos dialogu. Grojaraštis negali būti susietas su kitais grojaraščiais. Nors iš laikino grojaraščio failus ištrinti galima, iš nuolatinio M3U grojaraščio failų mygtuku *3* ištrinti negalima.

#### <span id="page-37-3"></span>*7.3.5 Laikinas grojaraštis*

"\$VRMusic" aplanke rastų aplankų poaibiams galite sudaryti laikiną grojaraštį. Iš "\$VRMusic" aplanko šaknyje aptiktų failų laikino grojaraščio sukurti negalėsite.

- Spaudinėkite mygtuką *1* tol, kol pasieksite *Muzikos knygų* lentyną. Tada kelis kartus paspauskite mygtuką *Eiti į*, kol išgirsite *Sukurti laikiną grojaraštį*.
- Dabar mygtukais *2* / *8* ir *4* / *6* galite nueiti į pirmą norimą aplanką savo grojaraštyje. Tada paspauskite mygtuką *Patvirtinti* arba *Groti*. Jūsų pasirinktas aplankas bei jame esantys poaplankiai nuo šiol sudarys laikiną grojaraštį. Jeigu paspausite mygtuką *Groti*, grojaraštis bus pradėtas groti.

Pastaba: aplanko pasirinkimas laikinam grojaraščiui sukurti veikia šiek tiek kitaip, nei ankstesniuose skyriuose aprašytas naršymas po aplankus. Iškart po pranešimo *Sukurti laikiną grojaraštį* išgirsite pirmojo viršutiniame muzikos knygos lygmenyje esančio aplanko pavadinimą. Mygtukais *4* ir *6* galite vaikščioti per visus viršutinio lygmens aplankus. Pasiekę norimą viršutinio lygmens aplanką, mygtuku *8* galite pereiti vienu lygiu žemyn, o mygtukais *4* ir *6* naršyti po tame aplanke esančius antrojo lygmens aplankus. Į žemesnius lygius pereisite tokiu pat būdu. Norėdami pereiti į kitą aplanką

aukštesniame lygmenyje pirmiausia turėsite mygtuku *2* pereiti aukštyn į norimą lygį, o tada mygtukais *4* ir *6* nueiti į norimą aplanką.

- Grojaraštyje galite naršyti mygtukais *2* / *8* ir *4* / *6*, *Eiti į aplanką* ir *Eiti į failą*.
	- Paspaudę mygtuką *0,* sužinosite bendrą aplankų ir failų skaičių bei grojaraščio ilgį.
- Paspauskite mygtuką *9*, kad grojaraštis būtų sudėliotas atsitiktine tvarka, ir dar kartą, kad išjungtumėte grojimą atsitiktine tvarka.
- Grojaraštis bus išvalytas, kai tik paspausite mygtuką *1*, tada sugrįšite į knygų lentyną, tačiau grojaraštis išliks tarp seansų, jeigu įrenginys bus išjungtas nepaspaudus mygtuko *1*.

Tarkime, suskirstėte savo "\$VRMusic" muzikos failus į 3 aplankų lygius. 1 lygyje galite sudėlioti muzikos žanrus, 2 lygyje – atlikėjus, o 3 lygyje – albumus. Tokiu būdu galite lengvai groti tik tam tikro žanro muziką arba visus konkretaus atlikėjo albumus, arba klausyti vieno albumo. Pavyzdžiui, 1 lygyje yra klasikos, kantri, folkloro ir roko žanro aplankai. Tarkime, kad klasikos aplanke turite 2 lygio aplankus atlikėjams – Bethovenas, Mocartas ir Štrausas. Tada nusprendėte, kad norite groti visą Mocarto muziką. Nueikite į *Muzikos knygų* lentyną. Spauskite mygtuką *Eiti į* kelis kartus tol, kol išgirsite *Sukurti laikiną grojaraštį*. Spaudinėkite mygtuką *6* tol, kol išgirsite *Klasika*. Tada paspauskite mygtuką *8*, kad pereitumėte žemyn į 2 aplankų lygmenį, ir paspauskite mygtuką *6*, kad nueitumėte į Mocarto aplanką. Paspauskite mygtuką *Groti*. Visi Mocarto albumai bus naudojami laikinam grojaraščiui sukurti, kuris ir pradės groti. Jeigu paspausite mygtuką *9*, albumuose rastos dainos bus grojamos atsitiktine tvarka. Paspaudus mygtuką *0* bus paskelbtas bendras Mocarto albumų skaičius, bendras failų skaičius ir bendra jų grojimo trukmė.

### <span id="page-38-0"></span>*7.3.6 Aplanko ir failo pavadinimų skelbimas*

Naršydami po muzikos knygų lentyną, galite norėti (arba nenorėti), kad būtų perskaitomi failo ir aplanko pavadinimai. "Stream" šią informaciją praneša, jeigu grotuvas sustabdomas, tačiau pranešimus praleidžia, jeigu grotuvas groja. Bet kuriuo atveju pranešimas bus pakartotas, jeigu paspausite mygtuką *5* (*Kur aš esu*). Taigi, jeigu norite mygtukais *4* ir *6* naršyti pirmyn ir atgal per muzikos failus, tačiau nenorite girdėti aplankų / failų pranešimų, tiesiog pirmiausia paspauskite mygtuką *Groti*, kad perjungtumėte grotuvą į grojimo režimą.

## <span id="page-38-1"></span>7.4 **Išsaugotos transliacijos**

Išsaugotų transliacijų knygų lentynoje yra garso failų aplankų struktūra, kurioje kiekvienas aplankas reiškia transliaciją, o kiekvienas failas – tos transliacijos epizodą. Kiekvienas failas (epizodas) apibrėžiamas kaip atskira transliacijos knyga. Būtent čia rasite iš internetinėje knygų spintoje esančios transliacijų lentynos į SD kortelę išsaugotas transliacijas.

#### <span id="page-38-2"></span>*7.4.1 Išsaugotų transliacijų struktūra*

Toliau pateikti transliacijų failų grupavimo į aplankus pavyzdžiai. Gali būti iki 8 aplankų lygmenų.

Aplankas: \$VRPodcasts Jame gali būti failai: Taip Taisyklės: visi "\$VRPodcasts" šaknyje rasti failai bus skelbiami kaip atskiros knygos.

Aplankas: *\\$VRPodcasts\Feedname*

Jame gali būti garso failai: Taip

Taisyklės: šis aplankas skirtas sugrupuoti transliacijų epizodų failus pagal transliacijos pavadinimą.

## <span id="page-38-3"></span>*7.4.2 Išsaugotų transliacijų charakteristikos*

Knygų lentynos naršymas: per transliacijų struktūros aplankų lygmenis galite judėti mygtukais *2* ir *8*. Žemiausias lygmuo yra knygos (failų) lygmuo. "\$VRPodcasts" šaknyje esantys failai bus skelbiami tik knygų lygmenyje. Mygtukais *4* ir *6* eikite per transliacijų knygos failus (epizodus) arba pasinaudokite funkcija *Eiti į knygą* ir pereikite į nurodytą knygos numerį. Knygos failą galite ištrinti paspausdami mygtuką *3*. Knygą galima ištrinti tik būnant knygos lygmenyje.

Skaitymas: pasiekus kiekvieno failo pabaigą grojimas sustoja. Mygtukais *2* ir *8* prieinamas tik *Laiko peršokimo naršymo* lygmuo. Taip pat galima *Pereiti į laiką* funkcija.

*Info* (mygtukas 0): pranešama informacija apie pasirinktą transliacijos knygą (failą).

*Kur aš esu* (mygtukas *5*): taip pat praneša vietą ir grojamo failo informaciją. Paspaudus mygtuką *5* antrą kartą bus paskelbti žymės informacijos duomenys. Jeigu nenorite klausytis visų žymų, paspauskite *Play*, kad jas sustabdytumėte ir tęstumėte grojimą.

## <span id="page-39-0"></span>7.5 **Teksto knygų lentyna**

"Stream" taip pat gali saugoti tekstinius failus, sugrupuotus į aplankus "\$VRText" rezervuotame aplanke. Failai grojami naudojant "Stream" teksto skaitymą. Kiekvienas "\$VRText" aplanke esantis teksto failas yra laikomas knyga. Palaikomi šie formatai: *bra, brf, DOCX, fb2, html, rtf, SES3, txt ir xml.* Kai *html* ir *xml* dokumentuose yra paveikslų aprašymo žymės, jos bus skelbiamos.

### <span id="page-39-1"></span>*7.5.1 Tekstinio failo struktūra*

Tekstiniai failai gali būti arba "\$VRText" šaknyje, arba sudėlioti į poaplankių kategorijas. Gali būti iki 8 aplankų lygmenų.

### <span id="page-39-2"></span>*7.5.2 Tekstinio failo charakteristika*

Knygų lentynos naršymas: per teksto failų struktūros aplankų lygmenis galite judėti mygtukais 2 ir 8. Žemiausias lygmuo yra knygos (failų) lygmuo. "\$VRText" šaknyje esantys failai bus skelbiami tik knygų lygmenyje. Mygtukais *4* ir *6* eikite per teksto failus arba pasinaudokite funkcija *Eiti į knygą* ir pereikite į nurodytą failo numerį. Teksto failą galite ištrinti paspausdami mygtuką *3*. Knygą galima ištrinti tik būnant knygos lygmenyje.

Skaitymas: pasiekus kiekvieno failo pabaigą grojimas sustoja. Mygtukų *2* ir *8* naršymo lygiai apima lapą (jeigu faile yra puslapių žymekliai), ekraną (jeigu puslapių žymeklių nėra), skyrių, eilutę, sakinį, žodį, paraidinį skaitymą ir simbolį. Jeigu tekste atliksite paiešką, kaip paskutinis naršymo lygmuo bus pridėtas *Paieškos lygmuo*, kuriame galėsite ieškoti kito arba ankstesnio ieškomo elemento. Jeigu faile yra puslapių žymekliai, tada galima ir funkcija *Eiti į puslapį*. Taip pat galima funkcija *Eiti į procentinę vietą* (žr. pirmiau pateiktą informaciją).

*Info* (mygtukas 0): pranešama informacija apie grojamą teksto failą ir jo dydi.

<span id="page-39-3"></span>*Kur aš esu* (mygtukas *5*): pranešama esama vieta kaip procentinė išraiška nuo failo pradžios.

#### *7.5.3 HTML / XML / DOCX antraščių naršymas*

*Html / xml* failų su antraščių žymėmis (nuo <H1> iki <H6>) arba DOCX failų su stilizuotomis antraštėmis elementai atitinka naršymo lygmenis *2 / 8* meniu. Turėkite omenyje, kad kai kurie *html / xml* failai ne visada nuosekliai naudoja šias antraščių žymes. Pavyzdžiui, faile gali būti H1 ir H3 antraštės, tačiau nebūti H2 antraštės. Tada "Stream" 2/8 meniu pateiks tik 1 ir 3 lygius. Be to, *html / xml* faile gali būti tik viena pavadinimui skirta H1 antraštė be jokių H1 žymių faile. Tokiu atveju pasirinkus 1 lygmens naršymą ir paspaudus rodyklės mygtuką (6), Stream" peršoks į failo pabaigą.

# <span id="page-40-0"></span>**8. "Stream" bevielio ryšio funkcijos**

Paspaudus viršutinės eilutės viduryje esantį *Interneto (Online)* mygtuką, "Stream" persijungia iš standartinės į internetinę knygų spintą, ir atvirkščiai. Lėktuvo režimas išjungia visus bevielius "Stream" ryšius ir turi būti jjungtas, kai keliaujate lėktuvu. Išjungus lėktuvo režimą, bevielis ryšys bus įjungtas. Lėktuvo režimas įjungiamas ir išjungiamas paspaudžiant ir palaikant *Interneto* mygtuką. Jeigu naudojatės internetine knygų spinta, geriausia lėktuvo režimą laikyti įjungtą, kadangi taip baterija naudojama mažiau. Paspauskite *Interneto* mygtuką, kad persijungtumėte iš internetinės knygų spintos į standartinę knygų spintą.

## <span id="page-40-1"></span>8.1 **Atnaujinimų tikrinimas internete**

Kai "Stream" prisijungęs prie bevielio tinklo ir turi prieigą prie interneto, jis prisijungia prie "HumanWare" svetainės iš internetinės knygų spintos. "Stream" patikrina, ar nėra galimų programinės įrangos atnaujinimų ir paragina Jus leisti juos automatiškai parsisiųsti ir įdiegti. Šią automatinę atnaujinimų paiešką galima išjungti programinės įrangos atnaujinimų konfigūracijos meniu. Tame pačiame meniu galite pasirinkti galimybę tikrinti, ar nėra programinės įrangos atnaujinimų rankiniu būdu, tada "Stream" iškart patikrins, ar nėra galimų atnaujinimų. 9 skyriuje ("*Stream" programinės įrangos atnaujinimas*) pateikta daugiau informacijos apie "Stream" atnaujinimą naudojant bevielį ryšį.

# <span id="page-40-2"></span>8.2 **Internetinės paslaugos**

## <span id="page-40-3"></span>*8.2.1 "NFB Newsline"*

Jungtinėse Amerikos Valstijose Nacionalinė aklųjų federacija (NFB) teikia paslaugą, leidžiančią gauti laikraščius ir žurnalus DAISY formatu – ji vadinama "NFB Newsline". Daugiau informacijos rasite adresu http://www.nfbnewslineonline.org

Jeigu norite gauti "NFB Newsline" publikacijas į savo "Stream" įrenginį, turite nustatyti sąrašą su savo MĖGSTAMIAUSIU turiniu, kurį norite gauti į įrenginį. Jeigu dar nesusikūrėte MĖGSTAMIAUSIŲ dalykų sąrašo, prisijunkite prie NFB NEWSLINE ONLINE adresu http://www.nfbnewslineonline.org

ir pasirinkite nuorodą MANAGE ALL YOUR FAVORITES. Pasirinkite MANAGE YOUR FAVORITE IN YOUR POCKET PUBLICATIONS ir pridėkite norimus laikraščius ir žurnalus. IN YOUR POCKET turimų publikacijų skaičius neribojamas.

## Jeigu norite aktyvuoti "NFB Newsline" paslaugą:

įsitikinkite, kad "Stream" prijungtas prie žinomo bevielio tinklo. Paspauskite *Interneto (Online)* mygtuką, kad atsidarytumėte internetinę knygų spintą. Kelis kartus paspauskite mygtuką *Meniu* (7), kad atsidarytumėte "NFB Newsline" meniu. Jeigu norite pridėti "NFB Newsline" paslaugą, pasirinkite *Pridėti "NFB Newsline" paslaugą* ir paspauskite *Patvirtinti*. Tada Jūsų paprašys įvesti "NFB Newsline" nario ID ir PIN, kiekvieną įvestį reikės patvirtinti paspaudžiant mygtuką *Patvirtinti*. Sėkmingai įvedus savo paskyros informaciją, į internetinę knygų spintą bus įtraukta "NFB Newsline" internetinė knygų lentyna.

Kai tik aktyvus WI-FI ryšys tampa prieinamas, "Stream" automatiškai sinchronizuoja naujausias Jūsų pasirinktų publikacijų laidas, o senas automatiškai pašalina. "NFB Newsline" paslauga nustato, kurias visų publikacijų laidas galima sinchronizuoti. Atnaujinto turinio ieškoti pagal poreikį galima bet kuriuo metu – reikia pasirinkti punktą *Sinchronizuoti* "NFB Newsline" turinį, kurį galima rasti paskutinėje publikacijoje "NFB Newsline" knygų lentynoje naršant mygtukais *4* ir *6* arba du kartus paspaudus mygtuką *Eiti į*.

Jeigu norite išsaugoti publikacijos kopiją, skaitant publikaciją galima naudoti mygtuko *3* kopijavimo funkciją ir nukopijuoti publikaciją į SD kortelėje esančią garsinių knygų lentyną. Iš "NFB Newsline" internetinės knygų lentynos publikacijų ištrinti negalima, kadangi automatinis sinchronizavimas pašalina senas laidas ir prideda naujų, vos tik jos tampa prieinamos.

"NFB Newsline" konfigūracijos meniu turite galimybe pasirinkti, kaip dažnai "Stream" parsius naują turinį naudojant *Gauti naujausias laidas*. Galite rinktis, kad naujas turinys būtų parsisiunčiamas *Visada* (numatytasis nustatymas), o tai gali būti kelis kartus per dieną, arba *Kasdien, kartą per dieną*.

#### <span id="page-41-0"></span>*8.2.2 "Bookshare"*

"Bookshare" yra internetinė autorių teisėmis apsaugoto turinio biblioteka skaitymo sutrikimų turintiems žmonėms. Daugiau informacijos apie "Bookshare" rasite [http://www.bookshare.org.](http://www.bookshare.org/) Galite bevieliu ryšiu ieškoti knygų ir parsisiųsti jas į "Stream". Knygos parsisiunčiamos DAISY teksto formatu ir rodomos "Bookshare" internetinėje knygų lentynoje. Laikraščiai ir žurnalai šiuo metu internetinėje paieškoje negalimi.

#### Jeigu norite aktyvuoti "Bookshare" internetinę paslaugą:

- paspauskite *Interneto (Online)* mygtuką, kad atsidarytumėte internetinę knygų spintą;
- kelis kartus paspauskite meniu mygtuką 7, kad atidarytumėte "Bookshare" konfigūracijos meniu;
- mygtukais *2* ir *8* pasirinkite *Pridėti "Bookshare" paslaugą* ir paspauskite mygtuką *Patvirtinti*;
- įveskite savo "Bookshare" paskyros el. pašto adresą ir slaptažodį. Paprastai slaptažodžiuose didžiosios ir mažosios raidės skiriasi. Keisti didžiąsias ir mažąsias raides galite paspausdami mygtuką *Žymeklis*. Užbaikite paspausdami mygtuką *Patvirtinti*.

Arba "HumanWare Companion" programa susikurkite faila su savo "Bookshare" paskyros informacija, tada ji importuokite per "Stream" interneto konfigūracijos meniu. Išsamesnę informacija rasite "HumanWare Companion" naudotojo vadove.

Sėkmingai įvedus savo paskyros informaciją, į internetinę knygų spintą bus įtraukta "Bookshare" knygų lentyna.

#### **Knygų paieška ir parsisiuntimas**

- Būnant "Bookshare" internetinėje knygų lentynoje paiešką galima atlikti arba du kartus paspaudžiant virš knygų lentynos mygtuko *1* esantį mygtuką *Eiti į*, arba pasirenkant po paskutinės "Bookshare" knygų lentynos knygos pateikiamą parinktį, kai naršoma mygtukais *4* ir *6*. Knygų galite ieškoti pagal pavadinimą, autorių, tekstą ir kategoriją. Taip pat galite ieškoti naujausių ir populiariausių knygų.
- Mygtuku *Eiti į* galite nueiti tiesiai į konkretų rezultatą. Paspauskite *Eiti į*, įveskite norimą paieškos numerį ir paspauskite *Patvirtinti*.
- Mygtukais *2* ir *8* pasirinkite paieškos kriterijų ir paspauskite mygtuką *Patvirtinti*. Paieškos tekstą galite įvesti naudodamiesi kelių paspaudimų teksto įvedimo būdu. Įvedę paieškos tekstą, paspauskite mygtuką *Patvirtinti*, kad pradėtumėte paiešką internete. Jeigu paiešką esate darę anksčiau, tada paieškos tekstas bus paliekamas Jūsų patogumui, jeigu norėtumėte atnaujinti savo paiešką.
- Paieškos rezultatus galima peržiūrėti mygtukais *4* ir *6*. Peržiūrint paieškos rezultatų sąrašą, galima perklausyti knygų apžvalgų – tai daroma paspaudžiant mygtuką *Kur aš esu* (*5*). Paieškos rezultatuose bus tik Jūsų paskyrai prieinamos knygos.
- Jeigu norite parsisiųsti knygą, pirmiausia pasirinkite ją iš paieškos rezultatų sąrašo ir paspauskite mygtuką *Patvirtinti*. Knyga bus parsiųsta ir įkelta į "Booksahre" internetinę knygų lentyną, o Jūs grįšite į paieškos rezultatų sąrašą – taip galėsite lengvai parsisiųsti ir daugiau knygų.
- Jeigu norite išeiti iš paieškos, paspauskite mygtuką *Atšaukti*, kad pareitumėte vienu žingsniu atgal, arba mygtuką 1, kad sugrįžtumėte į "Bookshare" internetinę knygų lentyną.

Parsisiystas knygas galima ištrinti paspaudus mygtuką 3 naršymo "Bookshare" internetinėje knygų lentynoje naršant mygtukais *4* ir *6* arba skaitant knygą.

Skaitant parsisiųstą "Bookshare" knygą, mygtuku **3** taip pat galima perkelti knygą iš "Bookshare" internetinės knygų lentynos į SD kortelėje esančią garsinių knygų lentyną. Ši funkcija į SD kortelę įrašo knygą ir pašalina ją iš pirminės atminties, taip atlaisvindama šiek tiek vietos būsimiems knygų parsisiuntimams.

### <span id="page-42-0"></span>*8.2.3 Interneto radijas*

Kai "Stream" prijungtas prie bevielio tinklo, galite atsidaryti interneto radijo stotyse esančių grojaraščių rinkinį. Išsaugojus radijo stotį interneto radijo knygų lentynoje rodomas mėgstamiausių kūrinių grojaraštis, kuriame yra visos žymekliais pažymėtos stotys. "HumanWare" grojaraštis visada rodomas interneto radijo knygų lentynoje ir siūlo bandomąjį stočiu saraša. Pasirinktas "HumanWare" grojaraštis susietas su pirkimo šalimi ar regionu, jis gali būti pakeistas interneto konfigūravimo meniu.

Interneto radijo knygų lentyna taip pat leidžia importuoti naujus arba asmeninius grojaraščius, sukurtus naudojant "HumanWare Companion" programinę įrangą iš interneto konfigūracijos meniu. Šiuos grojaraščius vėliau galima ištrinti paspaudžiant mygtuką *3* ir *Patvirtinti*.

Pastaba: įsitikinkite, kad importuojamų grojaraščių pavadinimai skiriasi, kad nebūtų perrašyti Jūsų "Stream" jau esantys grojaraščiai.

Interneto radijo knygų lentyna leidžia ieškoti radijo stočių pagal pavadinimą ar žanrą. "Stream" palaiko "ooTunes" – interneto radijo paslaugą, leidžiančią ieškoti radijo stočių ir įtraukti jas į savo *Mėgstamiausiųjų* grojaraštį.

#### **Interneto radijo stočių paieška**

- Būnant interneto radijo interneto knygų lentynoje paiešką galima atlikti arba kelis kartus paspaudžiant mygtuką *Eiti į*, arba pasirenkant po paskutinio interneto radijo knygų lentynos grojaraščio, naršomo mygtukais *4* ir *6*, esamą parinktį. "ooTunes" galite ieškoti naršydami pagal žanrą arba pagal pavadinimą.
- Mygtukais *2* ir *8* pasirinkite paieškos būdą (pavadinimas arba žanras) ir paspauskite mygtuką *Patvirtinti*. Pavadinimo paieška vykdoma atsidarius teksto paiešką. Tekstą įveskite kelių paspaudimų įvedimo būdu, paieškai pradėti paspauskite *Patvirtinti*.
- Jeigu norite ieškoti pagal žanrą, po įvairius žanrus galite naršyti mygtukais *2* ir *8*.

#### **Interneto radijo stočių naršymas ir klausimas**

- Interneto radijo knygų lentynoje mygtukais *4* ir *6* galite naršyti pereidami nuo vieno prie kito grojaraščio. Pasirinkę grojaraštį, paspauskite mygtuką *Patvirtinti*, o mygtukais *4* ir *6* galite pasirinkti ir naršyti per radijo stotis. Bus praneštas pasirinktos stoties numeris ir pavadinimas.
- Mygtuku *Eiti į* galite nueiti tiesiai į konkrečią stotį. Paspauskite *Eiti į*, įveskite norimą stotį ir paspauskite *Patvirtinti*.
- Paspauskite *Groti / sustabdyti* arba *Patvirtinti*, kad pradėtumėte klausytis stoties.
- Dar kartą paspauskite *Groti / sustabdyti*, kad išjungtumėte radijo stotį.
- Jeigu grojant radijo stočiai paspausite mygtukus *4* ir *6*, iškart įsijungs ankstesnė arba kita radijo stotis.
- Jeigu norite išgirsti papildomą informaciją apie stotį, galite paspausti mygtuką *Kur aš esu* (*5*).
- *Žymeklio* mygtuku galėsite išsaugoti pasirinktą radijo stotį savo *Mėgstamiausiuose* po to tereikės paspausti *Patvirtinti*.
- Pasirinktą stotį galite pašalinti iš grojaraščio paspausdami mygtuką *3*. Jeigu norite pašalinti, paspauskite *Patvirtinti*, arba paspauskite *Žvaigždutės* mygtuką, jeigu norite atšaukti trynimą.
- Jeigu norite eksportuoti sąrašą į SD kortelę pasirinktame grojaraštyje, paspauskite mygtuką *3* – *Eksportuoti grojaraštį į SD kortelę*.
- Savo radijo konfigūracijos meniu taip pat galite eksportuoti visus savo grojaraščius į SD kortelę – reikia rinktis *Eksportuoti visus grojaraščius į SD kortelę*.

Pastabos: kadangi "Stream" palaiko išskirtinius formatus, "ooTunes" paieškos rezultatai gali skirtis nuo kitais įrenginiais gaunamų rezultatų (pavyzdžiui, "iPhone"). Be to, tam tikros radijo stotys gali būti nepasiekiamos keliaujant jų nepalaikančiame regione, nors jos ir bus rodomos paieškos rezultatuose. Turėkite omenyje, kad prieiga prie šių radijo stočių bus galima, kai grįšite į jas transliuojantį regioną.

#### <span id="page-42-1"></span>8.2.4 *Nuorodos ("Wikipedia" ir "Wiktionary")*

Kai "Stream" prisijungęs prie bevielio tinklo, "Wikipedia" ir "Wiktionary" galėsite ieškoti nuorodų. Į Jūsų internetinę knygų spintą automatiškai įkeliama nuorodų knygų lentyna.

#### **Nuorodų paieška ir pridėjimas**

- Būnant nuorodų knygų lentynoje paiešką galima atlikti arba kelis kartus paspaudžiant mygtuką *Eiti į*, arba pasirenkant po paskutinės nuorodų knygų lentynos knygos, naršomos mygtukais *4* ir *6*, randamą parinktį.
- Vykdyti nuorodų paiešką "Wikipedia" arba "Wiktionary" galima ir iš knygos, tam tereikia ant pasirinkto žodžio kelis kartus spausti mygtuką *Eiti į*, kol bus išgirstas *Ieškoti "Wikipedia"* arba *Ieškoti "Wiktionary".* Jeigu ieškoma tekstinių knygų, į paiešką įrašomas paskutinis perskaitytas žodis. Jį taip pat galite įvesti pasinaudodami kelių paspaudimų teksto įvedimo būdu.
- Jeigu "Wikipedia" ar "Wiktionary" straipsnis sutampa su Jūsų ieškotu žodžiu, išgirsite trumpą pasirinkto žodžio apžvalgą. Tada Jūsų paklaus, ar norite skaityti visą straipsnį. Jeigu norite baigti skaityti straipsnį, paspauskite *Patvirtinti*, o jeigu norite grįžti į knygą, paspauskite *Atšaukti*.
- Paspaudę *Groti / sustabdyti* tęsite pasirinktos knygos skaitymą.
- Jeigu norite, galite išsaugoti visą skaitoma straipsnį tereikia paspausti mygtuką *Tvarkyti knygas* (mygtukas *3*) ir mygtuką *Patvirtinti*.
- lšsaugotiems straipsniams bus pridėtas priešdėlis "wiki", o "Wiktionary" straipsniams "wikti", jie bus grupuojami pagal paslaugą ("Wikipedia" arba "Wiktionary"), tada pagal kalbą (EN – anglų, FR – prancūzų ir t. t.). Per išsaugotus straipsnius naršoma mygtukais *4* ir *6*. Mygtukais *2* ir *8* naršoma po lygius (paslauga 1 lygyje, kalba 2 lygyje).
- Jeigu norite nueiti tiesiai į konkretų failą, naudokite mygtuko *Eiti į* funkciją *Eiti į failą*.
- Jeigu norite ištrinti straipsnį iš nuorodų knygų lentynos, naudokitės *Knygų tvarkymo* mygtuko (*3*) *Trynimo* funkcija, tada paspauskite *Patvirtinti*.
- Iš nuorodų knygos taip pat galite perkelti "Wikipedia" arba "Wiktionary" straipsnį į savo SD kortelę – tai atliekama pasirenkant *Knygų tvarkymo* mygtuko (*3*) *Perkėlimo* funkciją bei paspaudžiant *Patvirtinti*.

Pastaba: paieškos "Wikipedia" duomenų bazėje kalba (pavyzdžiui, en.wikipedia.com, fr.wikipedia.com ir t. t.) priklauso nuo teksto skaitymo kalbos.

#### <span id="page-43-0"></span>*8.2.5 Transliacijos*

Kai "Stream" prisijunges prie bevielio ryšio tinklo, galite įsijungti transliacijų paslaugą, naudojamą parsisiųsti ir klausytis garsinio turinio iš transliacijų šaltinių. "Stream" automatiškai parsiunčia pačius naujausius epizodus iš visų užsiprenumeruotų transliacijų šaltinių. Pirmą kartą prijungus prie bevielio ryšio tinklo, "Stream" automatiškai parsisius "HumanWare" transliaciją, kurioje pateikiama bendra informacija apie "Stream" ir "HumanWare". Parsisiųsti transliacijų epizodai prieinami net tada, kai "Stream" neprisijungęs prie bevielio ryšio tinklo.

#### **Internetinių transliacijų paieška, parsisiuntimas ir klausymas**

- Į Jūsų internetinę knygų spintą automatiškai įkeliama transliacijų knygų lentyna.
- Būnant transliacijų knygų lentynoje transliacijų šaltinius galima pridėti arba kelis kartus paspaudžiant mygtuką *Eiti į*, arba pasirenkant po paskutinio transliacijų šaltinio, naršomo mygtukais *4* ir *6*, randamą parinktį. Šaltinių galite ieškoti ir pagal pavadinimą, tekstą įvesdami kelių paspaudimų būdu, arba naršyti pagal kategorijas naudodamiesi iš anksto nustatytomis kategorijų paieškomis. Mygtukais *4* ir *6* galite naršyti paieško rezultatus, o jeigu norite įtraukti šaltinį į transliacijų knygų lentyną, paspauskite *Patvirtinti*.
- Šaltinių aprašymai ir atskirų epizodų aprašymai perskaitomi paspaudus mygtuką *5*
- Transliacijų galite ieškoti ir naršydami po "HumanWare" siūlomas transliacijas.
- Be to, galite pasinaudoti parsisiųstų epizodų pabaigoje esančia parinktimi *Gauti daugiau epizodų* arba pasinaudoti mygtuko *Eiti į* rotacija parsisiųsti senesnius epizodus pagal nurodymą.
- Mygtuku *Eiti į* galite nueiti tiesiai į konkretų rezultatą. Paspauskite *Eiti į*, įveskite norimą paieškos numerį ir paspauskite *Patvirtinti*.
- Jeigu norite klausytis transliacijos, atsidarykite šaltinį, pasirinkite norimą klausyti epizodą mygtukais *4* ir *6* ir paspauskite *Patvirtinti*. "Stream" informuos, kad

transliacijos šaltinyje nėra naujų epizodų. Jeigu norite naršyti tik naujų epizodų turinčius transliacijų šaltinius, naudokitės mygtukais *2* ir *8*.

- Jeigu norite nukopijuoti epizodą į SD kortelėje esantį išsaugotų transliacijų aplanką, būdami epizodų sąraše arba kai epizodas grojamas, du kartus paspauskite mygtuką *3*.
- Jeigu norite eksportuoti savo užsiprenumeruotus transliacijų šaltinius į SD kortelę, naudokitės transliacijų konfigūracijos meniu esančia parinktimi *Eksportuoti užsiprenumeruotus transliacijų šaltinius į SD kortelę*. SD kortelėje bus sukurtas failas su OPML plėtiniu, jame bus visi Jūsų užsiprenumeruoti transliacijų šaltiniai. Šį failą galima naudoti kaip atsarginę kopiją arba transliacijų šaltinių sąrašui importuoti kitame transliacijų kliente.

Užsiprenumeravus šaltinį "Stream" automatiškai pradės siųsti pačius naujausius epizodus. "Stream" pažymės šiuos epizodus kaip *naujus*, kadangi iki tol jie dar nebuvo groti. Konfigūracijos meniu norėdami pasirinkti, kiek transliacijų epizodų turi būti laikoma Jūsų "Stream" įrenginyje (nuo 1 iki 10, numatytoji reikšmė – 3 epizodai) arba ar norite saugoti epizodus tik rankiniu būdu, rinkitės parinktį *Saugomi parsisiųstų transliacijų epizodai*.

Pastaba: atkreipkite dėmesį, kad jeigu yra keli nauji epizodai, o Jūsų transliacijos epizodų siuntimas nustatytas tik rankiniam būdui, iš "Stream" įrenginio epizodai bus ištrinti, kadangi jie dar neišsaugoti, ir jokie epizodai nebus siunčiami automatiškai.

Parsiuntus transliacijos epizodą jis išsaugomas vidinėje "Stream" atmintyje. Jeigu epizodas buvo parsiųstas automatiškai, jis bus ištrintas automatiškai, kai atsiras daugiau naujų epizodų, atsižvelgiant į tai, kiek konfigūracijos meniu nurodyta saugoti parsisiųstų transliacijų epizodų. Galite nustatyti, kad automatiškai parsisiųstas epizodas nebūtų trinamas – paspausdami mygtuką *3* pasirinkite *Neleisti automatiškai trinti epizodo*. Jeigu epizodas buvo parsisiųstas rankiniu būdu, jis turės būti ištrintas rankiniu būdu, naudojant mygtuko *3* funkciją *Ištrinti.*

Pasirinkus parsisiųsti daug transliacijų, jos bus sukeltos į fone tvarkomą parsisiuntimo eilę, tokiu būdu galėsite ir toliau naudotis "Stream". Pabaigus siųsti transliaciją, bus sugrojamas perspėjimas. Perspėjimus galima sukonfigūruoti Bendrosios konfigūracijos meniu, galimi variantai yra pyptelėjimas ir pranešimas (numatytoji reikšmė), jokio pranešimo arba tik pyptelėjimas. Norint atšaukti transliacijos šaltinio prenumeratą, reikia naudoti mygtuko *3* funkciją *Atšaukti transliacijos šaltinio registraciją*.

#### <span id="page-44-0"></span>*8.2.6 NLS BARD (tik JAV)*

Nacionalinės bibliotekos paslauga akliesiems ir fizinę negalią turintiems asmenims (NLS BARD) yra nemokama garsinių priemonių bibliotekos programa (tik tiems Jungtinių Amerikos Valstijų piliečiams, kurie tą paslaugą gali gauti). Daugiau informacijos apie NLS BARD rasite adresu http://www.loc.gov/nls/bardnls/.

Galite bevieliu ryšiu ieškoti knygų ir parsisiųsti jas į "Stream". Jos atsiras NLS BARD internetinėje knygų lentynoje.

#### **Jeigu norite aktyvuoti NLS BARD internetinę paslaugą:**

- paspauskite *Interneto (Online)* mygtuką, kad atsidarytumėte internetinę knygų spintą;
- kelis kartus paspauskite meniu mygtuką *7*, kad atsidarytumėte NLS BARD meniu;
- mygtukais *2*ir *8* pasirinkite *Pridėti NLS BARD paslaugą* ir paspauskite mygtuką *Patvirtinti*;
- įveskite savo NLS BARD paskyros el. pašto adresą ir slaptažodį. Paprastai slaptažodžiuose didžiosios ir mažosios raidės skiriasi. Keisti didžiąsias ir mažąsias raides galite paspausdami mygtuką *Žymeklis*. Baikite paspausdami mygtuką *Patvirtinti*.

Arba "HumanWare Companion" programa susikurkite failą su savo NLS BARD paskyros informacija, tada ji importuokite per "Stream" interneto konfigūracijos meniu. Išsamesnę informacija rasite "HumanWare Companion" naudotojo vadove.

Sėkmingai įvedus savo paskyros informaciją, į internetinę knygų spintą bus įtrauktos NLS BARD knygų lentynos.

#### **Knygų paieška ir parsisiuntimas**

- Iš NLS BARD internetinės knygų lentynos paiešką galima atlikti arba kelis kartus paspaudžiant mygtuką *Eiti į*, arba pasirenkant po paskutinės NLS BARD knygų lentynos knygos, naršomos mygtukais *4* ir *6*, randamą parinktį. Knygų galite ieškoti kaip NLS BARD svetainėje naudodamiesi *Kolekcijos paieškos* funkcija, kuri leidžia įvesti autoriaus pavardę, knygos pavadinimą, raktinius žodžius ir t. t. Taip pat galite naršyti pagal kategorijas ir ieškoti naujausių arba populiariausių knygų bei naujausių žurnalų. Galite pasinaudoti funkcija *Naršyti mano pageidavimų sąrašą,* kuriame yra iš anksto parinktų knygų ir žurnalų sarašas, kuri galima tvarkyti NLS BARD svetainėje ir "Stream" įrenginyje. Jeigu norite įtraukti elementą į pageidavimų sąrašą, paspauskite *Žymeklio* mygtuką ant bet kurio NLS BARD paieškos rezultato. Norėdami ištrinti elementą, paspauskite mygtuką *3* (trynimo parinktį) ir paspauskite *Patvirtinti*.
- Mygtukais *2* ir *8* pasirinkite paieškos kriterijų ir paspauskite mygtuką *Patvirtinti*. Paieškos tekstą galite įvesti naudodamiesi kelių paspaudimų teksto įvedimo būdu. Įvedę paieškos tekstą, paspauskite mygtuką *Patvirtinti,* kad pradėtumėte paiešką internete. Jeigu paiešką esate vykdę anksčiau, tada paieškos tekstas bus paliktas Jūsų patogumui, jeigu norėtumėte atnaujinti savo paiešką.
- Paieškos rezultatus galima peržiūrėti mygtukais *4* ir *6*. Paieškos rezultatuose bus rodomos tik Jūsų paskyrai prieinamos knygos.
- Paspaudus mygtuką *5,* bus perskaityta knygos apžvalga (jeigu yra).
- Jeigu norite parsisiųsti knygą, pirmiausia pasirinkite ją iš paieškos rezultatų sąrašo ir paspauskite mygtuką *Patvirtinti*. Knyga bus parsiųsta ir įkelta į NLS BARD internetinę knygų lentyną, o Jūs grįšite į paieškos rezultatų sąrašą – taip galėsite lengvai parsisiųsti ir daugiau knygų.
- Mygtuku *Eiti į* galite nueiti tiesiai į konkretų rezultatą. Paspauskite *Eiti į*, įveskite norimą paieškos numerį ir paspauskite *Patvirtinti*.
- Jeigu norite išeiti iš paieškos, paspauskite mygtuką *Atšaukti*, kad pareitumėte vienu žingsniu atgal, arba mygtuką *1*, kad sugrįžtumėte į NLS BARD internetinę knygų lentyną.

Parsisiųstas knygas galima ištrinti paspaudus mygtuką *3* naršant NLS BARD internetinėje knygų lentynoje arba skaitant knygą. Skaitant knygą mygtuku *3* taip pat galima perkelti knygą iš NLS BARD internetinės knygų lentynos į SD kortelėje esančią garsinių knygų lentyną. Ši funkcija į SD kortelę įrašys knygą ir pašalins ją iš pirminės atminties, taip atlaisvindama šiek tiek vietos būsimiems knygų parsisiuntimams.

Pasirinkus parsisiųsti kelis elementus, jie bus sukelti į parsisiuntimo eilę, taip galėsite ir toliau naudotis "Stream". Pabaigus siuntimą bus sugrojamas perspėjimas. Šiuos pranešimus galima sukonfigūruoti *Bendrosios konfigūracijos* meniu.

## <span id="page-45-0"></span>8.3 **NLS internetinė autorizacija**

Kai "Stream" prisijungęs prie bevielio tinklo ir turi prieigą prie interneto, jis prisijungia prie "HumanWare" svetainės iš internetinės knygų spintos. "Stream" ieško visų galimų NLS autorizacijos raktų (tik tiems JAV piliečiams, kurie turi teisę tokius gauti). Jeigu Jūsų "Stream" raktas rastas, jis bus parsiųstas ir įdiegtas automatiškai.

# <span id="page-46-0"></span>**9. "Stream" programinės įrangos atnaujinimas**

Kartais "HumanWare" gali pasiūlyti naujas "Stream" programinės įrangos versijas. "Stream" programinę įrangą galima atnaujinti keliais būdais – bevieliu ryšiu, parsisiunčiant atnaujinimo failą į SD kortelę bei naudojantis "HumanWare Companion" programine įranga (daugiau informacijos apie "HumanWare Companion" programinę įrangą 1.10 punkte).

Norint atnaujinti "Stream" bevieliu būdu, pirmiausia reikia turėti aktyvų prisijungimą prie interneto naudojantis įdiegtu "Wi-Fi" moduliu (daugiau informacijos apie bevielio ryšio konfigūravimo meniu rasite 6.7 punkte). Įkiškite "Stream" į lizdą su AC maitinimo adapteriu. Atsidarykite internetine knygu lentyna paspausdami *Interneto (Online)* mygtuka. Jei "Stream" praneša, kad jis veikia lėktuvo režimu, įjunkite bevielį ryšį paspausdami ir palaikydami *Interneto*  mygtuką – lėktuvo režimas išsijungs. "Stream" automatiškai patikrins, ar nėra atnaujinimų. Jeigu atnaujinimas yra, paspaudus *Patvirtinti* siuntimas prasidės, paspaudus bet kurį kitą mygtuką – bus atšauktas. "Stream" nuolat informuos apie parsisiuntimo būseną ir procentinę išraišką. Parsisiuntimo laikas priklausys nuo interneto greičio. Kai parsisiuntimas bus baigtas, "Stream" paprašys patvirtinti, kad galima vykdyti atnaujinimą. Paspaudus *Patvirtinti,* atnaujinimas prasidės, paspaudus bet kurį kitą mygtuką – bus atšauktas. Vėlgi "Stream" nuolat informuos apie atnaujinimo būseną ir procentinę išraišką. Pasibaigus atnaujinimui, "Stream" praneš naują versijos numerį ir išsijungs. "Stream" iš maitinimo lizdo galima ištraukti tik tada, kai jis išsijungia.

Savo "Stream" taip pat galite atnaujinti parsisiusdami UPG programinės įrangos atnaujinimo failą iš "HumanWare" svetainės. Nukopijuokite UPG failą į SD kortelės šakninę dalį. Įkiškite "Stream" į lizdą su AC maitinimo adapteriu. Įjunkite grotuvą ir įkiškite kortelę. Pasileis atnaujinimas, bus pateikta naujai diegiamos versijos numeris. Įdiegimas gali užtrukti iki 5 minučių, tuo metu "Stream" nuolat pranešinės apie atnaujinamo būseną procentine išraiška. Atlikus atnaujinimą grotuvas išsijungs. "Stream" iš maitinimo lizdo galima ištraukti tik tada, kai jis išsijungia. Jjungus "Stream" po patobulinimų atlikimo, UPG failas bus automatiškai ištrintas iš SD kortelės. Norint atnaujinti kelis "Stream" įrenginius naudojant tą pačią kortelę, reikia jsitikinti, kad prieš vėl jiungiant "Stream" iš atnaujinto "Stream" buvo išimta atminties kortelė.

Iš USB rakto atnaujinimas negalimas, kadangi atnaujinimui atlikti USB prievadas turi būti prijungtas prie tinklo maitinimo.

Atkreipkite dėmesį, kad atnaujinus programinę įrangą bus atnaujinti NLS mygtukai ir interneto radijo grojaraščiai (jeigu yra).

# <span id="page-47-0"></span>**10. Techninės specifikacijos**

#### **"Victor Reader Stream" specifikacijos**

- Matmenys: 114 x 62 x 18 mm (4,5 x 2,4 x 0,7 colio)
- Svoris su baterija 110 g (3,9 uncijos)
- 3,5 mm stereoausinių lizdas
- 3,5 mm išorinio stereomikrofono / įvesties linijos lizdas. Įvesties varža 2,5 K
- Vidinis daugiakryptis monomikrofonas
- Vidinis 500 mW garsiakalbis
- Baterija: ličio jonų, 3,7 V nominaliosios įtampos
- Baterijos įkrovimo laikas: iki 5 valandų kraunant iš tinklo adapterio. Kraunant kitais įkrovikliais arba iš kompiuterio gali trukti ilgiau.
- Baterijos grojimo laikas: iki 15 valandų nuolatinio DAISY arba NISO knygų grojimo naudojant ausines ir nenaudojant bevielio ryšio (gali skirtis atsižvelgiant į turinį ir grotuvo nustatymus)
- Maitinimas: keičiamo tipo AC/DC. Įvestis 100V–240V, 50Hz–60Hz; išvestis: A tipo USB lizdas, 5 VDC, 1 A
- Naudojimo temperatūra: nuo +5 iki + 40 °C
- Baterijos įkrovimo temperatūra: nuo +5 iki + 35 °C
- Laikymo ir nešiojimo temperatūra: nuo -20 iki + 45 °C
- Naudojimo drėgnis: nuo 5 % iki 90 %, be kondensacijos
- Laikymo ir nešiojimo drėgnis: nuo 5 % iki 95 %, be kondensacijos
- *Micro USB* OTG suderinama sąsaja
- SD ("Secure Digital") kortelės lizdas, palaiko iki 32 Gb SDHC korteles.
- Garsinių knygų formatai: DAISY 2, 2.02 , NISO Z39.86 2002/2005, NIMAS 1.1, neapsaugotas EPUB 2, LGK
- Garso kodekai: AMR-WB+, *mp3*, MPEG2, *mp4, m4a, m4v*, *OGG Vorbis, Wav* ADPCM, *Wav* P.C.M, *Speex*
- Failų tipai: *3gp, bra, brf, docx, fb2, html, m4a, m4v, mp2, mp3, mp4, mpg,* OGG*, rtf,*  SES3*, txt, wav, xml, bes* (japonų Brailis), LKF, FB2
- Teksto skaitymas: "Acapela"
- Įrašymas: MP3 16 bitų imtys, esant 44,100 Hz imčių dažniui, 64, 96, 128, 192 kbps, PCM 16 bitų imtys, esant 44,100 Hz imčių dažniui
- DRM: 2002 PDTB1 (taip vadinamas I.P.P.) ir 2006 PDTB2
- Bevielis ryšys: IEEE 802.11b/g/n, veikiantis 2,4 GHz dažnio juostoje

#### Priežiūra ir remontas

Nešvarumus nuo "Stream" valykite minkšta drėgna šluoste. Ją būtina gerai išgręžti, kad neliktų vandens. Naudokite tik šiltą vandenį. Nenaudokite jokių valiklių. Grotuvo negalima dezinfekuoti.

#### Laikymo ir nešiojimo sąlygos

Nei naudojant, nei nešiojant negalima lankstyti arba ardyti.

Automobilyje ar lėktuve prietaisą galima turėti kaip ir bet kurį kitą elektroninį įrenginį. Jam nėra taikomi jokie specialūs apribojimai.

#### Papildoma informacija

Ilgą laiką laikant saulėje paviršius gali įkaisti.

Su gaminiu buvo atlikti įmerkimo į vandenį ir atsparumo elektromagnetiniams trikdžiams bandymai, todėl jis neturėtų trikdyti arba reaguoti į jokius kitus gaminius.

Gaminio degumo lygio įvertinimas yra V-0.

Numatoma, kad gaminys veiks ne trumpiau kaip 5 metus, o baterija – 3 metus.

Išmatuotas garso stiprumo lygis

Ausinių garso stiprumo lygis apribotas pagal EN50332 reikalavimus. Didžiausias garsiakalbio stiprumo lygis yra 92dBA 1 metro atstumu.

Priežiūros ir remonto informacija

Grotuvui neatliekama jokio remonto, kalibravimo arba prevencinės priežiūra.

Pajutęs, kad baterijos kokybė suprastėjo, naudotojas gali užsisakyti naują ir pats ją pakeisti. Jeigu turite klausimų dėl remonto arba gedimų, susisiekite su "HumanWare" arba vietiniu platintoju.

Remonto darbus gali atlikti tik "HumanWare" arba įgalioti platintojai.

#### Atsparumas trikdžiams

Jeigu "Stream" laikomas stipriame radijo dažnių lauke, elektrostatinėje iškrovoje arba pereinamajame elektriniame triukšme, laikinai gali suprastėti garso kokybė.

#### FCC įspėjimas

Šis įrenginys atitinka FCC taisyklių 15 dalį. Veikimui taikomos šios dvi sąlygos: (1) šis įrenginys negali kelti jokio žalingo poveikio ir (2) šis įrenginys turi priimti bet kokius trikdžius, įskaitant trikdžius, galinčius turėti įtakos veikimui.

Negavus aiškaus atsakingos šalies sutikimo patvirtinimo ir atlikus pakeitimus arba modifikacijas, gali būti panaikinamas leidimas naudotis įrenginiu.

Pastaba: šis įrenginys buvo patikrintas ir nustatyta, kad jis atitinka B klasės skaitmeninio įrenginio ribas pagal FCC taisyklių 15 dalį. Šios ribos nustatytos tam, kad užtikrintų tinkamą apsaugą nuo žalingo poveikio gyvenamojoje aplinkoje. Įrenginys sukuria, naudoja ir gali skleisti radijo dažnių energiją ir, jeigu nebus įdiegtas ir naudojamas pagal instrukcijas, gali neigiamai paveikti radijo ryšius. Tačiau nėra garantijos, kad šis poveikis neatsiras konkrečiame įrengime. Jeigu įranga neigiamai veikia radijo arba televizijos signalų priėmimą, ir tai galima nustatyti įjungiant ir išjungiant įrenginį, naudotojas raginamas pamėginti sutvarkyti trikdžių problemą vienu ar keliais toliau pateiktais būdais:

- pasukti arba perstatyti į kitą vietą imtuvo anteną;
- padidinti atstumą tarp įrangos ir imtuvo;
- įjungti įrangą į kištukinį lizdą, kurio grandinė atskirta nuo imtuvo grandinės;
- susisiekti su platintoju arba patyrusiu radijo ir televizorių meistru ir paprašyti pagalbos.

#### "Industry Canada" pareiškimai

Šis įrenginys atitinka "Industry Canada" RSS standartus, kuriems netaikomos licencijos. Veikimui taikomos šios dvi sąlygos: (1) šis įrenginys negali sukelti jokio poveikio ir (2) šis įrenginys turi priimti bet kokius trikdžius, įskaitant trikdžius, galinčius lemti nepageidaujamą veikimą.

Le présent appareil est conforme aux CNR d'Industrie Canada applicables aux appareils radio exempts de licence. L'exploitation est autorisée aux deux conditions suivantes : (1) l'appareil ne doit pas produire de brouillage, et (2) l'utilisateur de l'appareil doit accepter tout brouillage radioélectrique subi, même si le brouillage est susceptible d'en compromettre le fonctionnement.

CAN ICES-3 (B)/NMB-3(B)

Garso įspėjimas

Siekiant išvengti galimo klausos pažeidimo, neklausykite didelio garso ilgą laiko tarpą. Būkite atsargūs dėdami prietaisą veikiančiu garsiakalbiu prie ausies.

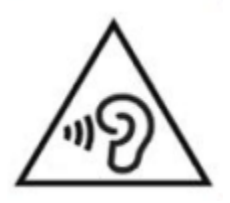

# <span id="page-49-0"></span>**11. Su baterijomis susijusios atsargumo priemonės**

- Nenaudokite ir nepalikite baterijos prie šilumos ar ugnies šaltinio. Nelaikykite aukštoje temperatūroje.
- Bateriją kraukite tik naudodami reikalavimus atitinkančius USB maitinimo šaltinius.
- Neardykite ir nemodifikuokite baterijos.
- Neužtrumpinkite gnybtų.
- Neįmerkite baterijos į vandenį, nesušlapinkite jos.
- Nemėtykite ir nedaužykite baterijos.
- Nebadykite ir netrankykite baterijos aštriais objektais ar plaktuku.
- Nelituokite baterijos.
- Nesukeiskite teigiamo ir neigiamo polių.
- Bateriją naudokite tik taip, kaip nurodė gamintojas.
- Nenaudokite baterijos su pirmine baterija arba su skirtingų talpų ar rūšių baterijomis.
- Jeigu iš baterijos teka skystis ir jo pateko į akis, akių netrinkite. Praskalaukite jas švariu tekančiu vandeniu ir nedelsdami susisiekite su gydytoju, kad išvengtumėte sužeidimų.
- Jeigu iš baterijos teka skystis ir jo pateko ant odos, nedelsdami nuplaukite tą vietą švariu tekančiu vandeniu, kad išvengtumėte sužeidimų.

# <span id="page-50-0"></span>**12. 1 priedas. "Stream" klaidų pranešimai**

1 SISTEMOS klaida: CDROM, netaikomas. 2 SISTEMOS klaida: MEMORY, atminties priskyrimo problema. 3 SISTEMOS klaida: BATTERY, baterijos aptikimo klaida. 4 SISTEMOS klaida: INT\_STOR\_FAIL, vidinės laikmenos aptikimo klaida. 5 SISTEMOS klaida: INT\_STOR\_CORRUPT, sugedusi vidinė laikmena. 6 SISTEMOS klaida: TTS, nepavyko inicializuoti teksto skaitymo. 1 LAIKMENOS klaida: READ, disko sektoriaus nuskaitymo klaida. 2 LAIKMENOS klaida: FORMAT, nepalaikoma failų sistema. 3 LAIKMENOS klaida: MOUNT, įrenginio įkėlimo klaida. 4 LAIKMENOS klaida: AUDIO, netaikoma. 5 LAIKMENOS klaida: FILE, garso failo prieigos klaida. 6 LAIKMENOS klaida: WAV, naujos WAV struktūros sukūrimo klaida. 7 LAIKMENOS klaida: MPEG, *mpeg* failo tvarkymo klaida. 8 LAIKMENOS klaida: VORBIS, *vorbis* failo tvarkymo klaida. 9 LAIKMENOS klaida: NO AUDIO, nėra garso išvesties. 10 LAIKMENOS klaida: AMR-WB+, AMR-WB+ failo tvarkymo klaida. 11 LAIKMENOS klaida: MP4-AAC, MP4-AAC failo tvarkymo klaida. 12 LAIKMENOS klaida: WRITE, nepavyko atidaryti failo įrašymui. 13 LAIKMENOS klaida: SDLOST, įrašant išimta kortelė. 14 LAIKMENOS klaida: USBLOST, įrašant ištrauktas USB įrenginys. 1 KNYGOS klaida: GENERIC, nenurodyta. 2 KNYGOS klaida: MP3, *mp3* dekoderio klaida. 3 KNYGOS klaida: VORBIS, *ogg vorbis* dekoderio klaida. 4 KNYGOS klaida: WAV, *wav* dekoderio klaida. 5 KNYGOS klaida: NO FILE NAME, nėra galimo failo pavadinimo. 6 KNYGOS klaida: NO CUR POS, nenustatyta einamoji pozicija. 7 KNYGOS klaida: FILE NOT FOUND, MCART failas nerastas. 8 KNYGOS klaida: AMR-WB+, AMR-WB+ dekoderio klaida. 9 KNYGOS klaida: Audible.com DRM, grotuvas negali groti knygos dėl skaitmeninių teisių. 10 KNYGOS klaida: VRTEXT, teksto failo analizavimo klaida. 11 KNYGOS klaida: TEXT SIZE, teksto failas per didelis. 12 KNYGOS klaida: Brailio rašto vertimo klaida. 13 KNYGOS klaida: MP4-AAC, MP4-AAC dekoderio klaida. 14 KNYGOS klaida: *Re-parse text*, teksto failo pakartotinės analizės klaida. 15 KNYGOS klaida: STRUCT\_SIZE, teksto knygos struktūra per didelė. 16 KNYGOS klaida: DRM, DRM turinio grojimo klaida. 1 BEVIELIO RYŠIO klaida: GENERIC, nenurodyta. 2 BEVIELIO RYŠIO klaida: CREDENTIALS, klaidingi bevielio ryšio duomenys (SSID, slaptažodis, slapyvardis). 3 BEVIELIO RYŠIO klaida: MANAGER, bevielio ryšio tvarkyklės klaida. 4 BEVIELIO RYŠIO klaida: MODULEUP, bevielio įrenginio branduolio modulio įkėlimo klaida. 5 BEVIELIO RYŠIO klaida: MODULEDOWN, bevielio įrenginio branduolio modulio iškėlimo klaida. 6 BEVIELIO RYŠIO klaida: CONNECTIONUP, ryšio klaida. 7 BEVIELIO RYŠIO klaida: CONNECTIONDOWN, atsijungimo klaida. 8 BEVIELIO RYŠIO klaida: DEVICEUP, aparatinės įrangos bevieliam ryšiui įjungimo klaida. 9 BEVIELIO RYŠIO klaida: DEVICEDOWN, bevielio ryšio aparatinės įrangos išjungimo klaida. 10 BEVIELIO RYŠIO klaida: IPUP, adreso gavimo per DHCP klaida. 11 BEVIELIO RYŠIO klaida: IPDOWN, IP adreso atlaisvinimo klaida. 12 BEVIELIO RYŠIO klaida: ENCRYPTYPE, nepalaikomas "EncrypType". 13 BEVIELIO RYŠIO klaida: SCAN, tinklų skenavimo klaida. 14 BEVIELIO RYŠIO klaida: AUTOCONNECT, nepavyko automatiškai prisijungti prie visų žinomų tinklų.

15 BEVIELIO RYŠIO klaida: DOWNLOAD, failo parsisiuntimo klaida.